#### **Довідка про відсутність плагіату у випускній кваліфікаційній роботі**

Міністерство освіти і науки України Український державний університет науки та технологій

Кафедра «Комп'ютерні інформаційні технології»

#### ДОВІДКА

За результатами перевірки випускної кваліфікаційної роботи здобувача вищої освіти Рижкової Анастасії Андріївни

(прізвище, ім'я, по батькові)

на тему: Аналіз можливостей та пристосування методів рефакторингу до запитів на мові SQL в роботі не виявлено порушень академічної доброчесності.

Керівник ВКР <u>Іванов О.П.</u> ДАУ

## МІНІСТЕРСТВО ОСВІТИ І НАУКИ УКРАЇНИ

#### Український державний університет науки і технологій

Кафедра Комп'ютерні інформаційні технології

«ДО ЗАХИСТУ»

Завідувач кафедри<br>
Вадим ГОРЯЧКІН/

 $\frac{47}{2}$   $\rightarrow$   $\frac{12}{2024}$  p.

#### ДИПЛОМНА РОБОТА

на здобуття освітнього ступеня «магістр»

Галузь знань 12 Інформаційні технології

Спеціальність 121 Інженерія програмного забезпечення

Тема Аналіз можливостей та пристосування методів рефакторингу до запитів на мові SOL

Theme Analysis of capabilities and adaptation of refactoring methods to queries in **SQL** language

Керівник дипломної роботи

Нормоконтролер

доц.  $\frac{M}{M}$ Олександр IBAHOB <u>Hencuolo</u> Anactacis PUXKOBA

Студентка групи ПЗ2021

Student

Anastasiia RYZHKOVA

Дніпро - 2021

Дніпровський національний університет залізничного транспорту імені академіка В. Лазаряна

Факультет Технічна кібернетика кафедра Комп'ютерні інформаційні технології Спеціальність Інженерія програмного забезпечення

> «ЗАТВЕРДЖУЮ» Завідувая кафедри 1/ проф. Шинкаренко В. I. «Підпис) « \_\_ » \_\_ \_\_ \_ \_ \_ 2021 p.

#### ЗАВДАННЯ

до дипломної роботи на здобуття ОС магістр

студентки групи ПЗ2021 Рижкова Анастасія Андріївна

1 Тема дипломної роботи: Аналіз можливостей та пристосування методів рефакторингу до запитів на мові SQL

затверджена наказом по університету від «18» листопада 2020 р. № 690.

2 Термін подання студентом закінченого проекту \_\_\_\_\_\_\_\_\_\_\_\_\_\_\_\_\_\_\_\_\_\_\_\_\_\_\_\_\_\_\_\_\_

4 Зміст пояснювальної записки (перелік питань до розробки) складається  $3:$ вступу, аналізу сучасного стану рефакторингу, результатів створених методів рефакторингу, розробки інструменту розрахунку за ARI, оцінки методів рефакторингу SQL запитів, охорона праці та безпека в надзвичайних ситуаціях, загальних висновків та бібліографічного списку \_\_\_\_\_\_\_\_\_\_\_\_\_\_\_\_\_\_\_\_\_\_\_\_\_\_\_\_\_\_\_\_\_

5 Перелік демонстраційного матеріалу: пояснювальна записка, технічне завдання, робочий проект, тези конференцій, стаття підготовлена до друку, презентація по липломний роботі

# 6. Консультанти (з назвами розділів):

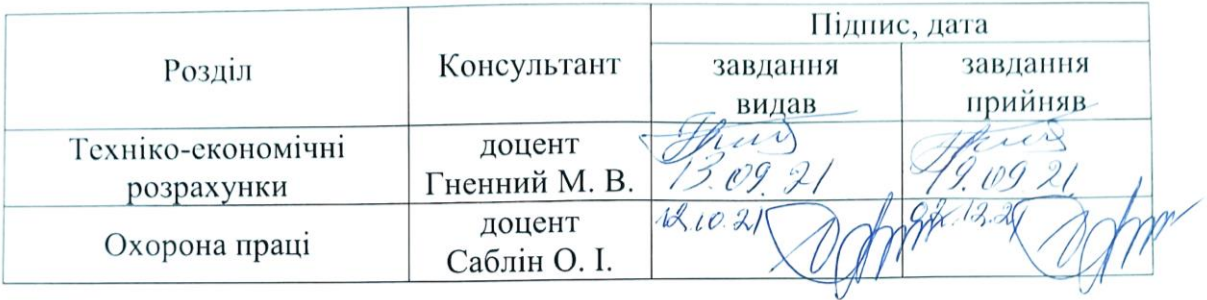

# КАЛЕНДАРНИЙ ПЛАН

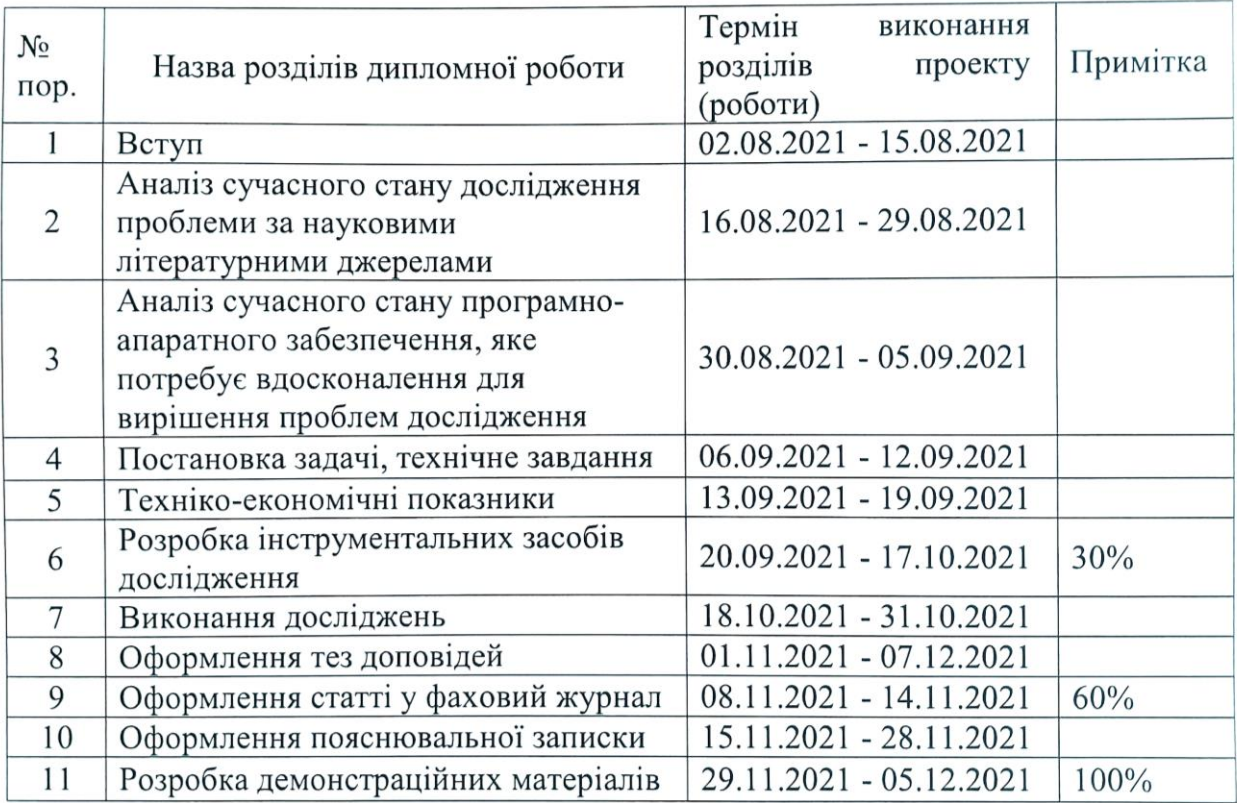

Дата видачі завдання «18» листопада 2020 р.

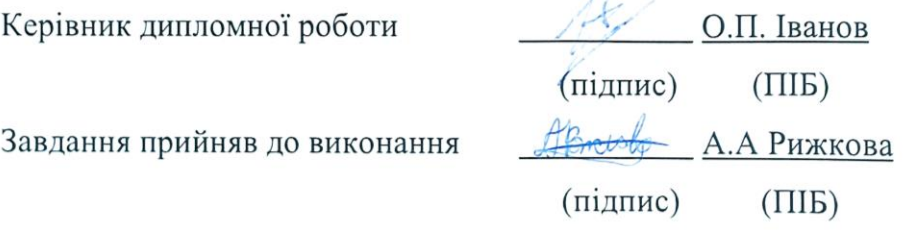

#### **РЕФЕРАТ**

Об'єкт дослідження: адаптація методів рефакторингу для мови SQL, перевірка доцільності використання методів за метрикою читабельності ARI.

Предметом дослідження є порівняння отриманих результатів під час розрахунків метрики читабельності ARI для запитів до та після рефакторингу.

Метою дослідження є визначення доцільності використання методів рефакторингу для мови SQL.

Методи дослідження: адаптація методів рефакторингу для ООП мов до декларативної мови SQL. Порівняння результатів розрахунків для метрики читабельності ARI.

Результати дослідження дозволяють розширити методи рефакторингу для мови SQL та бути впевненим щодо доцільності їх використання.

Пояснювальна записка складається зі вступу, п'яти розділів, висновків, бібліографічного списку та 4 додатків:

- вступ описує актуальність та новизну обраної теми, складається із 2 сторінок;
- перший розділ складається з 7 сторінок і описує сучасний стан технологій;
- другий розділ складається з 20 сторінок і містить обґрунтування експериментального методу дослідження;
- третій розділ складається з 16 сторінок, описує архітектуру системи;
- четвертий розділ складається з 19 сторінок де описані експерименти;
- п'ятий розділ розкриває питання охорони праці, складається з 11 сторінок;
- додатки містять технічне завдання, робочий проект, статтю підготовлену до друку, тези на: 81 Всеукраїнську науково-технічну конференцію молодих учених, магістрантів та студентів «Наука і сталий розвиток транспорту», Всеукраїнську науково-технічну конференцію молодих учених, магістрантів та студентів «Науково-технічний прогрес на транспорті».

Усього робота містить: таблиць – 23, рисунків – 9, бібліографія – 52 джерела. Ключові слова: Рефакторинг, SQL, ARI, читабельність.

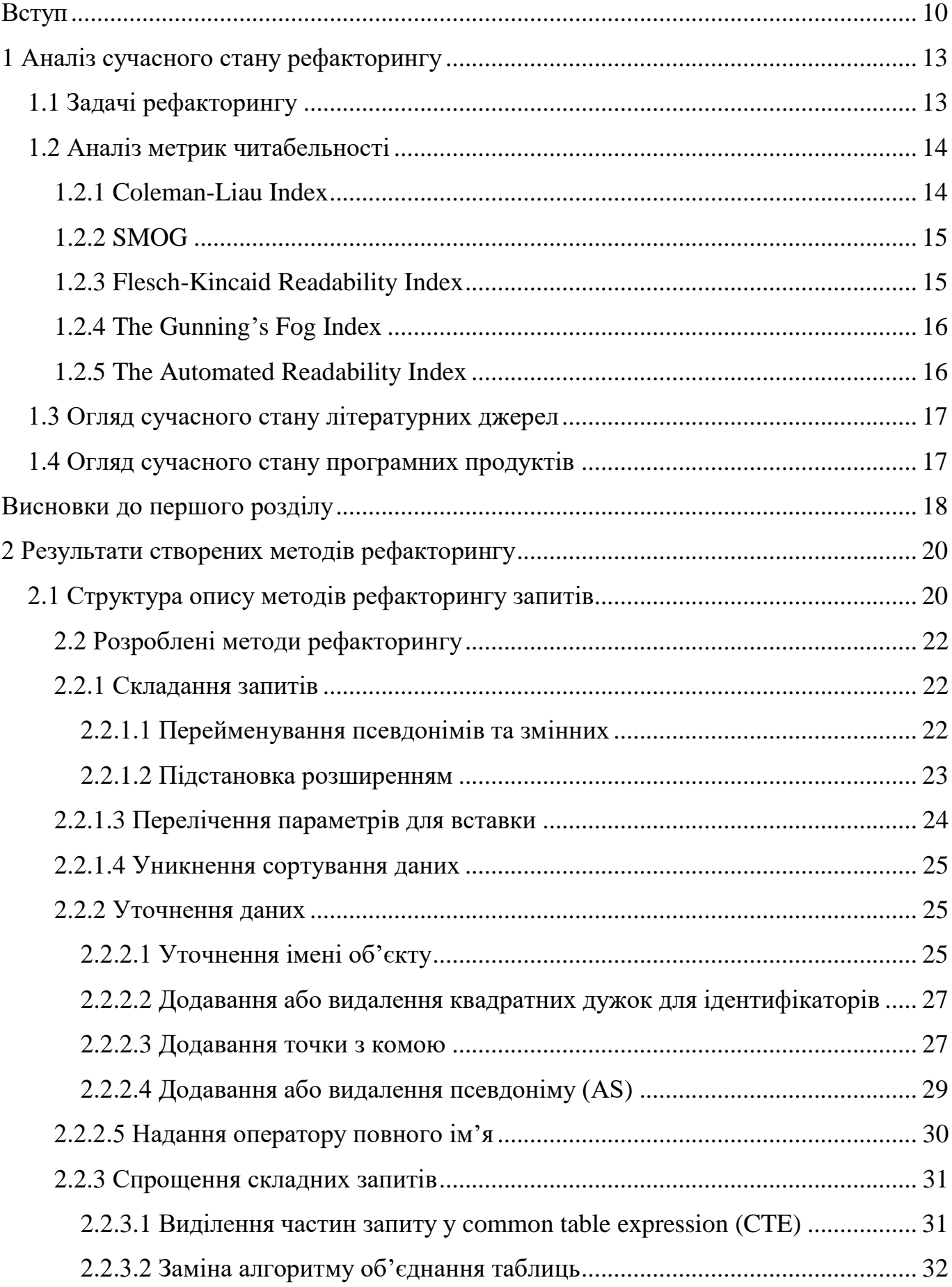

# **ЗМІСТ**

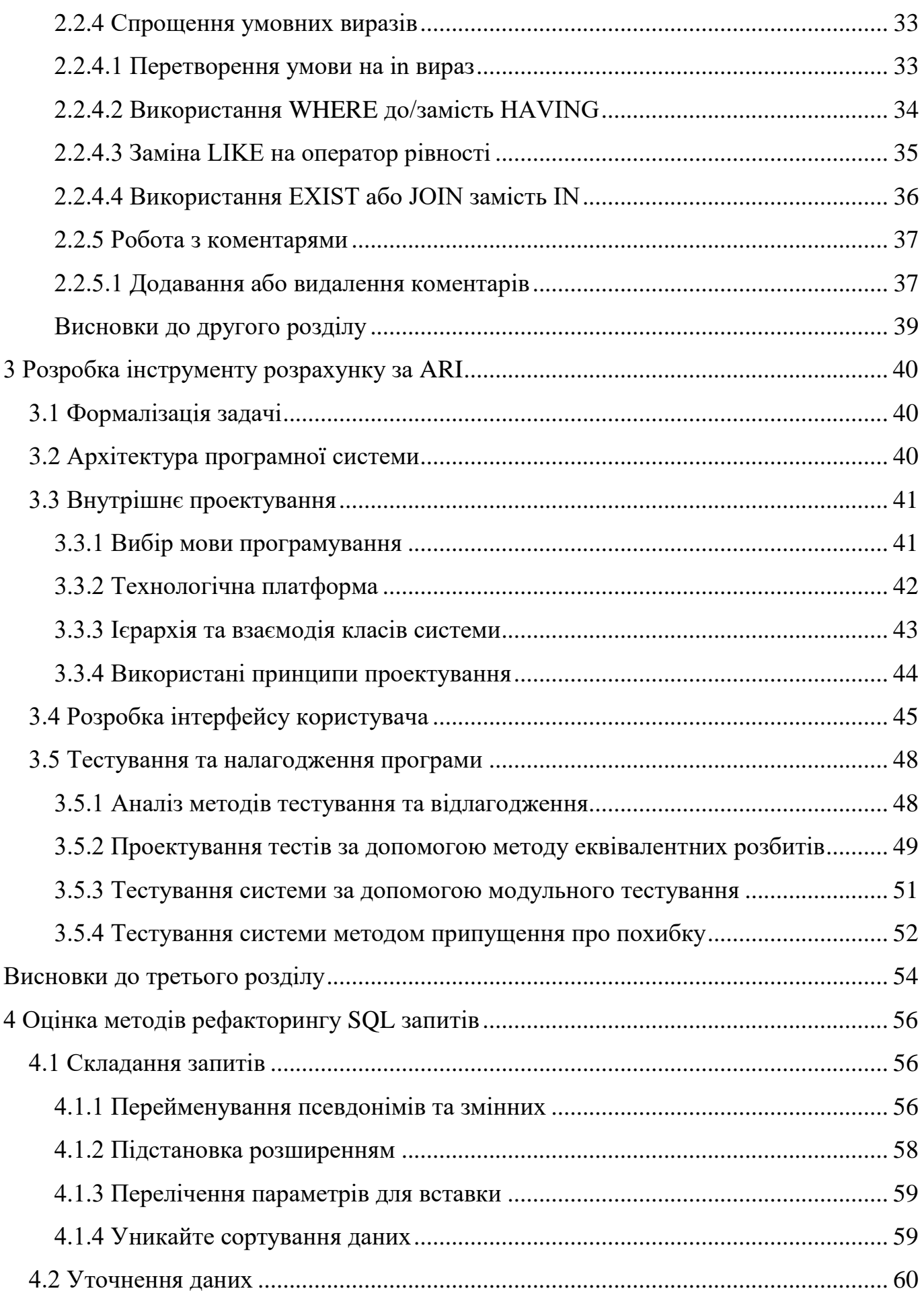

6

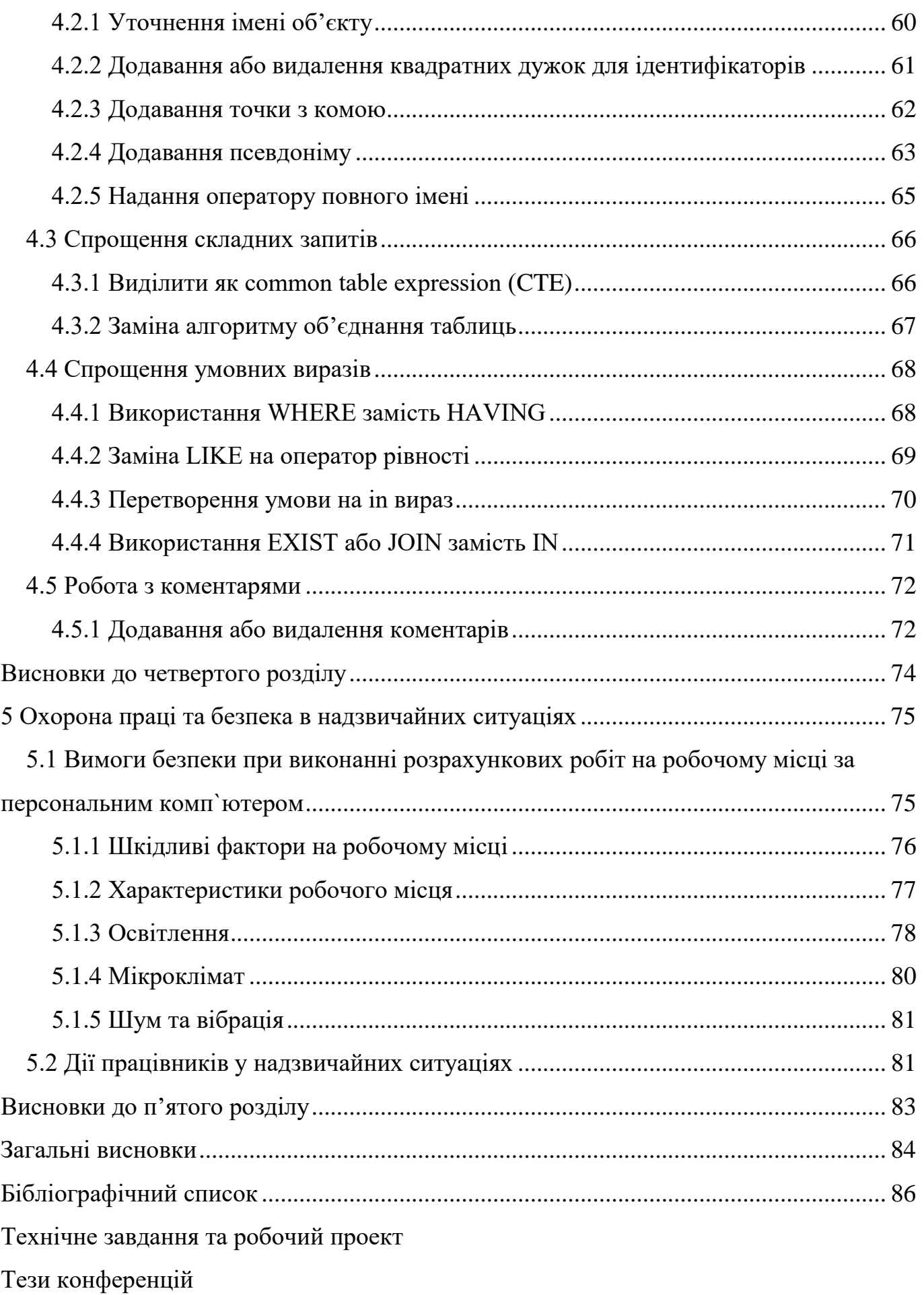

Стаття підготовлена до друку

# **ПЕРЕЛІК УМОВНИХ ПОЗНАК, СИМВОЛІВ, ОДИНИЦЬ, СКОРОЧЕНЬ І ТЕРМІНІВ**

ARI – (англ. automated readability index) автоматичний індекс читабельності.

CTE – (англ. common table expression) загальний табличний вираз.

SQL – (англ. structured query language) мова структурованих запитів.

БД – база даних.

Рефакторинг - це процес зміни програмного проекту, у ході якого зовнішня поведінка коду залишається незмінною під час удосконалення його внутрішньої структури.

СКБД – системи керування базами даних.

#### **ВСТУП**

<span id="page-10-0"></span>Інформаційні технології – це важлива складова повсякденного життя, тому наразі створюється та вдосконалюються все більше і більше програмних продуктів. Велика кількість спеціалістів з інформаційних технологій залучається до проектів, які тільки почали розроблюватися або вже існують багато років та потребують нарощування функціоналу або підтримки. Для ефективної роботи спеціалістів необхідно підтримувати тексти програм у зрозумілому людині вигляді, адже здебільшого текст програми не пишеться, а читається. Для покращення читабельності та зрозумілості тексту програми необхідно застосовувати рефакторинг коду. Набагато легше читати текст програми на якому був проведений рефакторинг, тому розробники проводять даний етап регулярно по завершенню завдання або по гострій необхідності, як окрему задачу на проекті. Сам процес рефакторингу призваний для удосконалення тексту програми без зміни функціональності продукту. Методи рефакторингу використовуються для очищення тексту програми та мінімізації можливостей появи нових помилок.

**Актуальність роботи.** Наразі в багатьох проектах використовуються реляційні бази даних, де за допомогою СКБД та мови запитів SQL можна маніпулювати даними (вставляти, оновлювати, видаляти та обирати). Так як запити є частиною загального тексту програми є потреба у методах рефакторингу для мови запитів, але наразі даний підхід мало розкритий у спеціалістів інформаційних технологій.

**Мета.** Метою дослідження є проведення аналізу доцільності пристосування методів рефакторингу для мови запитів SQL.

**Об'єкт і предмет дослідження.** Об'єктом та предметом дослідження є адаптація методів рефакторингу ООП мов для мови SQL, що вирішить проблему читабельності та зрозумілості тексту запитів. Досліджується різниця результатів метрики читабельності тексту отриманих під час обробки запитів методами рефакторингу.

**Завдання.** В процесі розробки програми і написання документації необхідно було вирішити наступне:

- адаптувати та навести власні методи рефакторингу для мови запитів SQL, навести приклади використання;
- розробити програмний продукт, що розраховує метрику читабельності тексту для оцінки запропонованих методів рефакторингу;
- проаналізувати отримані результати порівняння запитів «до» та «після» рефакторингу та на їх основі розробити рекомендації щодо доцільності їх використання.

**Методи.** Можна виділити наступні методи дослідження:

- 1. Адаптація методів для ООП мов програмування, які наразі мають широке застосування для мови запитів SQL.
- 2. Порівняння запитів «до» та «після» використання методів рефакторингу та аналіз за метрикою читабельності ARI.

**Наукова новизна.** Результати дослідження дозволяють зробити висновки щодо доцільності впровадження методів рефакторингу для мови SQL. Наразі велика кількість робіт вже присвячена вдосконаленню архітектури баз даних та форматуванню запитів. Також вже існують продукти, які починають розвивати тему рефакторингу мови запитів SQL, але дана робота направлена на додатковий внесок у розробку методів рефакторингу та їх аналіз, які можуть бути застосовані для будь-яких СКБД, які використовують SQL.

**Практична значимість.** Практичне значення одержаних результатів полягає у використанні методів рефакторингу, які розроблені таким чином, щоб не змінювати схему баз даних та користуватися загальним стандартом мови SQL. Даний підхід надасть змогу користуватися методами з різними СКБД, що робить їх універсальними.

**Апробація результатів дослідження та публікації.** Основні положення магістерської роботи доповідалися та були схвалені на наукових семінарах кафедри КІТ (01.03.2021 р., 09.12.2021 р.).

**Публікації за темою роботи.** За результатами роботи опубліковано наукові праці – тези доповідей на наукових конференціях:

- Всеукраїнська науково-технічна конференція молодих учених, магістрантів та студентів «Науково-технічний прогрес на транспорті» від 29 березня 2021 року.
- 81 Всеукраїнська науково-технічна конференція молодих учених, магістрантів та студентів «Наука і сталий розвиток транспорту» від 28 жовтня 2021 року.

Підготовлено наукову статтю «Рефакторинг SQL запитів».

#### **1 АНАЛІЗ СУЧАСНОГО СТАНУ РЕФАКТОРИНГУ**

<span id="page-13-0"></span>1.1 Задачі рефакторингу

<span id="page-13-1"></span>Рефакторинг вже давно є одним із складових розробки програмного продукту, який зазвичай пристосовується до задачі перед додаванням нового функціоналу до проекту. У разі, якщо довго не робити рефакторинг тексту програми, з часом продукт стає все більш заплутаним. Тому чим довше відтягується етап рефакторингу на проекті, тим довше та дорожче буде в подальшому проводити цей процес.

Методи рефакторингу розроблювалися спеціалістами інформаційних технологій, що здебільшого при розробці методів спиралися на свій досвід програмування. Для ООП мов було розроблено більше 70 методів рефакторингу, які користуються популярністю серед інженерів-програмістів [27].

Рефакторинг треба проводити, якщо автору або його колегам не подобається, як саме вирішена поставлена задача та точно таке рішення ніхто повторно б не відтворював. Існує «правило трьох», яке говорить наступне [39]:

- роблячи задачу в перший раз робите, як вважаєте за потрібне;
- робите таку ж задачу вдруге, тим способом, що робили в перший раз.
	- В результаті рішення не подобається, але залишаєте зроблене;
- роблячи втретє починайте рефакторинг.

Виділяються три випадки, коли краще провести рефакторинг:

- роблячи задачу, яка є новою для проекту. Одразу після виконання проаналізуйте написаний код та пристосуйте необхідні методи рефакторингу до нього;
- виправляючи помилки програми. При проведенні рефакторингу можна знайти місце у якому була помилка та виправити її, поліпшити код;
- аналізуючи текст програми самостійно або з колегами під час промотору тексту програми перед його публікацією. Таку процедуру краще проводити з автором коду, щоб дати йому поради для покращення його праці.

Щоб правильно провести рефакторинг коду, треба потроху змінювати текст програми не додаючи новий та не видаляючи існуючий функціонал, дотримуючись проходження тестів. Вдало проведений рефакторинг складається з наступних пунктів:

– текст програми став чистішим;

- функціонал залишився таким, який він був до проведення рефакторингу;
- всі авто-тести успішно проходяться;

Рано чи пізно доведеться проводити рефакторинг коду, так як прогрес у сучасному світі не стоїть на місці. З'являються нові мови програмування, бібліотеки, фреймворки, тощо, які приходять на заміну старим технологіям. Щоб підтримувати довге життя продукту треба оновлювати його відповідно до нових стандартів.

1.2 Аналіз метрик читабельності

<span id="page-14-0"></span>Для аналізу чи буде метод рефакторингу для мови SQL доцільним чи ні пропонується оцінювати даний експеримент за допомогою метрик читаємості тексту. Наразі немає метрики, щоб могла оцінити читаємість тексту мови SQL, але так як мова SQL є наближеною до людської природньої мови, то можна скористатися метриками винайденими для природніх мов [49].

За результатами пошуку були знайдені наступні метрики читабельності текстів для природніх мов:

— Coleman-Liau Index:

 $-$  SMOG:

Flesch-Kincaid Readability Index;

— The Gunning's Fog Index;

The Automated Readability Index.

1.2.1Coleman-Liau Index

<span id="page-14-1"></span>Coleman-Liau Index – метрика читабельності тексту, яка схожа на The Automated Readability Index (ARI). Дана метрика апроксимує складність тексту до номеру класу у американській системі навчання. Формула для розрахунків є натупною:

 $CLI = 0.0588L - 0.296S - 15.8$ 

де L – середне число кількості літер на 100 слів;

S – середня кількість речень на 100 слів.

Індекс рівний одиниці може добре сприйматися дітьми 6-7 років, що відповідно є першокласниками. Така метрика може легко розраховуватися за допомогою комп'ютеру, бо не потребує складних вхідних даних [29, 40].

1.2.2 SMOG

<span id="page-15-0"></span>Метрика SMOG – це акронім для «Simple Measure of Gobbledygook», що в перекладі – «Проста міра Гоббледигука». Метрика являє собою міру читабельності, що оцінює роки освіти, необхідні для розуміння тексту. Метрика показує точніші результати за інші. Формула для даної метрики виглядає наступним чином [29, 51]:

$$
SMOG\ grade = 1.0430 \sqrt{PS * \frac{30}{N}} + 3.1291,
$$

де PS – кількість слів, у яких більше трьох складів;

N – кількість речень.

Розглядаєма метрика є складною для автоматизації, бо у формулі існує залежність від кількості складів.

1.2.3 Flesch-Kincaid Readability Index

<span id="page-15-1"></span>Flesch-Kincaid Readability Index – метрика, що перевіряє легкість прочитання тексту для англійської мови. Формула наведена нижче [43]:

 $FKRI = 206.835 - 1.015 * ASL - 84.6 AWS,$ 

де ASL – середня довжина речення у словах;

AWS – середня довжина слова по складах.

Така метрика має шкалу значень наведену у таблиці 1.2.3:

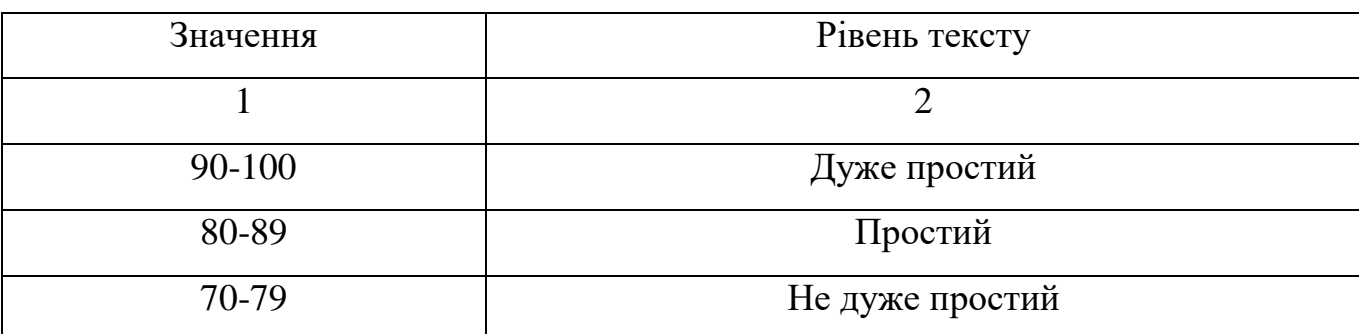

Таблиця 1.2.3 – Шкала результатів для Flesch-Kincaid Readability Index

## Продовження таблиці 1.2.3

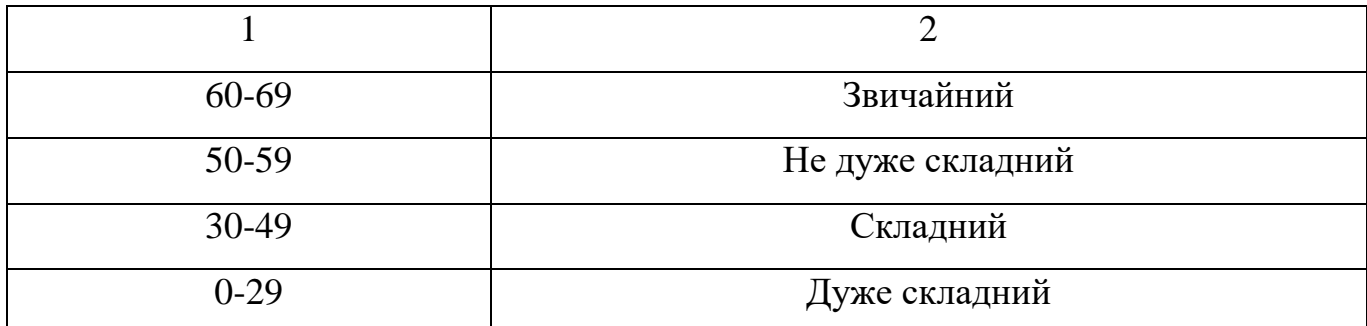

Метрика є не дуже легкою у автоматизації, тому що присутній зв'язок зі складами слів.

1.2.4 The Gunning's Fog Index

<span id="page-16-0"></span>The Gunning's Fog Index – метрика для перевірки читабельності для англійського тексту. Метрика апроксимована під роки навчання у навчальних закладах для людини, що бачить текст перший раз. Тексти для читання широкій аудиторії потребують значення менше 12 балів. Для розрахунку використовується наступна формула [29, 42]:

$$
FOG = 0.4 (ASL + PHW),
$$

де ASL – середня довжина речення у словах;

PHW – процент складних слів у тексті. Складними словами вважаються такі, що мають три або більше склади.

Метрика є не дуже легкою у автоматизації, тому що присутній зв'язок зі складами слів.

1.2.5 The Automated Readability Index

<span id="page-16-1"></span>The Automated Readability Index – метрика для оцінки читабельності тексту, що апроксимована до номеру класу у американській системі навчання. Формула метрики наведена нижче [29, 41]:

$$
ARI = 4.71 * \frac{C}{W} + 0.5 * \frac{W}{S} - 21.43,
$$

де C – кількість літер та цифр у тексті,

W – кількість слів у тексті,

S – кількість речень у тексті.

У порівнянні з іншими метриками, дана основана на кількості літер, а не складів слів. Дана метрика була розроблена для автоматизації на електронообчислювальних машинах, тому є легкою для реалізації.

Метрика Automated Readability Index є найкращою для програмної реалізації, тому була обрана для оцінки доцільності впровадження методів рефакторингу для мови SQL.

1.3 Огляд сучасного стану літературних джерел

<span id="page-17-0"></span>Методи рефакторингу були описані в серії книг, призначених для застосування у імперативних мовах програмування. Так як мова запитів має іншу парадигму, то ці методи рефакторингу не можуть бути застосовані безпосередньо, а потребують адаптацію та переробку під декларативне програмування.

Для адаптації методів рефакторингу функціональної мови на мову запитів SQL була обрана книга, яка є однією з найпопулярніших на сьогоднішній день – "Рефакторинг. Улучшение проекта существующего кода", автора Мартіна Фаулера [27]. Автор пропонує понад 20 прикладів поганої практики програмування для ООП мов та понад 70 методів рефакторингу.

Дана книга розглянута у якості прикладу для даної роботи. Завдяки цьому джерелу була проведена адаптація методів рефакторингу для ООП мов до мови SQL. Також була наведена схожа структура подання методів до огляду іншими спеціалістами.

Наразі літературних джерел за тематикою рефакторинга SQL запитів виявлено не було.

1.4 Огляд сучасного стану програмних продуктів

<span id="page-17-1"></span>На ринку вже існують програмні застосункі, які автоматизують методи рефакторингу насписані для мови T-SQL. Методи, що пропонуються здебільшого впливають на схему бази даних здебільшого через засоби пов'язані з СКБД та її архітектуру, яка покращується за рахунок проведення нормалізації.

Було знайдено наступні програмні продукти, що є популярними:

 $-\text{A}\text{pexSQL}$  [45];

 $-$  SQL Promt [44].

Обидва продукти позиціонують себе як інструменти для форматування запитів, але також представляють можливість робити рефакторинг. Так як методи продуктів повторюються, то список методів рефакторингу буде наведено для обох продуктів разом. Рефакторинг складається з наступних методів:

- інкапсуляція: збережена процедура;
- уточнююча назва об'єкту;
- безпечне перейменування;
- пошук невикористаних параметрів та змінних;
- розділення таблиці;
- підстановка розширенням;
- перейменування змінних та псевдонімів;
- додавання сурогатного ключа;
- зміна параметрів;
- інкапсуляція: скалярна вбудована функція;
- інкапсуляція: таблична вбудована функція;
- інкапсуляція: представлення;
- зміна зв'язку на «один до багатьох»;
- додавання або видалення додаткового ключового слова AS;
- додавання або видалення квадратних дужок ідентифікаторів;
- вставка крапки з комою.

До методів рефакторингу, які не змінюють схему бази даних та можуть бути застосовані для всіх СКБД можна віднести: уточнююча назва об'єкту, підстановка розширенням, перейменування змінних та псевдонімів, додавання або видалення додаткового ключового слова AS, додавання або видалення квадратних дужок ідентифікаторів, вставка крапки з комою. Шість методів з шістнадцяти можуть бути застосовані у будь-якій СКБД.

Висновки до першого розділу

<span id="page-18-0"></span>У результаті дослідження сучасного стану проблеми були описані задачі, які ставить перед собою процес рефакторингу, обрана метрика, яка допоможе оцінити

доцільність розроблених методів рефакторинга для мови SQL, розглянуті літературні джерела та програмні продукти.

Метрика, яка була обрана є швидкою для розрахування та легка у реалізації програмними засобами, тому що у формулі метрики містяться лише кількісні показники.

За літературними джерелами був проведений аналіз подачі матеріалів пов'язаних з методами рефакторингу. Загальна структура взята до уваги та запропоновані методи рефакторингу будуть описуватися за цим прикладом, що добре структурує інформацію для прочитання спеціалістами.

Оглянуті програмні застосунки наразі більше займаються рефакторингом архітектури бази даних, ніж запитів, але вже є методи, які можна уніфікувати для всіх СКБД. Так як методи, що можуть використовуватися з будь якою СКБД не мають доброї документації та не проаналізовані метрикою читабельності, також беруться до уваги у досліджені та розглядаються, як потенційні для використання всіма спеціалістами, хто користується SQL.

#### **2 РЕЗУЛЬТАТИ СТВОРЕНИХ МЕТОДІВ РЕФАКТОРИНГУ**

<span id="page-20-0"></span>Для розробки нових методів використана книга «Рефакторинг. Улучшение проекта существующего кода»[27], щоб адаптувати вже існуючі методи рефакторингу для об'єктно орієнтовних мов програмування на методи, які стануть до нагоди у мові SQL. Мартін Фаулер пропонує понад 20 прикладів поганої практики програмування для ООП мов і понад 70 методів рефакторинга. Робота побудована наступним чином: розглядається метод для функціональної мови програмування, передбачається метод для мови запитів, описується, описується його мотивація, техніка виконання та пишуться приклади "до" та "після" застосованого методу.

Для прикладу методу адаптації можна розглянути метод «Перетворення умови на IN вираз», який буде детальніше описано нижче. Даний метод був адаптований для SQL мови з методу рефакторингу «Консолідація умовного виразу» для ООП мови. Останній метод пропонує замінити ряд умовних виразів одним складним або ж винести його, як окремий метод. Для нового методу рефакторингу SQL запиту пропонується об'єднати складну умову, яка перевіряє вміст ряду значень в одному з рядків обраної таблиці, IN виразом.

Також дослідити саму мову та знайти такі мовні конструкції, які зможуть замінювати один одного задля спрощення читання та розуміння тексту запиту.

Для прикладу, методом, який пропонує заміну на більш вдалу мовну конструкцію, є «Уточнення імені об'єкту». Цей метод пропонує доповнити імена об'єктів їх джерелом, наприклад, для стовпця уточнити ім'я таблиці з якої він взятий.

2.1 Структура опису методів рефакторингу запитів

<span id="page-20-1"></span>Створені методи, щодо покращення тексту запитів, будуть мати наступну структуру:

1. Назва метода.

2. Адаптація з методу – назва методу рефакторингу для ООП мови, який був адаптований під розглядаємий метод (необов'язково).

3. Опис методу, що розглядається – уточнюється, що конкретно буде змінюватися та за яких можливих умов.

4. Мотивація до застосування – описується чому спеціаліст повинен застосувати даний метод для свого запиту.

5. Приклади рефакторинга до застосування методу та після – уточнюються мовні конструкції, які будуть замінені на більш вдалі та наводиться приклад виправлення.

Методи рефакторингу умовно можна розділити на наступні групи:

1. Складання запитів:

- a. перейменування псевдонімів та змінних;
- b. підстановка розширенням;
- c. перелічення параметрів для вставки;
- d. уникнення сортування даних.
- 2. Уточнення даних:
	- a. уточнення імені об'єкту;
	- b. додавання або видалення квадратних дужок для ідентифікаторів;
	- c. додавання точки з комою;
	- d. додавання або видалення псевдоніму (AS);
	- e. надання оператору повного імені.
- 3. Спрощення складних запитів:
	- a. виділення частин запиту у Common Table Expression (CTE);
	- b. заміна алгоритму об'єднання таблиць.
- 4. Спрощення умовних виразів:
	- a. використання WHERE до/замість HAVING;
	- b. заміна LIKE на оператор рівності;
	- c. перетворення умови на IN вираз;
	- d. використання EXISTS або JOIN замість IN.
- 5. Робота з коментарями:
	- a. додавання або видалення коментарів.

<span id="page-22-0"></span>2.2 Розроблені методи рефакторингу

<span id="page-22-1"></span>2.2.1 Складання запитів

<span id="page-22-2"></span>2.2.1.1 Перейменування псевдонімів та змінних

Адаптовано з методу: «Перейменування методу»

Опис**:** метод дозволяє перейменовувати змінні або псевдоніми без порушення залежностей.

Мотивація**:** щоб чітко розуміти з якою сутністю або даними розробнику доведеться працювати або отримати на виході, об'єкт повинен бути названий відповідно до того що він означає в даному контексті. Для покращення розуміння перейменуйте об'єкт на більш зрозумілу назву.

Приклад «до застосування методу»: не інформативні псевдоніми.

# SELECT **Table**.name, AVG(**Table**.**Count**) FROM(

SELECT project.name, project\_employee.employee\_position, COUNT(task.id) AS **Count** FROM project\_employee

JOIN project ON project.id = project\_employee.project\_id

JOIN task ON task.project\_employee\_id = project\_employee.id

GROUP BY project\_employee.employee\_position, project.name) AS **Table** GROUP BY **Table**.name;

Приклад «після застосування методу»: псевдоніми, які описують відповідні дані, відображають сутність об'єкту.

SELECT **tasks\_number\_per\_employee**.name,

# AVG(**tasks\_number\_per\_employee**. **tasks\_number**)

FROM(

SELECT project.name, project\_employee.employee\_position,

# COUNT(task.id) as **tasks\_number**

FROM project\_employee JOIN project ON project.id = project\_employee.project\_id JOIN task ON task.project\_employee\_id = project\_employee.id GROUP BY project\_employee.employee\_position, project.name) AS

# **tasks\_number\_per\_employee**

# GROUP BY **tasks** number per employee.name;

<span id="page-23-0"></span>2.2.1.2 Підстановка розширенням

Адаптовано з методу: «Додавання параметру», «Видалення параметру»

Опис**:** не використовуйте знак «\*» (підстановку розширенням) в операторі SELECT.

Мотивація: не повертайте з запиту непотрібні стовбці, це погіршує розуміння запиту, його специфікацію. Не завжди очевидно, що повертає запит. Повернення непотрібних рядків і стовпців таблиці витрачає зайвий час процесора, пам'ять, диск і пропускну здатність мережі.

Приклад «до застосування методу»: не замінена підстановка розширенням.

SELECT **\*** FROM project\_employee JOIN task ON task.project\_employee\_id = project\_employee.id JOIN project ON project employee.project  $id = project_id$ JOIN employee ON employee\_id = employee.id

Приклад «після застосування методу»: псевдоніми, які описують відповідні дані, відображають сутність об'єкту.

SELECT **employee.lastname, task.title, project.name** FROM project\_employee

JOIN task ON task.project\_employee\_id = project\_employee.id JOIN project ON project employee.project  $id = project_id$ JOIN employee ON employee  $id =$ employee.id

<span id="page-24-0"></span>2.2.1.3 Перелічення параметрів для вставки

Адаптовано з методу: «Додавання параметру», «Видалення параметру»

Опис**:** при використанні оператору INSERT перелічуйте параметри для вставки.

Мотивація: перелічите параметри для уточнення стовбців для вставки даних та їх порядку. Це не тільки зробить запит більш зрозумілим для вставки нових даних, але й при зміні об'єктів таблиці буде легше виправляти дані для вставки у випадку, якщо компілятор не зможе виконати запит.

Приклад «до застосування методу»: не уточнені параметри для вставки.

INSERT task

**VALUES** 

- (1, 'Create project architecture','ASP.NET project + Angular', 4, 6),
- (2, 'Create calendar matrix','ASP.NET project + Angular', 1, 1),
- (3, 'Test plan','Write test plan', 4, 4);

Приклад «після застосування методу»: зрозумілий порядок для вставки даних та уточнені стовбці.

# INSERT task**(id, title, description, task\_status\_id, project\_employee\_id) VALUES**

(1, 'Create project architecture','ASP.NET project + Angular', 4, 6),

- (2, 'Create calendar matrix','ASP.NET project + Angular', 1, 1),
- (3, 'Test plan','Write test plan', 4, 4);

2.2.1.4 Уникнення сортування даних

<span id="page-25-0"></span>Опис: не використовуйте сортування даних ORDER BY, якщо це не потрібно в даному контексті.

Мотивація: зайві операції роблять текст запиту лише більш заплутаним, тому без потреби не рекомендується вживати непотрібні заходи. Сортування коштує дорого. Якщо вам потрібно сортувати, переконайтеся, що запит не сортує зайві дані.

Приклад «до застосування методу»: сортування даних в даному випадку не потрібне, можна замінити іншим оператором.

SELECT **TOP(1)** task\_status.id FROM task status JOIN task ON task.task\_status\_id = task\_status.id JOIN project\_employee ON project\_employee.id = task.project\_employee\_id WHERE project.id  $=$  project\_employee.project\_id **ORDER BY** task.id

Приклад «після застосування методу»: сортування даних замінено іншим оператором.

SELECT **MIN**(task\_status.id) FROM task status JOIN task ON task.task\_status\_id = task\_status.id JOIN project\_employee ON project\_employee.id = task.project\_employee\_id WHERE project.id = project\_employee.project\_id

<span id="page-25-1"></span>2.2.2Уточнення даних

2.2.2.1 Уточнення імені об'єкту

<span id="page-25-2"></span>Опис: функція уточнення імені об'єкта дозволяє спеціалістам змінити запити SQL, щоб всі імена об'єктів були уточнені. Можна уточнити імена об'єктів, щоб додати:

– власника об'єктів для кожного об'єкта, зазначеного в коді SQL в форматі owner.object;

– від імені об'єкта (таблиці, імені уявлення і т. п.) до імен стовпців в форматі table.column;

– ім'я псевдоніма для підзапиту для імен стовпців в форматі alias.column.

Обов'язково використовувати уточнення для об'єктів, які мають однакову назву в декількох об'єктах запиту.

Мотивація: розробник точно буде знати до якого власника/об'єкта/псевдоніма відноситься ідентифікатор. Це підвищує читабельність та уникає протиріч, якщо деякі об'єкти названі однаково, або майже однаково у різних джерелах. Також SQL сервер не буде перевіряти, чи є поточний користувач власником об'єкта, що прискорює виконання запиту.

Приклад «до застосування методу»: деякі об'єкти не уточнені власником використовуємого об'єкта.

SELECT MIN(task\_status.id) FROM task status JOIN task ON task\_status\_id = task\_status.id JOIN project\_employee ON project\_employee.id = project\_employee\_id WHERE project.id = project  $id$ 

Приклад «після застосування методу»: додана схема БД та таблиця, стовбець якої використовується. Якщо схема встановлена за замовченням, можна її опустити.

SELECT MIN(**dbo**.task\_status.id) FROM **dbo**.task\_status JOIN **dbo**.task ON **dbo**.task\_status\_id = **dbo**.task\_status.id JOIN **dbo**.project\_employee ON **dbo**.project\_employee.id = **dbo**.**task**.project\_employee\_id

## WHERE **dbo**.project.id = **dbo**.**project\_employee**.project\_id

## 2.2.2.2 Додавання або видалення квадратних дужок для ідентифікаторів

<span id="page-27-0"></span>Опис**:** оберіть ім'я ідентифікатора з будь якими символами за допомогою квадратних дужок. У деяких SQL серверах є внутрішні правила назви ідентифікаторів для особливих об'єктів, тому щоб використовувати будь яке значення для ідентифікатора використовуйте квадратні дужки. Це буде працювати також для символів, які не включені в UNICODE.

Мотивація: щоб дозволити імпорт баз даних з систем з іншими правилами, SQL Server дозволяє розділяти ідентифікатори квадратними дужками. Ви можете додати квадратні дужки до своїх ідентифікаторів або видалити квадратні дужки в рамках переформатування.

Приклад «до застосування методу»: помилка використання, @ - у SQL Server символізує змінну.

SELECT @employee\_position, COUNT(employee\_id) FROM project\_employee GROUP BY **@employee\_position**;

Приклад «після застосування методу»: ідентифікатор наразі символізує ім'я стовбця.

SELECT **[@employee\_position]**, COUNT(employee\_id) FROM project\_employee GROUP BY **[@employee\_position]**;

2.2.2.3. Додавання точки з комою

<span id="page-27-1"></span>Опис**:** вставка крапки з комою в кінці кожного оператора, якщо вони були опущені.

Мотивація**:** вони не є обов'язковими в стандарті SQL, але полегшують читання пакета. Також це допомагає візуально розділити кінець на початок наступного виразу.

Приклад «до застосування методу»: візуально не зрозуміло, де кінець попереднього запиту

SELECT @employee\_position, COUNT(employee\_id) FROM project\_employee GROUP BY @employee\_position

SELECT MIN(task\_status.id)

FROM task\_status JOIN task ON task\_status\_id = task\_status.id JOIN project\_employee ON project\_employee.id = project\_employee\_id

WHERE project.id = project\_id

Приклад «після застосування методу»: точка з комою візуально розділяє запити на окремі

SELECT @employee\_position, COUNT(employee\_id) FROM project\_employee GROUP BY @employee\_position**;**

SELECT MIN(task\_status.id)

FROM task\_status JOIN task ON task status  $id =$  task status.id JOIN project\_employee ON project\_employee.id = project\_employee\_id

WHERE project.id = project\_id**;**

<span id="page-29-0"></span>2.2.2.4 Додавання або видалення псевдоніму (AS)

Адаптовано з методу: «Введення пояснювальної змінної»

Опис**:** ключове слово AS, яке є частиною визначення псевдоніма таблиць.

Мотивація**:** є необов'язковим, хоча його краще використовувати, тому що вони роблять текст більш читабельним. Можна швидше зрозуміти, яке значення поверне вираз з назви псевдоніму.

Приклад «до застосування методу»: відсутність псевдонімів для зовнішнього запиту.

SELECT tasks\_number\_per\_employee.name, AVG(tasks\_number\_per\_employee. tasks number)

FROM(

SELECT project.name, project\_employee.employee\_position, COUNT(task.id) as tasks\_number

FROM project\_employee

JOIN project ON project.id = project\_employee.project\_id

JOIN task ON task.project\_employee\_id = project\_employee.id

GROUP BY project\_employee.employee\_position, project.name) AS tasks\_number\_per\_employee

GROUP BY tasks\_number\_per\_employee.name;

Приклад «після застосування методу»: додавання псевдонімів до об'єктів

SELECT tasks number per employee.name AS **project name**, AVG(tasks\_number\_per\_employee.tasks\_number) AS

## **average\_tasks\_number\_per\_employee**

FROM(

SELECT project.name, project\_employee.employee\_position, COUNT(task.id) as tasks\_number

FROM project\_employee

JOIN project ON project.id = project\_employee.project\_id

JOIN task ON task.project\_employee\_id = project\_employee.id

GROUP BY project\_employee.employee\_position, project.name) AS tasks\_number\_per\_employee

GROUP BY tasks\_number\_per\_employee.name;

<span id="page-30-0"></span>2.2.2.5 Надання оператору повного ім'я

Опис: використайте повне ім'я оператора, а не його псевдонім.

Мотивація: повне ім'я зробить текст запиту більш зрозумілим, адже деталі додають конкретики. Найбільш корисно це буде для людей, які давно не працювали з SQL або тільки навчаються, бо повне ім'я дає додаткову інформацію про використовуємий оператор.

Приклад «до застосування методу»: використані псевдоніми операторів.

SELECT employee.lastname, task.title, project.name project\_name FROM project\_employee **JOIN** task ON task.project\_employee\_id = project\_employee.id **JOIN** project ON project employee.project id = project.id **LEFT** employee ON employee  $id =$  employee.id

Приклад «після застосування методу»: використані повні імена операторів.

SELECT employee.lastname, task.title, project.name **AS** project\_name FROM project\_employee **INNER JOIN** task ON task.project\_employee\_id = project\_employee.id **INNER JOIN** project ON project\_employee.project\_id = project.id **OUTER LEFT JOIN** employee ON employee\_id = employee.id

<span id="page-31-0"></span>2.2.3 Спрощення складних запитів

<span id="page-31-1"></span>2.2.3.1 Виділення частин запиту у Common Table Expression (CTE)

Адаптовано з методу: «Вилучення методу»

Опис: розбийте складний запит на декілька частин за допомогою CTE.

Мотивація: CTE роблять код більш читабельним, полегшує налагодження запитів. Такі вирази можуть посилатися на результати кілька разів протягом усього запиту. Зберігаючи результати підзапиту, ви можете повторно використовувати їх у більшому запиті. CTE можуть допомогти вам виконати багаторівневе агрегування. Використовуйте CTE для зберігання результатів агрегації, які потім можна узагальнити в основному запиті.

Приклад «до застосування методу»: запит без використання CTE.

SELECT tasks number per employee.name,

AVG(tasks\_number\_per\_employee.tasks\_number)

FROM(

SELECT project.name, project\_employee.employee\_position, COUNT(task.id) as tasks\_number

FROM project\_employee

JOIN project ON project.id = project\_employee.project\_id

JOIN task ON task.project\_employee\_id = project\_employee.id

GROUP BY project\_employee.employee\_position, project.name) AS tasks\_number\_per\_employee

GROUP BY tasks\_number\_per\_employee.name;

Приклад «після застосування методу»: запит з інкапсульованим підзапитом у якості CTE.

## **WITH tasks\_number\_per\_employee** AS

(SELECT project.name, project\_employee.employee\_position, COUNT(task.id) as tasks\_number

FROM project\_employee JOIN project ON project.id = project\_employee.project\_id JOIN task ON task.project\_employee\_id = project\_employee.id GROUP BY project\_employee.employee\_position, project.name)

SELECT tasks\_number\_per\_employee.name,

AVG(tasks\_number\_per\_employee.tasks\_number)

FROM **tasks\_number\_per\_employee** GROUP BY tasks\_number\_per\_employee.name;

<span id="page-32-0"></span>2.2.3.2 Заміна алгоритму об'єднання таблиць

Адаптовано з методу: «Заміна алгоритму»

Опис**:** заміна умовного виразу WHERE table1.table2Id = table2.Id на конструкцію з використанням INNER JOIN для об'єднання таблиць.

Мотивація**:** даний метод дозволяє зробити запит простіше для розуміння за рахунок спеціального виразу, який створено задля цієї операції. Таким чином можна розділити умову та вираз за яким треба поєднати таблиці.

Також це сприяє уникненню застосування неявного CROSS JOIN. У Декартовому приєднанні створюються всі можливі комбінації змінних. Це неефективне використання ресурсів бази даних, оскільки база даних виконала роботу в N разів більше, ніж потрібно. Декартові об'єднання є особливо проблематичними у великомасштабних базах даних, оскільки декартове об'єднання двох великих таблиць може створити мільярди чи трильйони результатів.

Приклад «до застосування методу»: об'єднання таблиць за ключом у фільтрі.

SELECT project.name, project\_employee.employee\_position,

COUNT(employee\_id)

FROM project employee, project

WHERE employee position = 'developer' AND **project.id** =

# **project\_employee.project\_id**

GROUP BY project\_employee.employee\_position, project.name;

Приклад «після застосування методу»: об'єднання таблиць за ключом за допомогою JOIN.

SELECT project.name, project\_employee.employee\_position, COUNT(employee\_id)

FROM project\_employee

# **JOIN project ON project.id = project\_employee.project\_id**

WHERE employee  $position = 'developer'$ 

GROUP BY project\_employee.employee\_position, project.name;

<span id="page-33-0"></span>2.2.4Спрощення умовних виразів

<span id="page-33-1"></span>2.2.4.1 Перетворення умови на IN вираз

Адаптовано з методу: «Консолідація умовного виразу»

Опис: якщо ви вибрали одне або декілька значень в одному стовпці, ви можете скористатися цією функцією для форматування вибраних значень як використання у вигляді IN функції.

Мотивація: легше представити складний умовний вираз у вигляді списку значень, які мають співпасти за умовою.

Приклад «до застосування методу»: складна умова, яка може бути спрощена за допомогою IN.

SELECT project.name, project\_employee.employee\_position, COUNT(employee\_id)

FROM project\_employee

JOIN project ON project.id = project\_employee.project\_id

# WHERE **employee** position = 'developer' OR **employee** position = ' $QA'$  OR

# **employee\_position = 'manager'**

GROUP BY project\_employee.employee\_position, project.name;

Приклад «після застосування методу»: використання IN оператора.

SELECT project.name, project\_employee.employee\_position, COUNT(employee\_id)

FROM project\_employee JOIN project ON project.id = project\_employee.project\_id WHERE employee\_position **IN ('developer', 'QA', 'manager')** GROUP BY project\_employee.employee\_position, project.name; 2.2.4.2 Використання WHERE до/замість HAVING

<span id="page-34-0"></span>Адаптовано з методу: «Консолідація умовних виразів»

Опис: використовуйте пропозицію WHERE для фільтрації зайвих рядків, тому вам не доведеться обчислювати ці значення в першу чергу. Лише після видалення нерелевантних рядків, а також після об'єднання цих рядків та їх групування слід включити пропозицію HAVING для фільтрації агрегатів.

Мотивація: добра практика використовувати оператори за їх зазначенням, так текст запитів залишається зрозумілим для всіх.

Приклад «до застосування методу»: використання HAVING не за призначенням

SELECT employee.firstname +' '+ employee.lastname as name, COUNT(task.id) AS Count

FROM project\_employee

JOIN task ON task.project\_employee\_id = project\_employee.id

JOIN employee ON employee\_id = employee.id

WHERE task.task status  $id \le 3$ 

GROUP BY employee.firstname +' '+ employee.lastname

## **HAVING employee.firstname +' '+ employee.lastname LIKE(%M);**

Приклад «після застосування методу»: фільтрування рядків перед групуванням

SELECT project.name, project\_employee.employee\_position, COUNT(employee\_id)

FROM project\_employee

JOIN project ON project.id = project\_employee.project\_id

WHERE employee position IN ('developer', 'QA', 'manager') **AND employee.firstname +' '+ employee.lastname LIKE(%M)**

GROUP BY project\_employee.employee\_position, project.name;

2.2.4.3 Заміна LIKE на оператор рівності

<span id="page-35-0"></span>Опис: LIKE порівнює символи та може бути об'єднаний у пару з операторами підстановки, такими як %, тоді як оператор = порівнює рядки та числа для точних збігів. Якщо є потреба точно порівняти значення, то використовуйте «=».

Мотивація: LIKE є не досить очевидною операцією, стандартна практика порівняння зазвичай використовує оператор «=». Оператор порівняння може скористатися індексованими стовпцями, що робить запит більш ефективним.

Приклад «до застосування методу»: використання регулярного виразу для перевірки на рівність

SELECT project.name, project\_employee.employee\_position, COUNT(employee\_id)

FROM project\_employee JOIN project ON project.id = project\_employee.project\_id
WHERE employee position IN ('developer', 'QA', 'manager') AND employee.firstname +' '+ employee.lastname **LIKE(Mike Miller)**

GROUP BY project employee.employee position, project.name

## **HAVING employee.firstname +' '+ employee.lastname LIKE(%M);**

Приклад «після застосування методу»: без використання регулярного виразу

SELECT project.name, project employee.employee position, COUNT(employee\_id)

FROM project\_employee

JOIN project ON project.id = project\_employee.project\_id

WHERE employee position IN ('developer', 'QA', 'manager') AND employee.firstname +' '+ employee.lastname **= 'Mike Miller'**

GROUP BY project\_employee.employee\_position, project.name;

2.2.4.4 Використання EXISTS або JOIN замість IN

Опис: якщо вам просто потрібно перевірити наявність значення в таблиці, віддайте перевагу EXISTS перед IN. Це також справедливо для NOT EXIST. У разі, якщо треба відфільтрувати дані, де важливим є повтор значень та є потреба у даних другої таблиці, віддайте перевагу JOIN.

Мотивація: використовуйте оператори за їх призначенням, це дозволить швидше розробникам зрозуміти текст запиту. Також оскільки процес EXISTS завершується, як тільки він знайде значення пошуку, тоді як IN буде сканувати всю таблицю. IN слід використовувати для пошуку значень у списках.

Приклад «до застосування методу»: запит з використанням IN

SELECT \* FROM Customers WHERE ID **IN** ( SELECT CustomerID FROM Orders)

Приклад «після застосування методу»: запит з використанням EXIST

SELECT \* FROM Customers WHERE **EXISTS** ( SELECT \* FROM Orders WHERE Orders. CustomerID =  $\text{Customers.ID}$ )

Приклад «після застосування методу»: запит з використанням INNER JOIN

SELECT Сustomers.\* FROM Customers **JOIN** Orders ON Customers.ID = Orders.CustomerID

2.2.5Робота з коментарями

2.2.5.1 Додавання або видалення коментарів

Опис: додавайте опис функціоналу у коментарі, якщо це є необхідністю. Якщо немає потреби, видалите коментарі.

Мотивація: якщо запит є складним для розуміння, частини запиту не є очевидними – пишіть коментарі так, щоб розробники могли зрозуміти що відбувається у запиті та куди саме відноситься даний коментар. У разі якщо запит маленький та простий можете видалити коментарі, особливо, якщо закоментовано непрацюючий запит, нагадування про написання реалізації запиту або дещо, що не стосується тексту запиту.

Приклад «до застосування методу»: невдале використання коментарів.

**-- to do: use one code style**

SELECT CountTasks.name, AVG(CountTasks.Count) **-- add alias** FROM(

#### **-- to do: extract as CTE**

SELECT project.name, project\_employee.employee\_position,

COUNT(task.id) as Count **-- change alias name**

FROM project\_employee

JOIN project ON project.id = project\_employee.project\_id

JOIN task ON task.project\_employee\_id = project\_employee.id

GROUP BY project\_employee.employee\_position, project.name) AS CountTasks

GROUP BY CountTasks.name;

Приклад «після застосування методу»: додано опис запиту, видалені нагадування про реалізацію

**-- Description: Calculate the average number of tasks on each project per each employee**

WITH tasks number per employee AS

(SELECT project.name, project employee.employee position, COUNT(task.id) AS tasks\_number

FROM project\_employee

JOIN project ON project.id = project\_employee.project\_id

JOIN task ON task.project\_employee\_id = project\_employee.id

GROUP BY project employee.employee position, project.name)

SELECT tasks\_number\_per\_employee.name AS project\_name,

AVG(tasks\_number\_per\_employee.tasks\_number) AS

average\_tasks\_number\_per\_employee

FROM tasks number per employee

GROUP BY tasks\_number\_per\_employee.name;

Висновки до другого розділу

Отже, в результаті роботи у другому розділі був створений перелік методів рефакторингу, які вже готові до споживання розробниками, яким необхідно покращити якість текстів SQL запитів. Методи розділені на групи в залежності від цілі їх використання. Загалом методи створені для того, щоб покращити читабельність, пришвидшити розуміння коду іншими розробниками, але деякі з них ще позитивно впливають на ефективність виконання, але це не є цілю даної роботи, тому розглядатися не буде.

Методи можна застосовувати не залежно від СКБД, яку використовує розробник, головне, щоб в ній підтримувалась мова SQL. Також методи не є залежними один від одного, тому застосовувати їх можна в довільному порядку.

Самі методи не є строгою інструкцією для виконання, а є лише порадами та переліком гарних практик програмування. Використовуючи той чи інший метод розробник сам приймає рішення щодо його застосування. Також методи можна використовувати й в зворотному напрямку, якщо це на погляд розробника є гарною ідеєю. Наприклад, метод «виділення як CTE» можна застосувати навпаки: підзапит вбудувати в основний запит, якщо він є простим, зрозумілим та малим.

#### **3 РОЗРОБКА ІНСТРУМЕНТУ РОЗРАХУНКУ ЗА ARI**

#### 3.1 Формалізація задачі

Взаємодія користувача з програмним продуктом відображена через діаграму прецедентів [38]. Діаграма описує процеси, які з точки зору користувача може виконувати програма. Актором програмної системи представлено користувача, який взаємодіє з розробленим сервісом. Варіанти використання відображають функціональність продукту, що може активувати користувач. Варіанти використання системи зображені на рис. 3.1:

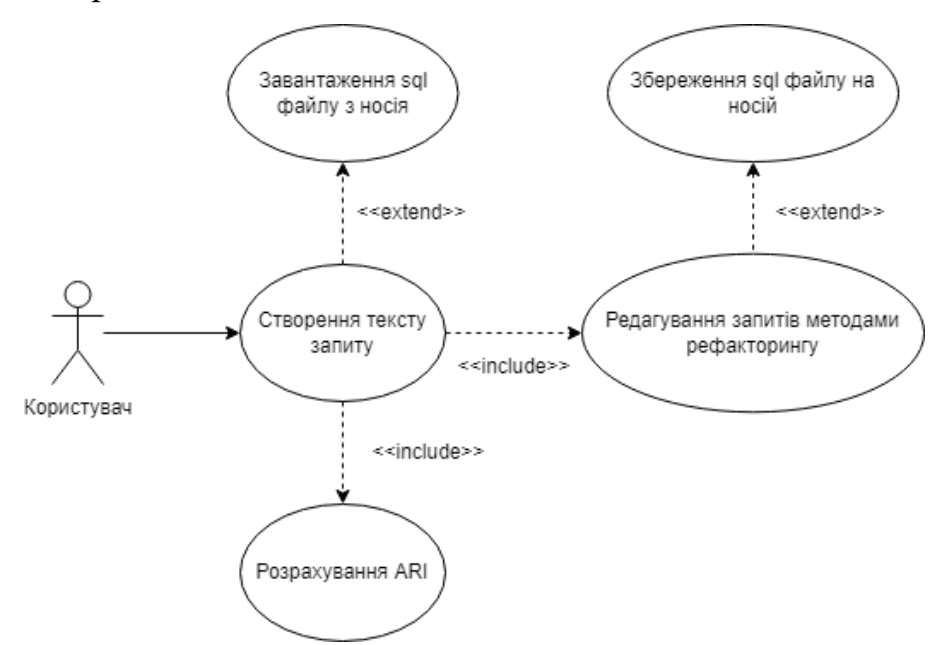

Рисунок 3.1. – Діаграма прецедентів взаємодії користувача з системою

3.2 Архітектура програмної системи

Розроблений програмний продукт – допоміжний сервіс у досліджені даної теми. Складається програма з трьох основних частин:

- інтерфейс користувача;
- основна частина програми, яка розраховує метрику ARI;
- модуль для роботи з файлами.

Графічний інтерфейс було розроблено за допомогою інтерфейсу програмних застосунків WindowsForms. Дана бібліотека підтримується операційною системою Windows та є складовою частиною Microsoft .NET Framework.

Основна частина програми написана мовою C#. Парадигма даної мови – об'єктно орієнтовна, тому при процесі проектування були дотримані основні принципи парадигми програмування та застосований принцип SOLID. Для наглядного представлення взаємодії модулів системи пропонується UML діаграма компонентів [38]. Дана діаграма зображена на рисунку 3.2.

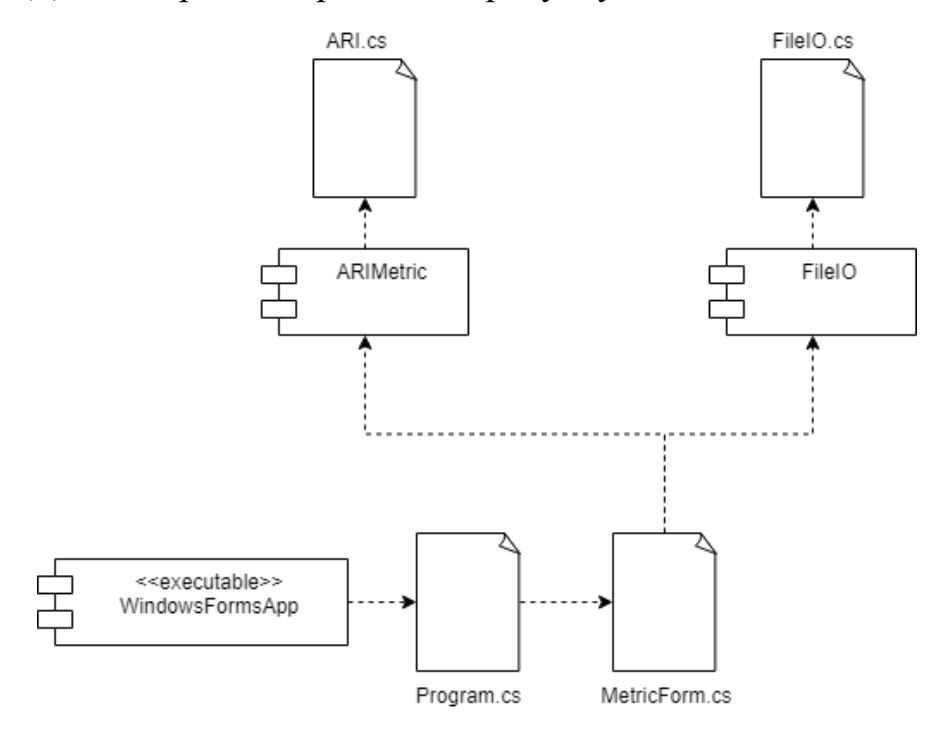

Рисунок 3.2 – Взаємодія компонентів в системі

#### 3.3 Внутрішнє проектування

#### 3.3.1 Вибір мови програмування

У якості мови програмування була обрана мова C#. Перевага була надана даній мові через наступні характеристики [48]:

- мова C# є високорівневою, тому людині легко сприймати її та читати;
- C# використовує об'єктно орієнтований підхід. Це дозволяє робити великомасштабні проекти з великою функціональністю, які легко підтримувати;
- мова має велику спільноту розробників, тому багата на фреймворки та бібліотеки різних напрямів, що прискорює написання додатків;
- забезпечена деталізованою документацією та має стандарти оформлення коду;
- мова має велику кількість синтаксичних конструкцій, що добре впливає на читабельність тексту;
- не потребує керування пам'ятью комп'ютеру, так як має вбудований збірник мусору.

В таблиці 3.1 відображено популярні мови програмування, які порівняні з C#.

| Мова<br>програмування | Призначення                                                         | Основана парадигма<br>програмування | Стандарти                      |
|-----------------------|---------------------------------------------------------------------|-------------------------------------|--------------------------------|
| C#                    | Настільні додатки,<br>web додатки,<br>програми-сервери              | O <sub>0</sub>                      | ISO, ECMA                      |
| $C++$                 | Системні застосунки                                                 | ООП, імеративна                     | <b>ISO</b>                     |
| Java                  | Настільні додатки,<br>web додатки,<br>програми-сервери              | OOH                                 | Java language<br>Specification |
| Python                | Програмні-сервери,<br>штучний інтелект,<br>наукове<br>програмування | ООП, імперативна,<br>функціональна  | <b>PEP</b>                     |
| JavaScript            | Web-клієнти                                                         | ООП, імперативна                    | <b>ECMA</b>                    |

Таблиця 3.1 – Порівняння популярних мов програмування

Для розробки настільного додатку за таблицею 3.1 були запропоновані дві мови програмування: C# та Java. За кількістю досвіду розробки на мові C# було прийнято рішення обрати дану мову.

### 3.3.2 Технологічна платформа

При розробці програмної системи було прийнято рішення використати бібліотеку Microsoft .NET Framework – Windows Forms [47]. Дана бібліотека підходить до швидкої та легкої розробки графічного інтерфейсу застосунку для

операційної системи Windows. Дана бібліотека має у собі основні елементи інтерфейсу, які зазвичай використовуються у стандартних програмах Windows. Windows Forms користується подієво-орієнтовний підходом, тому багато часу витрачається на очікування від користувача дій, наприклад кліку мишкою на кнопку.

### 3.3.3 Ієрархія та взаємодія класів системи

Для демонстрації ієрархії системи за видом взаємодії класів між собою була розроблена діаграма класів, яка зображена на рисунку 3.3.

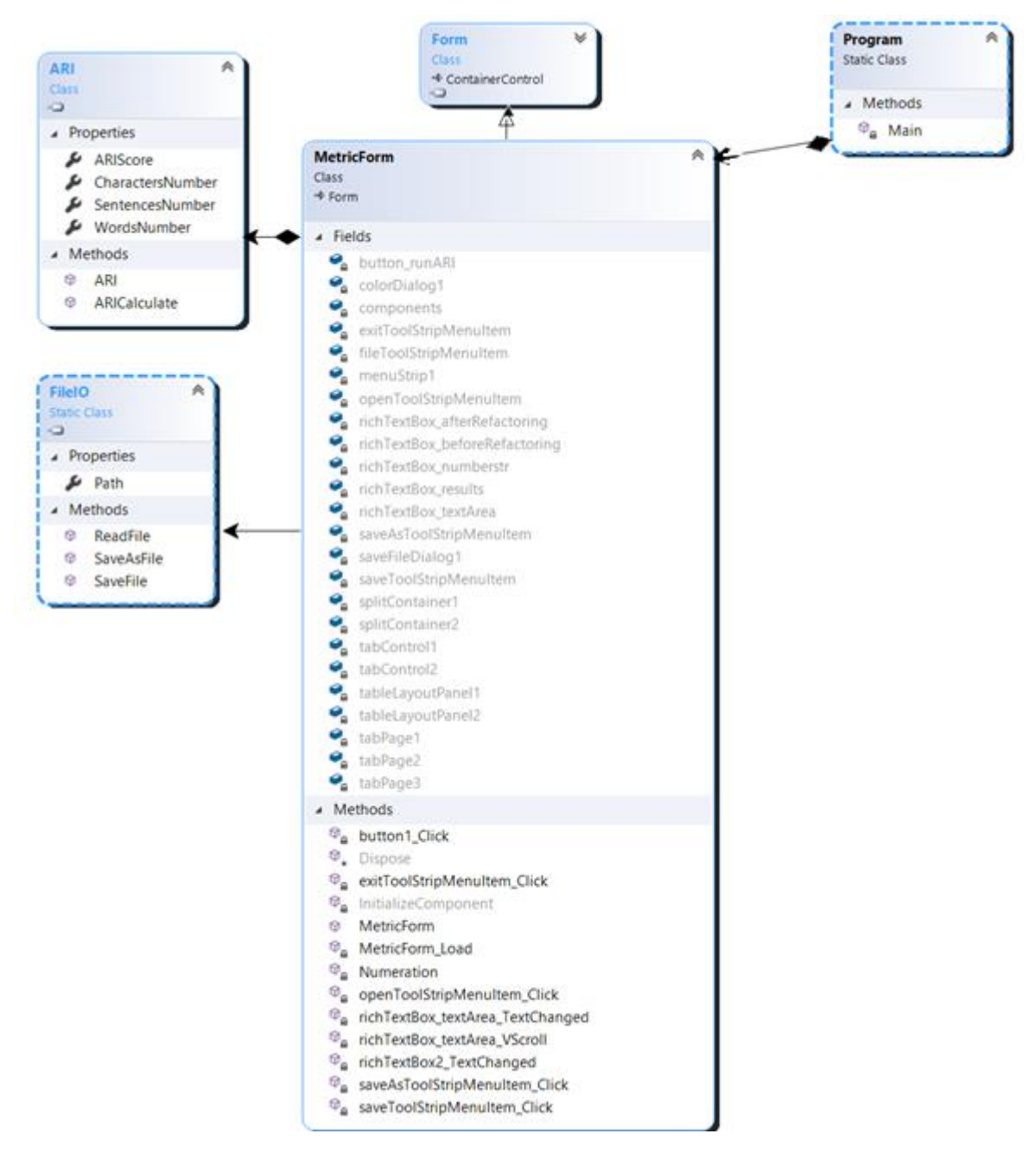

Рисунок 3.3 – Діаграма класів

3.3.4 Використані принципи проектування

При проектуванні програмної системи було застосовано наступні принципи проектування [46]:

– YAGNI;

 $-$  DRY:

– KISS;

– SOLID.

Перший принцип YAGNI – (англ. you ain't gonna need it) вам це не потрібно. Даний принцип говорить про те, що не треба реалізовувати задачі, які не були поставлені за ціль.

Принцип DRY – (англ. don't repeat yourself) не повторюйтесь. Не треба писати код раз за разом, бо можна винести його як окремий метод та не засмічувати текст програми.

KISS – (англ. keep it simple) – не ускладнюй. Сенс цього принципу в тому, щоб додержуватися простих та зрозумілих архітектурних рішень, застосовувати шаблони проектування.

SOLID – це збірка п'яти принципів, що пропонують додержуватися наступних правил:

- принцип єдиної відповідальності розробка класів повинна бути відповідно до єдиної задачі, яка на нього накладається;
- принцип відкритості та закритості класи та методи відкриті до модифікації, але закриті для змін;
- принцип заміщення Барбари Лісков усі розроблені типи можуть бути замінені базовими типами без втрат;
- принцип розділення інтерфейсу інтерфейси не повинні бути перевантажені та мати вузьку сферу застосування;
- принцип інверсії залежностей абстракції вищого рівня не повинні залежати від подробиць, нижчих рівнів.

3.4 Розробка інтерфейсу користувача

Програмний застосунок для аналізу читабельності запитів, які були редаговані за методами рефакторингу має два основних вікна графічного інтерфейсу користувача. При розробці програми стоїть задача відтворення розрахунків метрики читабельності для запитів мовою SQL, щоб показати різницю текстів виражену в відношенні значень ARI метрики для текстів «до» та «після» застосування рефакторингу. При запуску програми перед користувачем з'являється головне вікно, що відображено на рисунку 3.4.

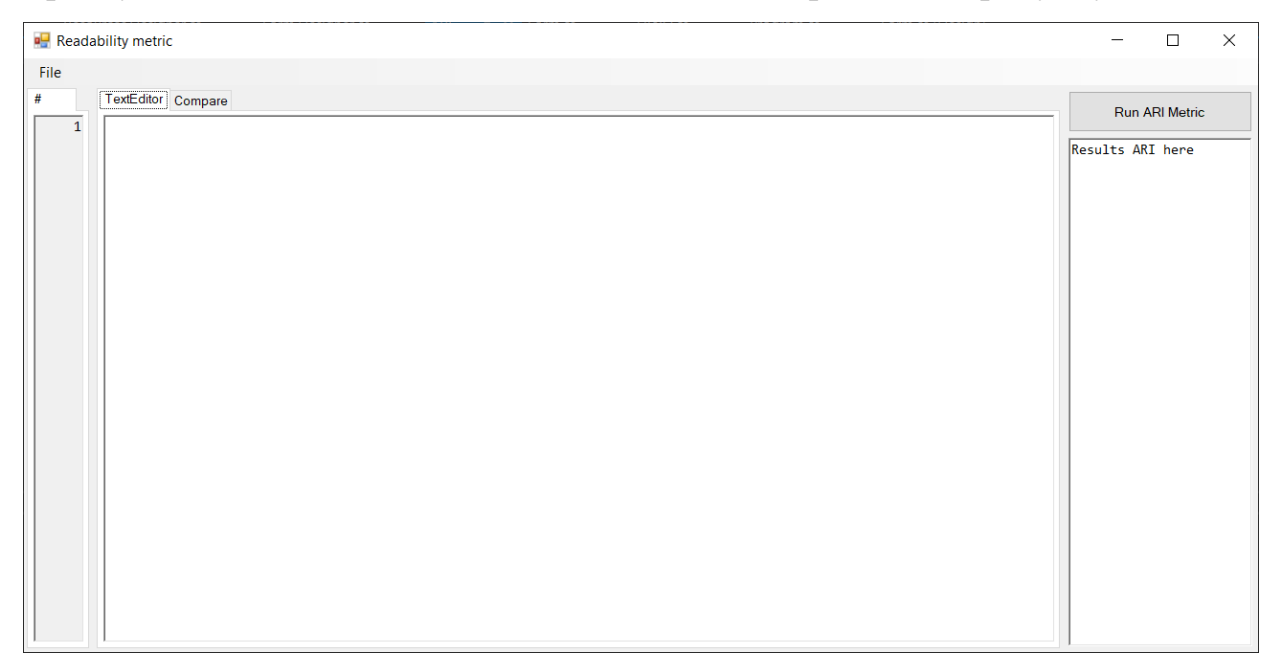

Рисунок 3.4. – Головне вікно програми

Вікно містить:

- Полосу меню, яка містить у собі випадаючий список роботи з фалами на носії. Список містить наступні пункти: відкрити файл формату .sql, зберегти файл в поточному файлі, зберегти файл, як новий в форматі .sql, закрити програму. За один виклик можна відкрити тільки один файл.
- Полосу нумерації рядків для основної області редагування тексту запитів. При написанні або видаленні тексту нумерація змінюється відповідно рядку тексту.
- В центрі вікна перша вкладка, у якій область призначена для написання та редагування тексту запитів.

– З правої сторони буде стовбець, який відображає результати розрахунку метрики ARI. Активуються розрахунки за допомогою кнопки «Run ARI Metric».

Для порівняння запитів, можна буде перемикнути в основній області вкладку на другу під назвою «Compare» та побачити два вікна. Перше призначено для тексту запитів «до» рефакторингу, друге – «після». На рисунку 3.5 відображено користувацький інтерфейс з ввімкненою другою вкладкою.

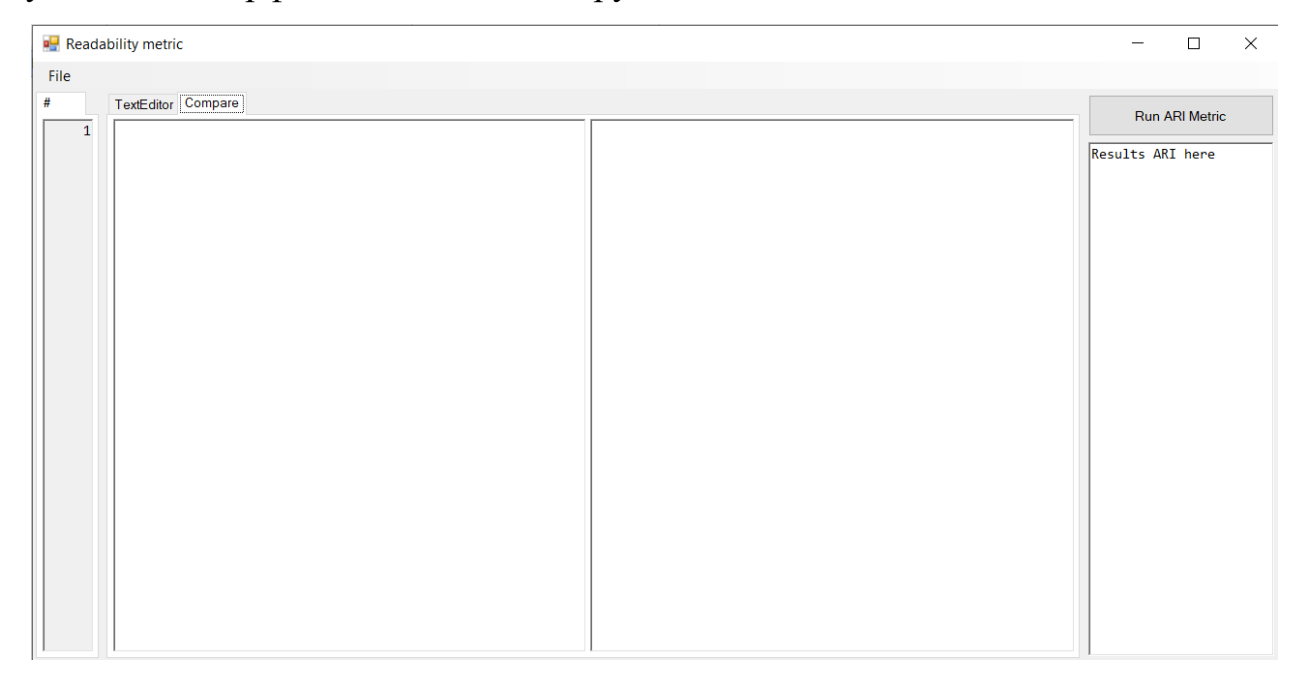

### Рисунок 3.5 – Вкладка «Порівняння» головного вікна

При завантаженні файлу з текстом запитів тест автоматично буде розташований як на першій вкладці головного редактору, так і на другій вкладці у області зліва, що умовно виділена як текст запитів «до» редагування. При наборі тексту вручну треба також додавати варіант «до» вручну, щоб точна визначити вихідну позицію тексту.

При відкритті та збереженні файлу відкривається діалогове вікно, що фільтрує файли за форматом SQL для зручності пошуку. Приклад виклику вікна позначено на рисунку 3.6.

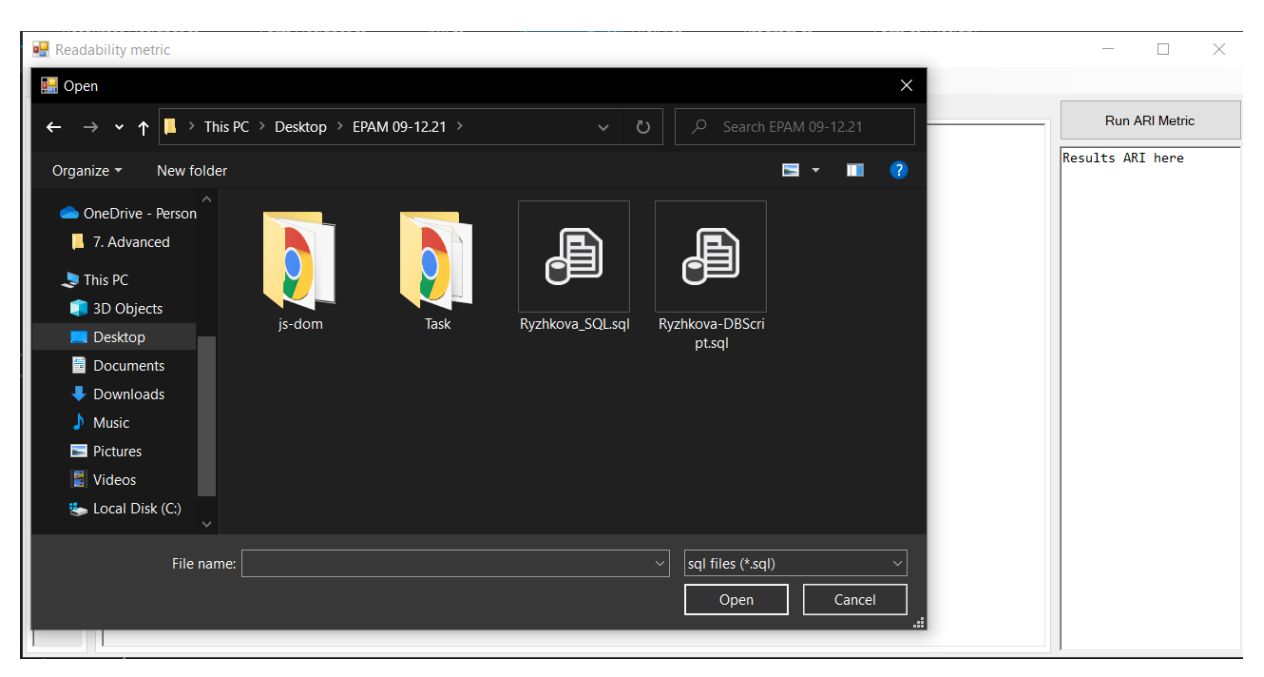

Рисунок 3.6 – Діалогове вікно

Для інформування користувача програма відображає вікно, у якому описана суть причини виникнення винятковою ситуації. Приклад такої ситуації відображено на рисунку 3.7.

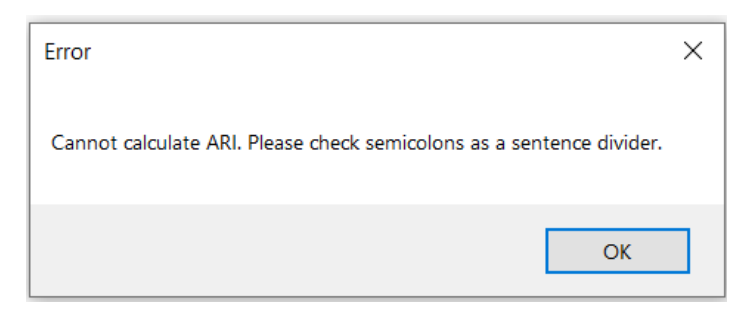

Рисунок 3.7.– Повідомлення про помилку

Розрахунок метрики відображений з правого боку на рисунку 3.8 та складається з наступної структури:

- ARI розрахунок для запитів до редагування;
- кількість символів у тексті запитів до редагування;
- кількість слів у тексті запитів до редагування;
- кількість запитів (речень) у тексті запитів до редагування;
- ARI розрахунок для запитів після редагування;
- кількість символів у тексті запитів після редагування;
- кількість слів у тексті запитів після редагування;
- кількість запитів (речень) у тексті запитів після редагування;

– значення відношення розрахунку ARI запитів «до» до «після»

рефакторингу.

|                                                                                                    | Readability metric                                                                                                    |                                                                                                    | $\times$<br>п                                                                                                    |
|----------------------------------------------------------------------------------------------------|----------------------------------------------------------------------------------------------------|----------------------------------------------------------------------------------------------------|----------------------------------------------------------------------------------------------------|
| File                                                                                                    |                                                                                                    |                                                                                                    |                                                                                                    |
| #                                                                                                    | TextEditor Compare                                                                                                    |                                                                                                    | <b>Run ARI Metric</b>                                                                                                    |
| $\mathbf{1}$<br>$\overline{a}$<br>$\overline{\mathbf{3}}$<br>$\frac{4}{5}$<br>6<br>$\overline{7}$<br>8<br>9<br>10<br>11 | SELECT tasks_number_per_employee.name,<br>AVG(tasks number per employee.tasks number)<br><b>FROM</b><br>SELECT project.name, project_employee.employee_position,<br>COUNT(task.id) as tasks_number<br>FROM project_employee<br>JOIN project ON project id = project_employee.project_id<br>JOIN task ON task project_employee_id = project_employee.id<br>GROUP BY project_employee.employee_position, project.name) AS<br>tasks_number_per_employee<br>GROUP BY tasks number per employee.name; | WITH tasks_number_per_employee AS<br>(SELECT projectname, project_employee.employee_position, COUNT(task.id) as<br>tasks number<br><b>FROM</b> project employee<br>JOIN project ON project.id = project_employee.project_id<br>JOIN task ON task project_employee_id = project_employee.id<br>GROUP BY project employee.employee position, project.name)<br>SELECT tasks_number_per_employee.name,<br>AVG(tasks_number_per_employee.tasks_number)<br>FROM tasks number per employee<br>GROUP BY tasks number per emplovee.name: | Old text<br>$ART = 36.62$ ,<br>characters = $363$ ,<br>words = $69$ ,<br>$sentences = 1$<br>New text<br>$ART = 20.62$ ,<br>characters = $389$ ,<br>words = $74$ ,<br>$senteness = 2$<br>Text was improved by<br>refactoring on 1.776<br>times |

Рисунок 3.8 – Приклад результатів

### 3.5 Тестування та налагодження програми

#### 3.5.1 Аналіз методів тестування та відлагодження

Тестування програмного забезпечення є дуже важливою складовою розробки. Тестування призване зробити програму якісніше, щоб витримувати несподівані ситуації, які можуть статися. Для написання тестів треба визначитися з рівнем на якому вони проводяться, видом тестування та вирішити які компоненти системи будуть тестуватися. Для досягнення доброї якості продукту необхідно покрити майже всю частину коду тестами, щоб достовіритися, що всі шляхи програми є досяжними та працюють так, як очікує користувач.

Для ефективного тестування був використаний підхід «чорного ящику», де за допомогою юніт тестів був покритий клас ARIMetric, який є ядром логіки даного застосунку. Для тестування графічного інтерфейсу та класу FileIO був застосований метод «припущення про похибку» [36].

Метод тестування «чорний ящик» застосовується для розробки тестів на основі аналізу специфікації програми. Тестування програми обмежується, тому що при

такому підході тестувальник не має доступу до тексту програми та важче перевірити усі шляхи виконання програми спираючись лише на специфікацію. Для автоматизації тестування розробник може скористатися юніт тестами, які добре підходять для здійснення повторного тестування за малий проміжок часу, документують текст програми та забезпечують якість програми. Добре написані юніт тести повинні мати наступні якості [52]:

- бути унікальними: уникати тестування одного й того ж випадку кілька разів;
- бути швидкими для виконання;
- не містити у собі логіки, яка може містити помилки та перенавантажувати тест;
- бути незалежними від середи, де вони запускаються;
- бути мінімалістичними та легко підтримуватись.

3.5.2 Проектування тестів за допомогою методу еквівалентних розбитів

У методі еквівалентного розбиття множина вхідних значень утворює вихідний простір. Для кожного набору даних вхідних значень, які можна об'єднати за виявленням одних й тих самих помилок та вихідних значень, треба зробити тест, який би покрив дану частину множини вхідних значень. Виділення класів еквівалентності є евристичним процесом, тому треба брати до уваги як допустимі значення, так й недопустимі для деякого випадку [36, 37].

Класи еквівалентності для модуля ARIMetric приведені нижче у таблиці 3.2.

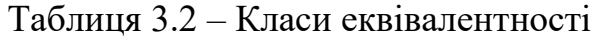

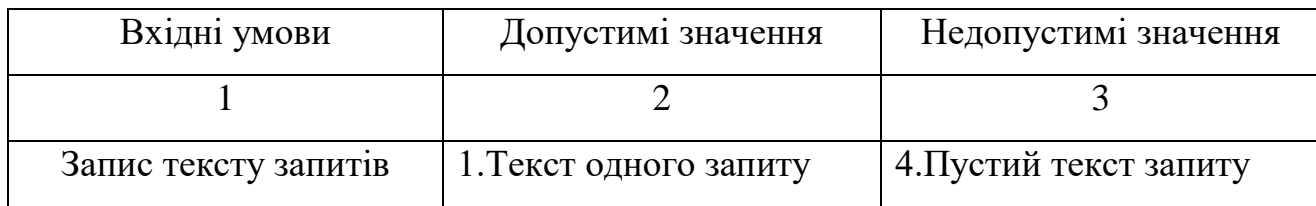

Продовження таблиці 3.2

| 2. Текст запитів, які  |  |
|------------------------|--|
| коректно розділені     |  |
| точкою з комою         |  |
| 3. Текст запитів, що   |  |
| містить СТЕ, яка       |  |
| візуально розділена на |  |
| кілька частин          |  |

На кожний клас еквівалентності треба виділити один тест, який перевірить множину вхідних значень для одного виду випадку. Метод, що розглядається має на вході строку з текстом запитів, а на виході значення розрахунку метрики ARI. Розглянутий клас також має інформацію про кількість речень, слів та літер в тексті, що теж виводиться користувачу разом з результатом метрики. Запропоновані тести представлені у таблиці 3.3.

Таблиця 3.3 – Метод еквівалентних розбиттів

| Клас, що       | Tect           | Вхідне значення ARI          | Вихідне значення |
|----------------|----------------|------------------------------|------------------|
| перевіряється  |                |                              | <b>ARI</b>       |
|                | $\overline{2}$ | 3                            | 4                |
|                | 1              | <b>SELECT</b> * FROM Table   | $ARI = 14.895,$  |
|                |                |                              | літери $= 15$ ,  |
|                |                |                              | слова = 2,       |
|                |                |                              | речення $= 1$    |
| $\overline{2}$ | $\overline{2}$ | <b>SELECT</b> * FROM Table;  | $ARI = 4.405$ ,  |
|                |                | <b>SELECT * FROM Table2;</b> | літери $=$ 31,   |
|                |                |                              | слова = 6,       |
|                |                |                              | речення $= 2$    |

Продовження таблиці 3.3

| 1, 3 | <b>WITH Table AS</b>        | $ARI = 2.8$ ,     |
|------|-----------------------------|-------------------|
|      | (SELECT * FROM Table2)      | літери = 42,      |
|      | <b>SELECT * FROM Table;</b> | слова = 9,        |
|      |                             | речення $= 2$     |
|      | Порожня строка              | ArgumentException |

3.5.3 Тестування системи за допомогою модульного тестування

Юніт тестування (англ. Unit tests), або модульне тестування – процес в програмуванні, який дозволяє перевірити окремі модулі програмної системи на якість та коректність роботи [52].

Модульні тести пишуться для відкритих методів, які містять складну логіку. Такий спосіб тестування дозволяє швидко перевірити коректність роботи написаного коду, чи не призвело змінення коду до появи нових помилок, а також полегшує знаходження місць помилок.

В даній роботі використовується фреймворк MSTest для реалізації модульного тестування. Даний фреймворк є одним з найпопулярніших для .NET Framework. MSTest є рідним для середи розробки Visual Studio, адже встановлюється за замовченням. Функціонал, який попонує фреймворк повністю покриває потреби у тестуванні в даному проекті.

В реалізації модульних тестів був використаний принцип ААА [51]. ААА (англ. Arrange, Act, Asset) – принцип для написання модульних тестів, який структурує вміст тесту на три етапи: ініціалізація даними, виконання методу для його перевірки, порівняння результатів: очікуваних та отриманих при виконанні перевіряємого методу.

Для тестування був обраний модуль ARIMetric, який займається розрахунком метрики читабельності та містить важливу логіку додатку. Проходження тестів представлені на рисунку 3.9.

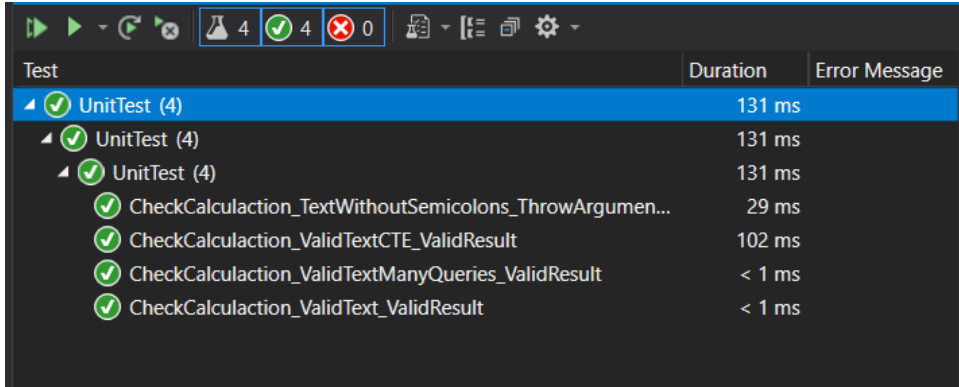

Рисунок 3.9 – Модульні тести

Всі тести були успішно пройдені, очікувані результати співпали з актуальними. Тести були розроблені відповідно до таблиці 3.3.

3.5.4 Тестування системи методом припущення про похибку

Тестування методом припущення про помилку робиться досвідченим розробником. Досвід розробника допомагає йому знайти вузькі місця, які треба протестувати та знайти помилки. Складається список вузьких місць, де передбачено буде знайдено помилку та перевіряється. При виникненні помилки – програма виправляється [36].

В даному розділі буде протестовано останні два модулі: FileIO, що відповідальний за роботу з файлами на носії, та WindowsFormsApp, що відповідальний за графічний інтерфейс користувача.

Висунемо ряд припущень про помилку для модуля FileIO:

- 1. Якщо відкрито файл не sql формату, чи буде зчитано текст файлу у робочу область?
- 2. Якщо файл зберігається в поточний файл, який відкрито та такого файлу більше не існує, чи буде повідомлення про помилку?
- 3. Якщо файл зберігається у якості окремого файлу, чи буде подальша робота робитися відносно нового файлу?

На таблиці 3.4 відображено список вузьких місць для модуля FileIO.

Таблиця 3.4 – Припущення про помилку FileIO

| Тест           | Вхідні дані       | Очікувані вихідні | Актуальні вихідні |
|----------------|-------------------|-------------------|-------------------|
|                |                   | дані              | дані              |
|                | Файл не sql       | Повідомлення про  | Відкриття файлу в |
|                | формату           | помилку           | робочу область    |
| $\overline{2}$ | Збереження в      | Повідомлення про  | Не оброблене      |
|                | неіснуючий файл   | ПОМИЛКУ           | виключення        |
|                | Робота з файлом з | Дані зберігаються | Дані зберігаються |
| 3              | нового шляху      | у новий файл      | у новий файл      |

Висунемо ряд припущень про помилку для модуля WindowsFormsApp:

- 1. Чи редагується текст в текстовій області «після» разом з головною?
- 2. Чи додається текст до області «до» при загрузці файлу з носія?
- 3. Чи коректно працює нумерація строк при маніпулюванні даними в текстовій області та при прокрутці?
- 4. Чи правильно працює адаптація інтерфейсу до різних розмірів вікна?

На таблиці 3.5 відображено список вузьких місць для модуля

WindowsFormsApp.

| Tect | Вхідні дані       | Очікувані вихідні | Актуальні вихідні |
|------|-------------------|-------------------|-------------------|
|      |                   | дані              | дані              |
|      | $\overline{2}$    | 3                 | 4                 |
|      | Редагування       | Області взаємно   | Області взаємно   |
|      | тексту у головній | редагуються       | редагуються       |
|      | області,          |                   |                   |
|      | редагування       |                   |                   |
|      | тексту у області  |                   |                   |
|      | «після»           |                   |                   |

Таблиця 3.4 – Припущення про помилку WindowsFormsApp

Продовження таблиці 3.4

|                             | $\overline{2}$     | 3                  | 4                  |
|-----------------------------|--------------------|--------------------|--------------------|
| $\mathcal{D}_{\mathcal{L}}$ | Загрузка файлу з   | Текст              | Текст              |
|                             | носія              | відображається на  | відображається на  |
|                             |                    | області «до»       | області «до»       |
| 3                           | Додавання нових    | Номера строк       | Номера строк       |
|                             | рядків, видалення  | відображаються     | відображаються     |
|                             | рядків, прокрутка  | коректно           | коректно           |
|                             | в головній області |                    |                    |
| 4                           | Розтягування вікна | Інтерфейс зберігає | Інтерфейс зберігає |
|                             |                    | форму              | форму              |

При тестуванні методом припущення про помилку були виправлені всі знайдені помилки, а саме перший та другий тест для модулю FileIO. Помилки були у недостатній кількості покриття виключних ситуацій, які можуть виникнути під час користуванням програмою.

### Висновки до третього розділу

Отже, в даному розділі було описано архітектуру програми для дослідження доцільності пристосування методів рефакторингу з точки зору читабельності тексту. Програма забезпечує правильний розрахунок метрики ARI. У ході проектування програми, систему було розбито на окремі модулі, щоб забезпечити слабке зачеплення. Такі модулі можна застосовувати і в інших програмних системах, якщо буде така потреба. За принципами, які пристосовувалися до даного проекту можна відмітити, що класи мають єдину відповідальність, не мають частини коду, які б не використовувалися додатком, текст програми не має дублювання. Дані принципи допомагають підтримувати текст програми чистим та легким для розуміння.

Обрані технології розробки є добре відомими та забезпечені детальною документацією, що дає змогу розробнику швидко включитися в розробку та впроваджувати необхідний функціонал.

Інтерфейс програми є простим та легким для розуміння. Всі елементи підписані відповідно до їх функціональності та є знайомими для користувачів операційної системи Windows. Інтерфейс також є адаптивним, тому можна налаштувати його для своєї роботи.

Тестування даної програми відбувалося за підходами «чорної скриньки». Були використані такі методи, як еквівалентне розбиття та припущення про помилку. Тести, що були описані за методом еквівалентного розбиття були реалізовані у якості модульних тестів для проекту. Для модульних тестів був використаний фреймворк MSTest, що є базовим для .NET Framework. За допомогою такої технології можна легко проводити тестування, швидко та робити це повторно при зміненні тексту програми, щоб бути впевненим у якості програмної системи.

#### **4 ОЦІНКА МЕТОДІВ РЕФАКТОРИНГУ SQL ЗАПИТІВ**

Так як мова SQL є спорідненою мовою до природніх мов, вирішено скористатися метриками читабельності для природніх мов. Нажаль, не існує метрики, щоб була розроблена для оцінки читаємості текстів програм, тощо, тому щоб довести результати даної роботи було використано метрику Automated Readability Index, яка була створена для реалізації на обчислювальних машинах для апроксимації складності читання до номеру класу учня в американській системі освіти. Сама метрика обчислюється за наступною формулою [29]:

$$
ARI = 4.71 * \frac{\text{Kiljukictb cumbojib}}{\text{Kiljukictb crib}} + 0.5 * \frac{\text{Kiljukictb cjiib}}{\text{Kiljukictb peqemb}} - 21.43.
$$

Кількість символів розраховується тільки для літер та цифр, інші символи пропускаються. Для адаптації метрики кількість речень буде рівною кількості запитів, які розділені між собою точкою з комою.

Значення самої метрики можна трактувати так, що чим більше значення, тим складніше текст, який представлено перед читачем. Але в даному досліджені набагато ціннішою інформацією є відношення значень, які замірювалися до застосування методів рефакторингу та після.

Дослідження проведене для всіх запропонованих методів рефакторингу та наведене у таблицях 4.2 – 4.16. Розрахунки запропоновані для прикладів, що демонструють методи рефакторингу. Розрахунки виконані за допомогою програми, яка розроблювалась в третьому розділі.

4.1 Складання запитів

4.1.1 Перейменування псевдонімів та змінних

Приклад «до застосування методу»:

SELECT Table.name, AVG(Table.Count) FROM(

SELECT project.name, project\_employee.employee\_position,

COUNT(task.id) AS Count

FROM project\_employee JOIN project ON project.id = project\_employee.project\_id JOIN task ON task.project\_employee\_id = project\_employee.id GROUP BY project\_employee.employee\_position, project.name) AS Table GROUP BY Table.name;

Приклад «після застосування методу»:

SELECT tasks\_number\_per\_employee.name, AVG(tasks\_number\_per\_employee. tasks\_number)

FROM(

SELECT project.name, project\_employee.employee\_position,

COUNT(task.id) as tasks\_number

FROM project\_employee

JOIN project ON project.id = project\_employee.project\_id

JOIN task ON task.project\_employee\_id = project\_employee.id

GROUP BY project\_employee.employee\_position, project.name) AS

tasks\_number\_per\_employee

GROUP BY tasks\_number\_per\_employee.name;

Таблиця 4.1 – Розрахунок для методу «Перейменування псевдонімів та

змінних»

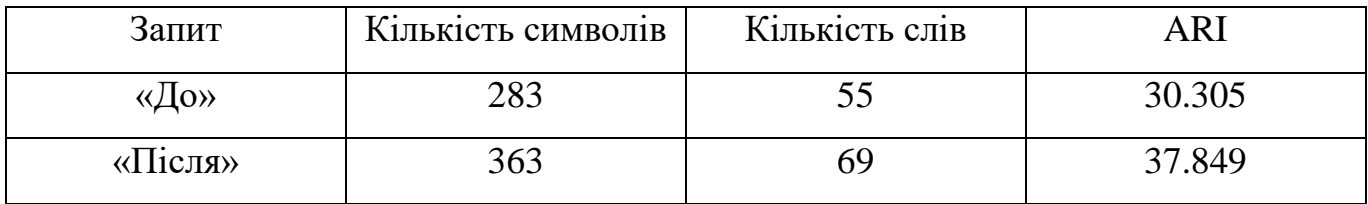

Інтерпретація результатів

Результати показали, що читабельність знизилася у 1.25 разів. Таке значення отримане через те, що при перейменуванні слова були змінені на більш довгі, що краще розкривають сенс функціоналу за який відповідний об'єкт. Щоб цей метод покращував читабельність скорочуйте слова та намагайтеся зберегти сенс, який в них вкладено.

4.1.2 Підстановка розширенням

Приклад «до застосування методу»:

SELECT \*

FROM project\_employee

JOIN task ON task.project\_employee\_id = project\_employee.id

JOIN project ON project\_employee.project\_id = project.id

JOIN employee ON employee\_id = employee.id

Приклад «після застосування методу»

SELECT employee.lastname, task.title, project.name FROM project\_employee JOIN task ON task.project\_employee\_id = project\_employee.id JOIN project ON project\_employee.project\_id = project.id JOIN employee ON employee\_id = employee.id

Таблиця 4.2 – Розрахунок для методу «Підстановка розширенням»

| Запит   | Кількість символів | Кількість слів | ARI    |
|---------|--------------------|----------------|--------|
| «До»    | 53                 |                | 17.591 |
| «Після» | 89                 |                | 21.298 |

Інтерпретація результатів

Результати показали, що даний метод негативно впливає на читабельність у 1.22 разів. Це стається через те, що до запиту додаються нові слова, які є переліком полів, що необхідні для вибірки. Така практика підвищить розуміння та надійність запиту, але доведеться пожертвувати читабельністю.

4.1.3 Перелічення параметрів для вставки

Приклад «до застосування методу»:

INSERT task

**VALUES** 

- (1, 'Create project architecture','ASP.NET project + Angular', 4, 6),
- (2, 'Create calendar matrix','ASP.NET project + Angular', 1, 1),
- (3, 'Test plan','Write test plan', 4, 4);

Приклад «після застосування методу»:

INSERT task(id, title, description, task\_status\_id, project\_employee\_id)

VALUES

- (1, 'Create project architecture','ASP.NET project + Angular', 4, 6),
- (2, 'Create calendar matrix','ASP.NET project + Angular', 1, 1),
- (3, 'Test plan','Write test plan', 4, 4);

Таблиця 4.3 – Розрахунок для методу «Перелічення параметрів для вставки»

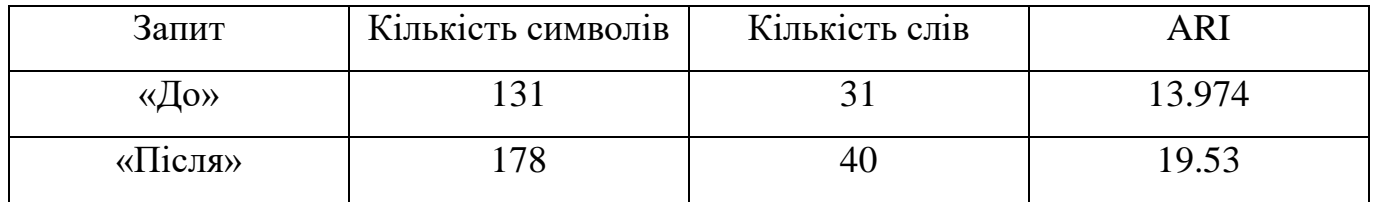

Інтерпретація результатів

Результати показали, що даний метод негативно впливає на читабельність у 1.4 разів. Це стається через те, що до запиту додаються нові слова, які є уточненням полів таблиці, що необхідні для вставки. Така практика підвищить розуміння та надійність запиту, але доведеться пожертвувати читабельністю.

4.1.4 Уникайте сортування даних

Приклад «до застосування методу»:

SELECT TOP(1) task\_status.id FROM task status JOIN task ON task.task status  $id =$  task status.id JOIN project\_employee ON project\_employee.id = task.project\_employee\_id WHERE project.id = project\_employee.project\_id ORDER BY task.id

Приклад «після застосування методу»:

SELECT MIN(task\_status.id) FROM task status JOIN task ON task.task status  $id = task$  status.id JOIN project\_employee ON project\_employee.id = task.project\_employee\_id WHERE project.id = project\_employee.project\_id

Таблиця 4.4 – Розрахунок для методу «Уникайте сортування даних»

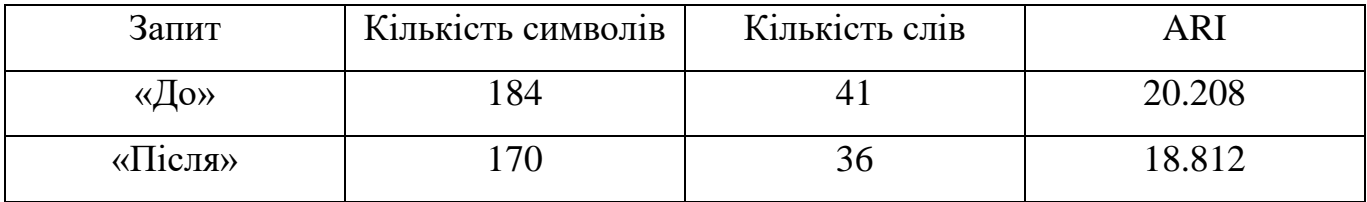

Інтерпретація результатів

Результати показали, що даний метод позитивно впливає на читабельність у 1.074 разів. Це стається через те, що з методу видаляються зайві сортування даних, та тому запит стає легше читати, бо він скоротився.

4.2 Уточнення даних

4.2.1 Уточнення імені об'єкту

Приклад «до застосування методу»:

SELECT MIN(task\_status.id) FROM task\_status JOIN task ON task\_status\_id = task\_status.id

```
JOIN project_employee ON project_employee.id = project_employee_id
WHERE project.id = project_id
```
Приклад «після застосування методу»:

SELECT MIN(dbo.task\_status.id) FROM dbo.task\_status JOIN dbo.task ON dbo.task status  $id = dbo$ .task status.id JOIN dbo.project\_employee ON dbo.project\_employee.id =

dbo.task.project\_employee\_id

WHERE dbo.project.id  $=$  dbo.project\_employee.project\_id

Таблиця 4.5 – Розрахунок для методу «Уточнення імені об'єкту»

| Запит                           | Кількість символів | Кількість слів |        |
|---------------------------------|--------------------|----------------|--------|
| «До»                            | $\frac{4}{7}$      |                |        |
| $\langle \sqrt{\text{h}}$ ісля» | 96                 |                | 21.585 |

Інтерпретація результатів

Результати показали, що даний метод негативно впливає на читабельність у 1.331 разів. Це стається через те, що до об'єктів додаються їх джерела, які перенавантажують читача уточнюючими словами. З іншого боку уточнення даних надає більше інформації про об'єкти БД.

4.2.2 Додавання або видалення квадратних дужок для ідентифікаторів

Приклад «до застосування методу»:

SELECT @employee\_position, COUNT(employee\_id)

FROM project\_employee

GROUP BY @employee\_position;

Приклад «після застосування методу»:

SELECT [@employee\_position], COUNT(employee\_id)

FROM project\_employee

GROUP BY [@employee\_position];

Таблиця 4.6 – Розрахунок для методу «Додавання або видалення квадратних дужок для ідентифікаторів»

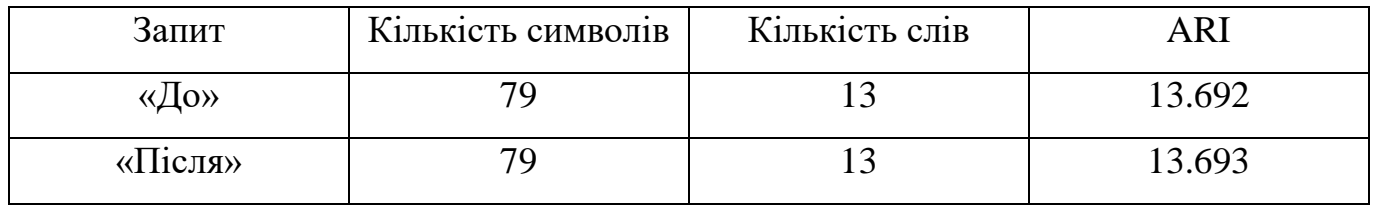

Інтерпретація результатів

Результати показали, що даний метод ніяк не впливає на читабельність. Це стається через те, що до ідентифікаторів додаються квадратні дужки, які візуально підкреслюють слова, але ніяк їх не доповнюють і не перенавантажують.

4.2.3 Додавання точки з комою

Приклад «до застосування методу»:

SELECT employee\_position, COUNT(employee\_id) FROM project\_employee GROUP BY employee position

SELECT MIN(task\_status.id)

FROM task status JOIN task ON task\_status\_id = task\_status.id JOIN project\_employee ON project\_employee.id = project\_employee\_id

WHERE project.id  $=$  project id

Приклад «після застосування методу»:

SELECT employee\_position, COUNT(employee\_id) FROM project\_employee GROUP BY employee position;

SELECT MIN(task\_status.id)

FROM task status JOIN task ON task\_status\_id = task\_status.id JOIN project\_employee ON project\_employee.id = project\_employee\_id

WHERE project.id = project\_id;

В даному прикладі розглядається запит «До» візуально у якості одного запиту (речення), а запит «Після», який розділений точкою з комою, у якості двох.

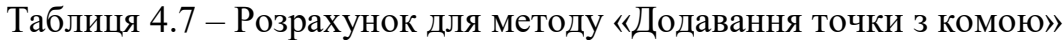

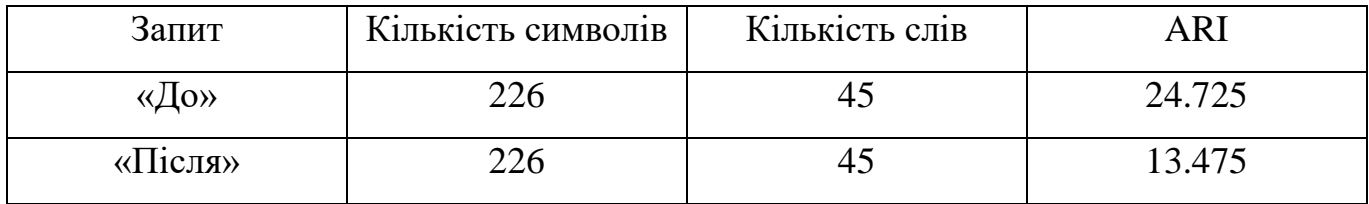

Інтерпретація результатів

Результати показали, що даний метод позитивно впливає на читабельність у 1.83. Це стається через те, що візуально запити можна розділити точкою з комою. У разі, якщо не розділяти їх – запити, які погано отформатовані та оформлені складно візуально розділити один від одного.

4.2.4 Додавання псевдоніму

Приклад «до застосування методу»:

SELECT tasks\_number\_per\_employee.name, AVG(tasks\_number\_per\_employee. tasks\_number)

FROM(

SELECT project.name, project\_employee.employee\_position,

COUNT(task.id) as tasks\_number

FROM project\_employee

JOIN project ON project.id = project\_employee.project\_id

JOIN task ON task.project\_employee\_id = project\_employee.id

GROUP BY project\_employee.employee\_position, project.name) AS

tasks\_number\_per\_employee

GROUP BY tasks\_number\_per\_employee.name;

Приклад «після застосування методу»:

SELECT tasks\_number\_per\_employee.name AS project\_name,

AVG(tasks\_number\_per\_employee.tasks\_number) AS

average\_tasks\_number\_per\_employee

FROM(

SELECT project.name, project\_employee.employee\_position,

COUNT(task.id) as tasks\_number

FROM project\_employee

JOIN project ON project.id = project\_employee.project\_id

JOIN task ON task.project\_employee\_id = project\_employee.id

GROUP BY project\_employee.employee\_position, project.name) AS

tasks\_number\_per\_employee

GROUP BY tasks\_number\_per\_employee.name;

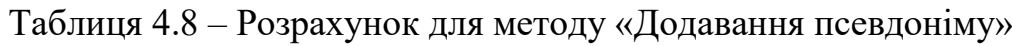

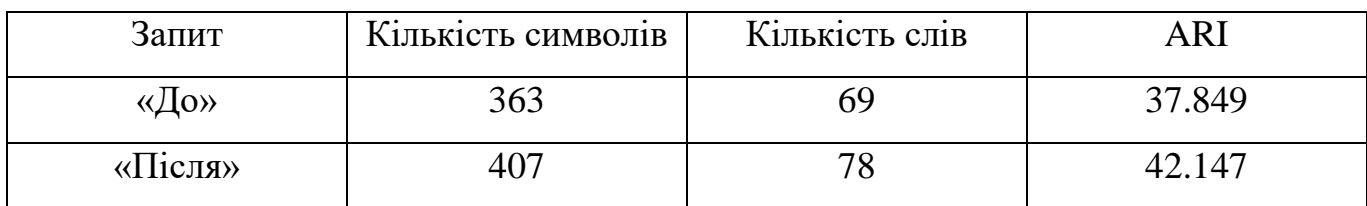

Інтерпретація результатів

Результати показали, що даний метод негативно впливає на читабельність у 1.11 разів. Це стається через те, що до запиту додається уточнююча інформація, про значення об'єкта БД. Додаткові слова негативно впливають на читабельність, але для швидшого розуміння сенсу запиту деталі важливі.

4.2.5 Надання оператору повного імені

Приклад «до застосування методу»:

SELECT employee.lastname, task.title, project.name project\_name FROM project\_employee JOIN task ON task.project\_employee\_id = project\_employee.id JOIN project ON project employee.project id = project.id LEFT employee ON employee  $id =$ employee.id

Приклад «після застосування методу»:

SELECT employee.lastname, task.title, project.name AS project\_name FROM project\_employee INNER JOIN task ON task.project\_employee\_id = project\_employee.id INNER JOIN project ON project\_employee.project\_id = project.id OUTER LEFT JOIN employee ON employee\_id = employee.id

Таблиця 4.9 – Розрахунок для методу «Надання оператору повного імені»

| Запит   | Кількість символів | Кількість слів | ARI    |
|---------|--------------------|----------------|--------|
| «До»    | 200                | 38             | 22.359 |
| «Після» |                    |                |        |

Інтерпретація результатів

Результати показали, що даний метод негативно впливає на читабельність у 1.09 разів. Це стається через те, що до запиту додаються слова для доповнення імені оператора, що використовується у запиті.

4.3 Спрощення складних запитів

4.3.1 Виділити як Common Table Expression (CTE)

Приклад «до застосування методу»:

SELECT tasks number per employee.name,

AVG(tasks\_number\_per\_employee.tasks\_number)

FROM(

SELECT project.name, project\_employee.employee\_position,

COUNT(task.id) as tasks\_number

FROM project\_employee

JOIN project ON project.id = project\_employee.project\_id

JOIN task ON task.project\_employee\_id = project\_employee.id

GROUP BY project\_employee.employee\_position, project.name) AS

tasks\_number\_per\_employee

GROUP BY tasks number per employee.name;

Приклад «після застосування методу»:

WITH tasks number per employee AS

(SELECT project.name, project\_employee.employee\_position, COUNT(task.id) as tasks number

FROM project\_employee JOIN project ON project.id = project\_employee.project\_id JOIN task ON task.project\_employee\_id = project\_employee.id GROUP BY project employee.employee position, project.name)

SELECT tasks\_number\_per\_employee.name,

AVG(tasks\_number\_per\_employee.tasks\_number)

FROM tasks number per employee

GROUP BY tasks\_number\_per\_employee.name;

Візуально відокремлений запит за допомогою CTE можна представити у якості окремого запиту (речення), тому у запиті «Після» буде два речення.

> Таблиця 4.10 – Розрахунок для методу «Виділити як Common Table Expression»

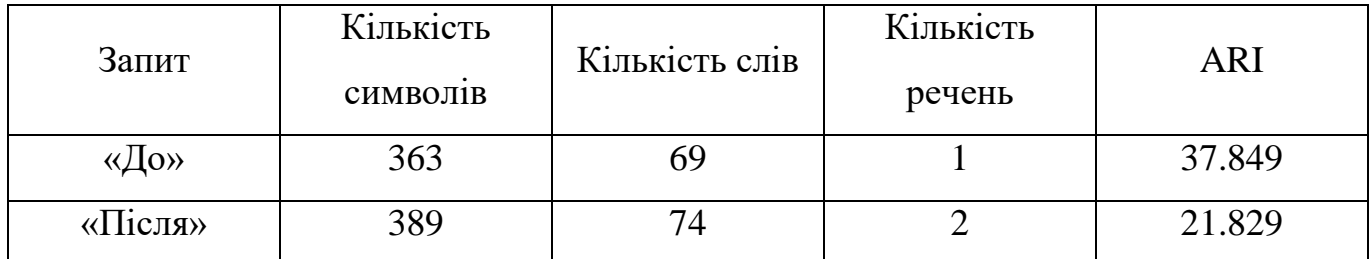

Інтерпретація результатів

Результати показали, що даний метод позитивно впливає на читабельність у 1.733 разів. Це стається через те, що запит умовно поділяється на основний запит та підзапити, які інкапсульовано у CTE. Візуально підзапит стає самостійним запитом, що розглядається як окреме речення.

4.3.2 Заміна алгоритму об'єднання таблиць

Приклад «до застосування методу»:

SELECT project.name, project\_employee.employee\_position,

COUNT(employee\_id)

FROM project employee, project

WHERE employee  $position = 'development' AND project.id =$ 

project\_employee.project\_id

GROUP BY project\_employee.employee\_position, project.name;

Приклад «після застосування методу»:

SELECT project.name, project\_employee.employee\_position,

COUNT(employee\_id)

FROM project\_employee

JOIN project ON project.id = project\_employee.project\_id

WHERE employee  $position = 'developer'$ 

GROUP BY project\_employee.employee\_position, project.name;

Таблиця 4.11 – Розрахунок для методу «Заміна алгоритму об'єднання таблиць»

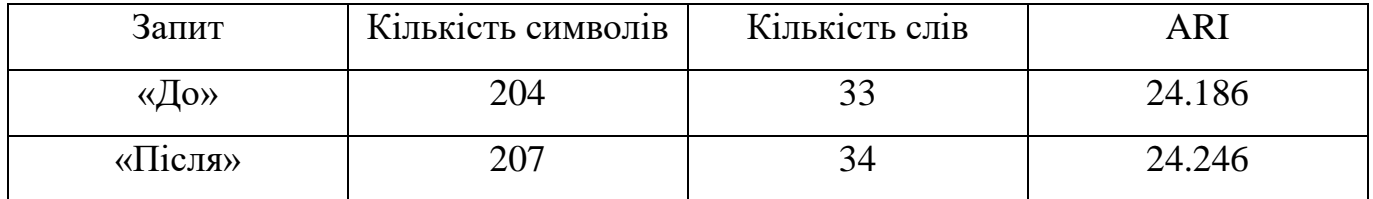

# Інтерпретація результатів

Результати показали, що даний метод майже не впливає на читабельність. Це стається через те, що конструкція замінюється іншою майже з такою ж сигнатурою, але замінена конструкція з використання фільтру не є доречною практикою.

# 4.4 Спрощення умовних виразів

# 4.4.1 Використання WHERE замість HAVING

Приклад «до застосування методу»:

SELECT employee.firstname +' '+ employee.lastname as name, COUNT(task.id)

# AS Count

FROM project\_employee

JOIN task ON task.project\_employee\_id = project\_employee.id

JOIN employee ON employee\_id = employee.id

WHERE task.task status  $id \le 3$ 

GROUP BY employee.firstname +' '+ employee.lastname

HAVING employee.firstname +' '+ employee.lastname LIKE(%M);

Приклад «після застосування методу»:

SELECT employee.firstname +' '+ employee.lastname as name, COUNT(task.id)

## AS Count

FROM project\_employee

JOIN task ON task.project\_employee\_id = project\_employee.id

JOIN employee ON employee  $id =$ employee.id

WHERE task.task\_status\_id  $\leq$  3 AND employee.firstname +' '+

employee.lastname LIKE(%M)

GROUP BY employee.firstname +' '+ employee.lastname;

Таблиця 4.12 – Розрахунок для методу «Використання WHERE замість HAVING»

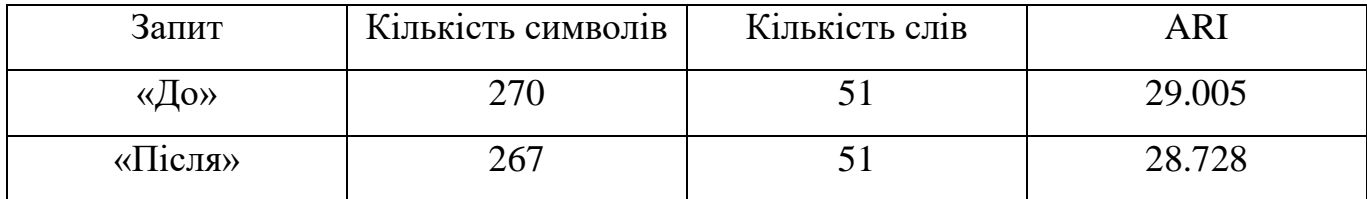

Інтерпретація результатів

Результати показали, що даний метод позитивно впливає на читабельність у 1.01 разів. Це стається через те, що прибирається оператор, який був використаний не за призначенням. Метод майже не впливає на читабельність, тому можна говорити лише про доречність використання операторів.

4.4.2 Заміна LIKE на оператор рівності

Приклад «до застосування методу»:

SELECT project.name, project\_employee.employee\_position,

COUNT(employee\_id)

FROM project\_employee

JOIN project ON project.id = project\_employee.project\_id

WHERE employee position IN ('developer', 'QA', 'manager') AND employee.firstname +' '+ employee.lastname LIKE('Mike Miller')

GROUP BY project\_employee.employee\_position, project.name;

Приклад «після застосування методу»:

SELECT project.name, project\_employee.employee\_position,

COUNT(employee\_id)

FROM project\_employee

JOIN project ON project.id = project\_employee.project\_id

WHERE employee position IN ('developer', 'QA', 'manager') AND employee.firstname +' '+ employee.lastname = 'Mike Miller'

GROUP BY project\_employee.employee\_position, project.name;

Таблиця 4.13 – Розрахунок для методу «Заміна LIKE на оператор рівності»

| Запит   | Кількість символів | Кількість слів | ١RI    |
|---------|--------------------|----------------|--------|
| «До»    | 268                | $+$ .          | 29.121 |
| «Після» | 264                |                | 28.83  |

Інтерпретація результатів

Результати показали, що даний метод позитивно впливає на читабельність у 1.01 разів. Це стається через те, що прибирається оператор LIKE, який був використаний не за призначенням. Метод майже не впливає на читабельність, тому можна говорити лише про доречність використання операторів.

4.4.3 Перетворення умови на IN вираз

Приклад «до застосування методу»:

SELECT project.name, project\_employee.employee\_position,

COUNT(employee\_id)

FROM project\_employee

JOIN project ON project.id = project\_employee.project\_id

WHERE employee position = 'developer' OR employee position = 'QA' OR employee\_position = 'manager'

GROUP BY project\_employee.employee\_position, project.name;

Приклад «після застосування методу»: використання IN оператора.

SELECT project.name, project\_employee.employee\_position,

COUNT(employee\_id)

FROM project\_employee

JOIN project ON project.id = project\_employee.project\_id

WHERE employee position IN ('developer', 'QA', 'manager')

GROUP BY project\_employee.employee\_position, project.name;

Таблиця 4.14 – Розрахунок для методу «Перетворення умови на IN вираз»

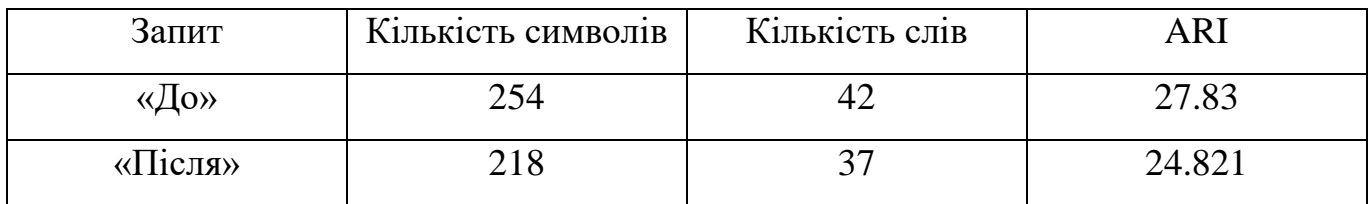

Інтерпретація результатів

Результати показали, що даний метод позитивно впливає на читабельність у 1.12 разів. Це стається через те, що прибираються дубльовані ідентифікатори об'єктів, що використовувалися при фільтруванні за умовою.

4.4.4 Використання EXIST або JOIN замість IN

Приклад «до застосування методу»: запит з використанням IN

SELECT \* FROM Customers WHERE ID IN ( SELECT CustomerID FROM Orders)

Приклад «після застосування методу»: запит з використанням EXIST

SELECT \* FROM Customers WHERE EXISTS ( SELECT \*
# FROM Orders WHERE Orders. CustomerID =  $\text{Customers.ID}$ )

Приклад «після застосування методу»: запит з використанням INNER JOIN

SELECT Сustomers.\*

FROM Customers

JOIN Orders ON Customers.ID = Orders.CustomerID

Таблиця 4.15 – Розрахунок для методу «Використання EXIST або JOIN

замість IN»

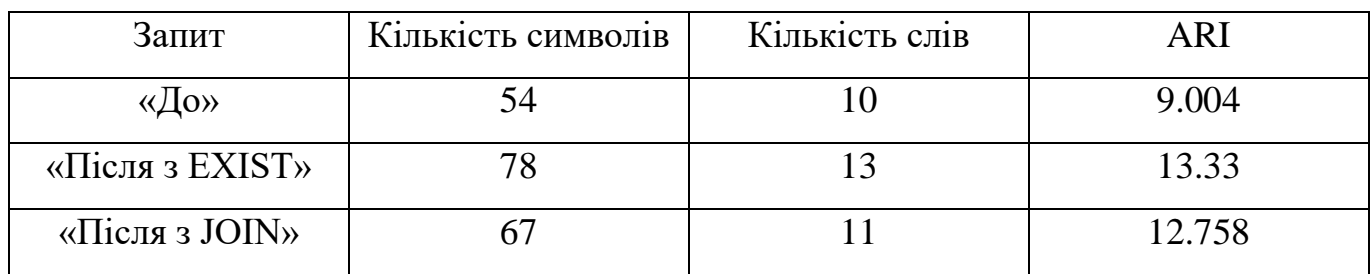

Інтерпретація результатів

Результати показали, що даний метод негативно впливає на читабельність. Це стається через те, що змінюється сигнатура конструкцій на більш довгі.

4.5 Робота з коментарями

4.5.1 Додавання або видалення коментарів

Приклад «до застосування методу»:

-- to do: use one code style

SELECT CountTasks.name, AVG(CountTasks.Count) -- add alias

FROM(

-- to do: extract as CTE

SELECT project.name, project\_employee.employee\_position,

COUNT(task.id) as Count -- change alias name

FROM project\_employee

JOIN project ON project.id = project\_employee.project\_id

JOIN task ON task.project\_employee\_id = project\_employee.id

GROUP BY project\_employee.employee\_position, project.name) AS

# CountTasks

GROUP BY CountTasks.name;

Приклад «після застосування методу»:

-- Description: Calculate the average number of tasks on each project per each employee

WITH tasks number per employee AS

(SELECT project.name, project\_employee.employee\_position, COUNT(task.id) AS tasks\_number

FROM project\_employee

JOIN project ON project.id = project\_employee.project\_id

JOIN task ON task.project\_employee\_id = project\_employee.id

GROUP BY project\_employee.employee\_position, project.name)

SELECT tasks number per employee.name AS project name,

AVG(tasks\_number\_per\_employee.tasks\_number) AS

average\_tasks\_number\_per\_employee

FROM tasks\_number\_per\_employee

GROUP BY tasks\_number\_per\_employee.name;

Таблиця 4.16 – Розрахунок для методу «Додавання або видалення

коментарів»

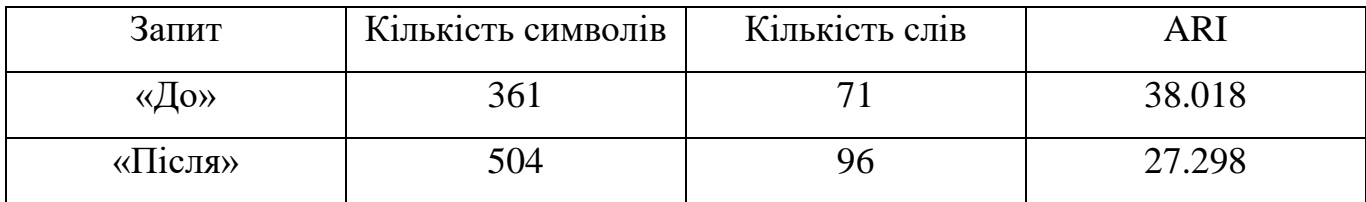

Інтерпретація результатів

Результати показали, що даний метод позитивно впливає на читабельність, адже коментарів стало менше. Читабельність покращилася, бо стало менше тексту для читання, але погіршилося розуміння тексту запиту без додаткової інформації.

Висновки до четвертого розділу

Дослідивши результати п'ятого розділу можна зробити висновок, що багато методів рефакторингу тільки заважають на шляху до покращення читабельності. Лише деякі будуть покращувати стан читабельності, а саме:

уникання сортування даних – 1.074;

додавання точки з комою – 1.83;

виділити як Common Table Expression – 1.733;

— використання WHERE замість HAVING -  $1.01$ ;

 $-$ заміна LIKE на оператор рівності – 1.01;

— перетворення умови на IN вираз  $-1.12$ ;

видалення коментарів – 1.39.

Усі з перелічених методів покращують текст не дуже значно, але вкупі можуть давати гарні результати. Найкращі результати дають ті методи в яких використовується розділення запиту на декілька частин, які вважаються окремими реченнями. Методи, які майже не змінюють запит відповідно до розрахунку ARI, частіше за все замінюють мовні конструкції на більш доречні та органічні мові SQL.

Методи, які негативно впливають на читабельність частіше додають до самого запиту додаткову інформацію, що добре впливає на розуміння функціональності. Щоб використовувати ці методи, треба бути уважним та не вносити зайвих змін до запиту, а робити це тільки за необхідністю. Для підтримки балансу між читабельністю та інформативністю даних можна використовувати форматування даних, що буде позитивно впливати на візуальну складову запиту.

## **5 ОХОРОНА ПРАЦІ ТА БЕЗПЕКА В НАДЗВИЧАЙНИХ СИТУАЦІЯХ**

5.1 Вимоги безпеки при виконанні розрахункових робіт на робочому місці за персональним комп`ютером

У даному розділі проводиться аналіз умов безпеки праці на місці, де розроблювалася програма для замірів метрики ARI. Аналіз безпеки життєдіяльності працівників проводиться за санітарними нормами України.

Робоче місце працівника обов'язково буде складатися з комп'ютера, на якому буде виконуватися програма, та меблів для комфортної роботи, освітлення. Виходячи з набору робочого місця є ризики виникнення небезпечних ситуацій, які можуть завдати шкоди працівникам, наприклад: поганий рівень освітлення, високий рівень шуму, електричні пристрої з високою напругою, неправильна організація робочої середи, високий рівень електромагнітних випромінювань, монотонність та малорухливість праці тощо.

Для безпечної роботи працівників необхідно дотримуватися правил охорони праці та технік безпеки для роботи за комп'ютером. Для охорони праці в сфері інформаційних технологій використовуються наступні документи [1, 2, 3, 6, 8, 10, 19, 23, 25].

Перелічені документи надають список вимог до роботи з електроннообчислювальними пристроями на робочому місці. Для безпечної роботи працівника за дисплейними терміналами треба додержуватися вимог, які прописано у документі [2]. Робота за дисплейними терміналами може сказатися на продуктивності працівника та безпосередньо на його зір. Умовами праці, при яких робота за персональним комп'ютером є безпечною:

- правильна організація робочого місця;
- нормальні значення характеристик робочого місця (шум, мікроклімат, освітлення, тощо);
- нормальні значення інформаційних характеристик взаємодії людини з електронно обчислювальною машиною.

Для забезпечення безпеки роботи за персональним комп'ютером виконуються наступні вимоги, які виконуються кожен день перед початком роботи:

- огляд робочого місця на виявлення ознак пошкоджень. У разі виявлення – звернутися до безпосереднього керівника та повідомити;
- відрегулювати освітлення на робочому місці та переконатися у відсутності відблисків на екрані комп'ютера та зустрічного світла;
- очистити екран від забруднень;
- перевірити загальну організацію робочого місця.

Під час роботи за комп'ютером треба додержуватися мінімальних вимог до мікроклімату пов'язані з нервово-емоційним напруженням. відповідно до ДСН 3.3.6.042-99 [6]: температура повітря 22-24 град.C, відносна вологість 60-40%, швидкість руху повітря не більш 0,1 м/сек.

Електронні пристрої не мають становити загрози для працівників. Під час роботи за комп'ютером забороняється

- самостійно налагоджувати техніку на робочому місці без спеціаліста, який відповідний за дану роботу;
- тримати біля комп'ютера носіїв інформації, що не використовується в поточній роботі;
- використання комп'ютеру, якщо дисплей монітору не працює стабільно;
- доторкатися до системного блоку при включеному живленні;
- приймання їжі та напоїв на робочому місці;
- потрапляння вологи до складових персонального комп'ютера.

У разі закінчення роботи за комп'ютером необхідно вимикати його та відключати від електричної мережі.

5.1.1 Шкідливі фактори на робочому місці

Шкідливі виробничі фактори – фактори, систематичний вплив яких на працюючого у визначених умовах продовж певного часу спричинить захворювання,

зменшення працездатності. У залежності від рівня факторів впливу, шкідливі фактори можуть визначатися як небезпечні для життя.

Основні шкідливі фактори на робочому місці для інженера-програміста пов'язані з використанням комп'ютеру.

При написанні програми «ARI metrics for SQL» було проведено багато часу за персональним комп'ютером, тому можна виділити шкідливі фактори, пов'язані з безпечністю розробки:

напруження зору;

нервово-емоційне напруження;

напруження опорного апарату;

недостатня кількість фізичної активності;

недостатня кількість природнього освітлення;

підвищений рівень електромагнітного випромінювання;

підвищений рівень яскравості екранів.

Для зниження впливу шкідливих факторів робоче місце інженера-програміста має відповідати нормам, наведеним у документах [2-3]. Далі у наступних підрозділах описані гранично допустимі характеристики для приміщення робочого місця, освітленості, шуму та вібрацій, мікроклімату.

5.1.2 Характеристики робочого місця

Характеристики приміщень робочого простору мають відповідати [3] документу. Площа робочого місця на одну людину повинна становити не менше ніж 6 м<sup>2</sup>, а об'єм не менше 20 м<sup>3</sup>. Розміщення не має бути у підвальних та цокольних поверхах будівлі.

Приміщення, де була розроблена програма для дослідження відповідає стандартам та має наступні характеристики:

кількість робітників: 1 людина;

— площа приміщення:  $24<sup>2</sup>$ ;

висота приміщення: 2.6 м;

— об'єм приміщення: 62.4 м<sup>3</sup>.

В приміщенні відсутні умови, що можуть призвести до надзвичайних ситуацій, тому приміщення відноситься до звичайного виду та відповідає стандартам.

5.1.3 Освітлення

Освітлення встановлене в приміщенні є штучним. Даний вид освітлення не несене шкідливих впливів на стан працівника, якщо воно правильно спроектоване. Освітлення впливає на працездатність, продуктивність, психічний стан людини, фізичний стан, зокрема на зір працівника.

Невідповідність правилам освітлення робочого місця може призвести до погіршення функцій зору людини, втомленості, роздратування, тощо.

Робітник також може підтримувати свій зір самостійно. Для цього можна робити перерви на декілька хвилин, щоб відпочити від яскравості дисплеїв. Під час перерви корисно робити вправи на зір. Для безпосередньої роботи за комп'ютером користуватися окулярами, які поглинають частину синього світла екрану.

При правильному підборі обладнання, проектуванні світла можна досягнути належного рівня безпеки. При виконанні роботи освітленість повинна знаходитися у межах від 200 до 400 Лк. Освітленість робочого місця складає 205 Лк, що відповідає нормам. Відповідно до ДБН В.2.5-28-2018 у робочому приміщенні є природне і штучне освітлення.

Для розрахунку світового потоку штучного освітлення на робочому місці у приміщені була застосована формула:

$$
F = \frac{E*K*S*Z}{\eta},\tag{5.1}
$$

де F – світловий потік, що розраховується, Лм;

- E нормована мінімальна освітленість, Лк; Е = 300 Лк;
- S площа приміщення (у нашому випадку  $S = 24m^2$ );

Z – відношення середньої освітленості до мінімальної (зазвичай приймається рівним 1,1... 1,2, візьмемо значення  $Z = 1,1$ );

K – коефіцієнт запасу, що враховує зменшення світлового потоку освітлювачів в процесі експлуатації (значення варіюється в залежності від характеру робіт, типу приміщення та періоду робочого часу, в нашому випадку  $K = 1.5$ );

η – коефіцієнт використання світлового потоку. Виражається відношенням світлового потоку, що потрапляє на робочу поверхню, до загального потоку всіх освітлювачів, і обчислюється в долях одиниці. Залежить від характеристик освітлювача, об'єму приміщення, кольору і фактурних характеристик поверхонь стін і стелі, що характеризуються коефіцієнтами відбиття від стін ( $\rho_{cr}$ ) і стелі ( $\rho_{c_{\text{ren}}}$ )), в нашому випадку значення коефіцієнтів дорівнюють  $\rho_{cr} = 50\%$  і  $\rho_{c} = 30\%$ .

Розрахуємо індекс за формулою 5.2:

$$
I = \frac{S}{h(A+B)},\tag{5.2}
$$

де S – площа приміщення,  $S = 24m^2$ ;

 $h$  – розрахункова висота стелі,  $h = 2.6$  м;

A – ширина приміщення, А = 4 м;

B – довжина приміщення, В = 6 м.

$$
I = \frac{24}{2.6*(4+6)} = 0.92.
$$

Отримавши індекс приміщення I, за таблицею із документу [54] знаходимо  $\eta = 0.35$ .

Підставимо всі значення у формулу для визначення світлового потоку F:

$$
F = \frac{300*1,5*24*1,1}{0,35} = 33942 \text{ J}
$$

Для освітлення використані освітлювачі з люмінесцентними лампами типу ЛБ 40-1, світловий потік яких складає  $F = 4320$  Лм. Розрахуємо мінімальну необхідну кількість світильників за формулою 5.3:

$$
N = \frac{F}{F\pi},\tag{5.3}
$$

де N – кількість ламп, що визначається;

F - світловий потік, прийняте значення F = 33942 Лм;

 $F_{\pi}$  - світловий потік лампи,  $F_{\pi}$  = 4320 Лм.

$$
N = \frac{33942}{4320} = 8
$$

У приміщенні розташовані світильники типу відкритий дволамповий (ВД). Кожен світильник комплектується двома лампами. Загалом необхідно обладнати приміщення щонайменше 4 світильниками із 8 працюючими лампами в них.

5.1.4 Мікроклімат

Для тривалих робіт в приміщенні повинні підтримуватися характеристики, які є допустимими для мікроклімату. Параметри мікроклімату, які є нормальними для перебування в них наведені у таблиці 5.1 з документу ДСН 3.3.6.042-99:

Таблиця 5.1 – Параметри мікроклімату для приміщень з комп'ютерами

| Період року | Параметри мікроклімату          | Величина      |
|-------------|---------------------------------|---------------|
| Холодний    | Температура повітря в приміщені | $22 - 24$ °C  |
|             | Відносна вологість              | $40 - 60\%$   |
|             | Швидкість руху повітря          | До 0,1 м/с    |
| Теплий      | Температура повітря в приміщені | $23 - 25$     |
|             | Відносна вологість              | $40 - 60%$    |
|             | Швидкість руху повітря          | $0,1-0,2$ M/c |

Показниками мікроклімату у приміщені, де розроблювалася програма для дослідження порівнювалися відповідно до холодного періоду року. Показники у приміщенні наступні:

— Температура повітря в приміщені: 22 °С;

Відносна вологість: 45%;

Швидкість руху повітря: 0 м/с.

У приміщені розташовано два джерела тепловиділення: персональний комп'ютер та опалювальна система з використанням радіаторів. Всі показники відповідають нормам у холодний період року.

5.1.5 Шум та вібрація

Зайві звуки та вібрації негативно сприяють робочому процесу людини та завдають їй шкоди. Робітники, які працюють в шумних умовах зазвичай страждають від головних болей, дратівливості, стомленості, болю у вухах, тощо. Погіршується не тільки здоров'я людини, але шум та вібрація може ускладнювати комунікацію між працівниками в одному приміщені.

Допустимий рівень шуму на робочому місці встановлюється наказом о ДСН 3.3.6.039-99 [10]. Значення до 55 дБА гучності шуму та до 33дБ рівня вібрацій є нормальними. У приміщенні, де розроблювалася програма рівень шуму становить 40 дБА, а рівень вібрацій – 30 дБ. Основним джерелом шуму та вібрацій є комп'ютер. Для зниження рівня шуму можна використати звукопоглинальні матеріали, але рівні шуму та вібрацій у приміщені є припустимі нормам.

5.2 Дії працівників у надзвичайних ситуаціях

Неможна точно сказати, які надзвичайні ситуації точно можуть статися під час роботи у приміщені, але можна назвати найочікуванішу – це ураження електричним струмом. Користуючись наказом Міністерства охорони здоров'я України «Порядок надання домедичної допомоги постраждалим при ураженні електричним струмом та блискавкою» [11] можна скласти список дій допомоги постраждалому при розглядаємій надзвичайній ситуації:

переконатися, що більше нікому не загрожує небезпека;

при можливості припинити дію електричного струму на постраждалого;

- провести огляд постраждалого, визначити наявність ознак життя та свідомості;
- викликати швидку медичну допомогу;
- у разі відсутності дихання постраждалого– розпочати серцево-легеневу реанімацію;
- якщо постраждалий без свідомості надайте йому стабільне положення
- накласти стерильну пов'язку на уражені місця;
- забезпечити нагляд за постраждалим до приїзду швидкої;
- при погіршенні стану постраждалого зателефонуйте диспетчеру швидкої медичної допомоги.

Обов'язково робити кожен крок швидко, адже кожна хвилина може коштувати постраждалому життя. Якщо постраждалий здається мертвим – не припиняйте серцево-легеневу реанімацію, адже біологічна смерть може ще не настала та є шанс на рятування.

Для безпечної роботи у приміщені, де потенційно є загроза пожежної небезпеки треба додержуватися наступних правил прописаних у документі «Про затвердження Правил пожежної безпеки» [23].

До дій, які треба робити під час виникнення пожежі у робочому приміщенні відносяться наступні:

- повідомити службу пожежної безпеки за номером 101, включити пожежну сигналізацію. При необхідності викликати інші оперативні служби;
- повідомити керівництво про пожежу;
- власноруч вжити заходи гасіння пожежі за допомогою вогнегасника;
- евакуюйтесь з приміщення на безпечну територію. У разі задимлення пересувайтеся повзком та прикладіть до дихальних шляхів мокру тканину, якщо це можливо.

Додаткові рекомендації до основних дій:

- відкриваючи двері переконайтеся, що ручка двері не тепла та за дверями немає вогню. Завжди закривайте двері для меншого розповсюдження вогню;
- не намагайтеся забрати майно, краще скоріше евакуюватися;
- якщо ви не можете самостійно вибратися з приміщення приверніть до себе увагу.

## Висновки до п'ятого розділу

У даному розділі був проведений аналіз документів про безпеку працівника на робочому місці, відповідність характеристик приміщення, у якому розроблювалася програма, до норм, які затверджені державними установами.

В результаті можна зробити висновок, що робоче місце задовольняє вимогам охорони праці та безпеки життєдіяльності. У ході розрахунків було підтверджено, що освітлення, шум та вібрація, мікроклімат є у границях норми.

Для безпеки у надзвичайних ситуаціях пов'язаних з ураженням електричним струмом була складена інструкція домедичної допомоги, яка готова до споживання. Також було розроблено план дій при виникненні пожежі на робочому місці.

## **ЗАГАЛЬНІ ВИСНОВКИ**

У дипломній роботі було досліджено тему рефакторингу мови запитів SQL, проаналізовано сучасний стан проблеми, були розроблені методи, які сприяють покращенню читабельності та розуміння функціоналу запиту, розроблено програму, яка розраховує метрику ARI.

Під час аналізу предметної області було досліджено розглядаєму тему. Було проаналізовано літературу та програмні додатки. Висвітлено проблеми розглядаємих джерел. Наразі рефакторинг SQL запитів розглядається спеціалістами, але здебільшого методи направлені на зміну схеми бази даних, що унеможливлює використання цих методів для будь якої реляційної бази даних.

В ході розробки нових методів рефакторингу був використаний підхід адаптації методів рефакторингу для ООП мов. В результаті було отримано шістнадцять методів розділених на п'ять груп. Всі ці методи направлені на підвищення розуміння тексту запиту, його функціоналу та покращення читабельності.

У ході розробки програми для розрахунку метрики ARI, яка підтвердить зміни у характеристиці читабельності, були використані сучасні технології та підходи до розробки програмного забезпечення.

Графічний інтерфейс користувача програмного застосунку розроблено таким чином, що він є простим, інтуїтивно зрозумілим, адаптованим до різних розмірів екранів, гнучкий для налаштування.

Оцінка розроблених методів рефакторингу показала, що не всі методи можуть позитивно сказатися на читабельності. Такі результати наразі показують, те що акцент у розроблених методах зроблено на підвищення розуміння функціоналу запиту, але це негативно впливає на легкість прочитання. Отже, однозначно рекомендовано використовувати ті методи, які показали позитивний вплив на читабельність.

Було проведено аналіз робочого місця на предмет безпеки праці за нормативними документами, які призначено для інженерів-програмістів. Розрахунки показали, що місце відповідає нормам для використання працівником та програмний застосунок у даній середі розробляти безпечно.

## **БІБЛІОГРАФІЧНИЙ СПИСОК**

1. [Закон України «Про охорону праці» від 21.11.2002 р. Редакція № 220-IV](http://search.ligazakon.ua/l_doc2.nsf/link1/T020229.html) 

2. НПАОП 0.00-7.15-18 [«Вимоги щодо безпеки та захисту здоров'я](https://zakon.rada.gov.ua/laws/show/z0508-18#Text)  [працівників під час роботи з екранними пристроями» затверджені наказом](https://zakon.rada.gov.ua/laws/show/z0508-18#Text)  [Міністерства соціальної політики України від 14 лютого 2018 №207](https://zakon.rada.gov.ua/laws/show/z0508-18#Text)

3. [ДСанПіН 3.3.2.007-98 Державні санітарні правила і норми роботи з](https://zakon.rada.gov.ua/rada/show/v0007282-98#Text)  [візуальними дисплейними терміналами електронно-обчислювальних машин](https://zakon.rada.gov.ua/rada/show/v0007282-98#Text)  [затверджені постановою Головного державного санітарного лікаря України від](https://zakon.rada.gov.ua/rada/show/v0007282-98#Text)  [10.12.1998 № 7](https://zakon.rada.gov.ua/rada/show/v0007282-98#Text)

4. НПАОП 0.00-7.15-18 [«Вимоги щодо безпеки та захисту здоров'я](https://zakon.rada.gov.ua/laws/show/z0508-18#Text)  [працівників під час роботи з екранними пристроями» затверджені наказом](https://zakon.rada.gov.ua/laws/show/z0508-18#Text)  [Міністерства соціальної політики України від 14 лютого 2018 №207](https://zakon.rada.gov.ua/laws/show/z0508-18#Text)

5. [Примірна інструкція з охорони праці під час експлуатації електронно](http://minrd.gov.ua/data/normativ/000/000/62827/Prim_rna_nstrukts_ya.doc)[обчислювальних машин, затверджена наказом Міністерства доходів і зборів України](http://minrd.gov.ua/data/normativ/000/000/62827/Prim_rna_nstrukts_ya.doc)  [від 05.09.2013 № 443](http://minrd.gov.ua/data/normativ/000/000/62827/Prim_rna_nstrukts_ya.doc)

6. [ДСН 3.3.6.042-99 Державні санітарні норми мікроклімату виробничих](https://zakon.rada.gov.ua/rada/show/va042282-99#Text)  [приміщень затверджені постановою Головного державного санітарного лікаря](https://zakon.rada.gov.ua/rada/show/va042282-99#Text)  [України від 1 грудня 1999 року № 42](https://zakon.rada.gov.ua/rada/show/va042282-99#Text)

7. [ДСН 239-96 Державні санітарні норми і правила захисту населення від](https://zakon.rada.gov.ua/laws/show/z0488-96/paran13#n13)  [впливу електромагнітних випромінювань затверджені Міністерством охорони](https://zakon.rada.gov.ua/laws/show/z0488-96/paran13#n13)  [здоров'я від 1 серпня 1996 року №239](https://zakon.rada.gov.ua/laws/show/z0488-96/paran13#n13)

8. [ДБН В.2.5-28:2018 Державні будівельні норми України. Природне і](https://ledeffect.com.ua/images/__branding/dbn2018.pdf)  [штучне освітлення затверджені наказом Міністерства регіонального розвитку,](https://ledeffect.com.ua/images/__branding/dbn2018.pdf)  [будівництва та житлово-комунального господарства України від 3 жовтня 2018 року](https://ledeffect.com.ua/images/__branding/dbn2018.pdf)  [№264](https://ledeffect.com.ua/images/__branding/dbn2018.pdf)

9. [Наказ Міністерства охорони здоров'я «Про затвердження Державних](http://search.ligazakon.ua/l_doc2.nsf/link1/RE33252.html)  [санітарних норм допустимих рівнів шуму в приміщеннях житлових та громадських](http://search.ligazakon.ua/l_doc2.nsf/link1/RE33252.html)  [будинків і на території житлової забудови» від 22 лютого 2019 року №463](http://search.ligazakon.ua/l_doc2.nsf/link1/RE33252.html)

10. [ДСН 3.3.6.039-99 Державні санітарні норми виробничої загальної та](https://zakon.rada.gov.ua/rada/show/va039282-99#Text)  [локальної вібрації затверджені постановою Головного санітарного лікаря України від](https://zakon.rada.gov.ua/rada/show/va039282-99#Text)  [1 грудня 1999 року №39](https://zakon.rada.gov.ua/rada/show/va039282-99#Text)

11. [Порядок надання домедичної допомоги постраждалим при ураженні](https://zakon.rada.gov.ua/laws/show/z0775-14#Text)  [електричним струмом та блискавкою №398, затверджений Міністерством охорони](https://zakon.rada.gov.ua/laws/show/z0775-14#Text)  [здоров'я України від 16 червня 2014](https://zakon.rada.gov.ua/laws/show/z0775-14#Text)

12. Кодекс цивільного захисту України. Редакція від 17.06.2021

13. Кодекс законів про працю України від 10 грудня 1971 р. № 322-VIII. Редакція від 15.07.2021

14. Закон України від 23 вересня 1999 р. № 1105-XIV "Про загальнообов`язкове державне соціальне страхування". Редакція від 15.07.2021

15. Постанова Кабінету Міністрів України від 01 серпня 1992 р. № 442 «Про затвердження Порядку проведення атестації робочих місць за умовами праці». Редакція від 05.10.2016

16. Постанова Кабінету Міністрів України "Про затвердження Порядку розслідування та обліку нещасних випадків, професійних захворювань та аварій на виробництві" №337. Редакція від 05.01.2021

17. НПАОП 0.00-4.12-05 Типове положення про порядок проведення навчання і перевірки знань з питань охорони праці, затверджене наказом Держнаглядохоронпраці від 26.01.2005 №15. Редакція від 30.01.2017

18. НПАОП 0.00-7.14-17 Вимоги безпеки та захисту здоров'я під час використання виробничого обладнання працівниками, затверджене наказом Міністерства соціальної політики України від 28.12.2017 № 2072. Зареєстрованого в Мін'юсті України 23.01.2018 за №97/31549

19. ДСТУ 7299:2013 Дизайн і ергономіка. Робоче місце оператора. Взаємне розташування елементів робочого місця. Загальні вимоги ергономіки, затверджено та введено в дію наказом міністерства економічного розвитку і торгівлі України 14.10.2013 № 1231. Зареєстрованого в Мін'юсті України 14.02.2012 за №226/20539

20. «Перша медична долікарська допомога» [Ел. ресурс]. URL: [https://www.bsmu.edu.ua/blog/6893-persha-medichna-dolikarska-dopomoga/.](https://www.bsmu.edu.ua/blog/6893-persha-medichna-dolikarska-dopomoga/)Дата звернення: 01.12.2021.

21. «Інструкція з першої медичної допомоги» [Ел. ресурс]. URL: [https://www.sop.com.ua/article/263-nstruktsya-z-nadannya-domedichno-dopomogi.](https://www.sop.com.ua/article/263-nstruktsya-z-nadannya-domedichno-dopomogi) Дата звернення: 01.12.2021.

22. «Перша медична допомога при ураженні електричиним струмом» [Ел. ресурс]. URL: [https://bozhedarivska-selrada.gov.ua/news/1576497483/.](https://bozhedarivska-selrada.gov.ua/news/1576497483/) Дата звернення: 01.12.2021.

23. НАПБ А.01.001-2014 Правила пожежної безпеки в Україні, затверджений наказом Міністерства внутрішніх справ України від 30.12.2014 № 1417 і зареєстрований у Міністерстві юстиції України 05.03.2015 за № 252/26697

24. Державні будівельні норми України «Природне і штучне освітлення» ДБН В.2.5-28:2018, затверджені наказом Міністерства регіонального розвитку, будівництва та житлово-комунального господарства України 03.10.2018 № 264, введено в дії з 01.03.2019

25. Санітарні норми виборничого шуму, ультразвуку та інфразвуку ДСН 3.3.6-037-99, затверджені наказом Міністерства Охорони Здоров'я України 01.12.1999 №37

26. Л.В. Дементий, А.Л. Юсина «Обеспечение безопасности жизнедеятельности»: учб. посібник – Краматорськ: ДГМА, 2008. – 300 с.

27. Фаулер М., Бек К., Брант Д., Опайдак У., Робертс Д. Рефакторинг: Улучшение проекта существующего кода. – Санкт-Петербург: ООО «Диалектика»,  $2019 - 448$  c.

28. Bohm L., Refactoring legacy T-SQL for improved performance: Modern practices for SQL Server applications – Apress, Berkeley, CA, 2020 – 236 с.

29. Code Readability Management of High-level Programming Languages: A Comparative Study, International Journal of Advanced Computer Science and Applications / Muhammad U.T., Muhammad B.B., Muhammad B., Adnan S. – Пакістан, 2020 – 8 c.

30. Buse, R.PL., Westley R.W., A metric for software readability, Proceedings of the 2008 international symposium on Software testing and analysis, pp. 121-130, Seattle, WA, USA, July 20-24, 2008.

31. Donald K. B., Oracle Silver Bullets: Real-world Oracle Permormance Secrets – Rampant Techpress, 2005 – 200 c.

32. Senter, R.J.; Smith, E.A. (November 1967). «Automated Readability Index». Wright-Patterson Air Force Base: iii. AMRL-TR-6620. Retrieved March 18, 2012.

33. S. Fakhoury, D. Roy, A. Hassan and V. Arnaoudova, «Improving Source Code Readability: Theory and Practice», 2019 IEEE/ACM 27th International Conference on Program Comprehension (ICPC), pp. 2-12, Montreal, QC, Canada, 2019.

34. Pahal, Ankit, and Rajender S. Chillar. «Code Readability: A Review of Metrics for Software Quality», International Journal of Computer Trends and Technology (IJCTT) – Volume 46 Number 1- April 2017

35. Маерс Г. Искусство тестирования программ / Пер. с анг. Гузикевич А. – М.: Вильямс, 2012. – 272

36. Якість програмного забезпечення та тестування [Текст]: методичні вказівки до лабораторних робіт / уклад.: В. І. Шинкаренко, О. С. Куроп'ятник, Г. В. Забула, Д. О. Пєтін, Є. В. Лукін, Дніпропетр. нац. ун-т залізн. трансп. ім. акад. В. Лазаряна. – Д.: Вид-во ПФ «Стандарт-Сервіс», 2018. – 50 с.

37. Макконнелл С. М15 Совершенный код. Мастер-класс / Пер. с англ. — М. : Издательство «Русская редакция», 2010. — 896 стр.

38. Буч Г., Рамбо Д., Якобсон И. Б90 Язык UML. Руководство пользователя. 2-е изд.: Пер. с англ. Мухин Н. – М.: ДМК Пресс, 2006. – 496 с.

39. «Рефакторинг» [Ел. ресурс]. URL: [https://refactoring.guru/ru/refactoring.](https://refactoring.guru/ru/refactoring) Дата звернення: 20.11.2021

40. «Индекс Колман – Лиау» [Ел. ресурс]. URL: [https://ru.wikipedia.org/wiki/%D0%98%D0%BD%D0%B4%D0%B5%D0%BA%D1%81](https://ru.wikipedia.org/wiki/%D0%98%D0%BD%D0%B4%D0%B5%D0%BA%D1%81_%D0%9A%D0%BE%D0%BB%D0%BC%D0%B0%D0%BD_%E2%80%94_%D0%9B%D0%B8%D0%B0%D1%83)

[\\_%D0%9A%D0%BE%D0%BB%D0%BC%D0%B0%D0%BD\\_%E2%80%94\\_%D0%9B](https://ru.wikipedia.org/wiki/%D0%98%D0%BD%D0%B4%D0%B5%D0%BA%D1%81_%D0%9A%D0%BE%D0%BB%D0%BC%D0%B0%D0%BD_%E2%80%94_%D0%9B%D0%B8%D0%B0%D1%83) [%D0%B8%D0%B0%D1%83.](https://ru.wikipedia.org/wiki/%D0%98%D0%BD%D0%B4%D0%B5%D0%BA%D1%81_%D0%9A%D0%BE%D0%BB%D0%BC%D0%B0%D0%BD_%E2%80%94_%D0%9B%D0%B8%D0%B0%D1%83) Дата звернення: 01.11.2021

41. «Автоматический индекс удобночитаемости» [Ел. ресурс]. URL: [https://ru.wikipedia.org/wiki/%D0%90%D0%B2%D1%82%D0%BE%D0%BC%D0%B0](https://ru.wikipedia.org/wiki/%D0%90%D0%B2%D1%82%D0%BE%D0%BC%D0%B0%D1%82%D0%B8%D1%87%D0%B5%D1%81%D0%BA%D0%B8%D0%B9_%D0%B8%D0%BD%D0%B4%D0%B5%D0%BA%D1%81_%D1%83%D0%B4%D0%BE%D0%B1%D0%BE%D1%87%D0%B8%D1%82%D0%B0%D0%B5%D0%BC%D0%BE%D1%81%D1%82%D0%B8) [%D1%82%D0%B8%D1%87%D0%B5%D1%81%D0%BA%D0%B8%D0%B9\\_%D0%B](https://ru.wikipedia.org/wiki/%D0%90%D0%B2%D1%82%D0%BE%D0%BC%D0%B0%D1%82%D0%B8%D1%87%D0%B5%D1%81%D0%BA%D0%B8%D0%B9_%D0%B8%D0%BD%D0%B4%D0%B5%D0%BA%D1%81_%D1%83%D0%B4%D0%BE%D0%B1%D0%BE%D1%87%D0%B8%D1%82%D0%B0%D0%B5%D0%BC%D0%BE%D1%81%D1%82%D0%B8) [8%D0%BD%D0%B4%D0%B5%D0%BA%D1%81\\_%D1%83%D0%B4%D0%BE%D0](https://ru.wikipedia.org/wiki/%D0%90%D0%B2%D1%82%D0%BE%D0%BC%D0%B0%D1%82%D0%B8%D1%87%D0%B5%D1%81%D0%BA%D0%B8%D0%B9_%D0%B8%D0%BD%D0%B4%D0%B5%D0%BA%D1%81_%D1%83%D0%B4%D0%BE%D0%B1%D0%BE%D1%87%D0%B8%D1%82%D0%B0%D0%B5%D0%BC%D0%BE%D1%81%D1%82%D0%B8) [%B1%D0%BE%D1%87%D0%B8%D1%82%D0%B0%D0%B5%D0%BC%D0%BE%D](https://ru.wikipedia.org/wiki/%D0%90%D0%B2%D1%82%D0%BE%D0%BC%D0%B0%D1%82%D0%B8%D1%87%D0%B5%D1%81%D0%BA%D0%B8%D0%B9_%D0%B8%D0%BD%D0%B4%D0%B5%D0%BA%D1%81_%D1%83%D0%B4%D0%BE%D0%B1%D0%BE%D1%87%D0%B8%D1%82%D0%B0%D0%B5%D0%BC%D0%BE%D1%81%D1%82%D0%B8) [1%81%D1%82%D0%B8.](https://ru.wikipedia.org/wiki/%D0%90%D0%B2%D1%82%D0%BE%D0%BC%D0%B0%D1%82%D0%B8%D1%87%D0%B5%D1%81%D0%BA%D0%B8%D0%B9_%D0%B8%D0%BD%D0%B4%D0%B5%D0%BA%D1%81_%D1%83%D0%B4%D0%BE%D0%B1%D0%BE%D1%87%D0%B8%D1%82%D0%B0%D0%B5%D0%BC%D0%BE%D1%81%D1%82%D0%B8) Дата звернення: 01.11.2021

42. «Gunning fog index» [Ел. ресурс]. URL: [https://en.wikipedia.org/wiki/Gunning\\_fog\\_index.](https://en.wikipedia.org/wiki/Gunning_fog_index) Дата звернення: 01.11.2021

43. «Flesch-Kincaid readability tests» [Ел. ресурс]. URL: [https://en.wikipedia.org/wiki/Flesch%E2%80%93Kincaid\\_readability\\_tests.](https://en.wikipedia.org/wiki/Flesch%E2%80%93Kincaid_readability_tests) Дата звернення: 01.11.2021

44. «SQL Promt» [Ел. ресурс]. URL: [https://www.apexsql.com/sql-tools](https://www.apexsql.com/sql-tools-refactor.aspx)[refactor.aspx.](https://www.apexsql.com/sql-tools-refactor.aspx) Дата звернення: 10.02.2021

45. «ApexSQL» [Ел. ресурс]. URL: [https://www.red-gate.com/products/sql](https://www.red-gate.com/products/sql-development/sql-prompt/)[development/sql-prompt/.](https://www.red-gate.com/products/sql-development/sql-prompt/) Дата звернення: 10.02.2021

46. «Принципы для разработки: KISS, DRY, YAGNI, BDUF, SOLID, APO и бритва Оккама» [Ел. ресурс]. URL: [https://habr.com/ru/company/itelma/blog/546372/.](https://habr.com/ru/company/itelma/blog/546372/) Дата звернення: 10.02.2021

47. «Windows Forms overview (Общие сведения о Windows Forms)» [Ел. ресурс]. URL: [https://docs.microsoft.com/ru-ru/dotnet/desktop/winforms/windows-forms](https://docs.microsoft.com/ru-ru/dotnet/desktop/winforms/windows-forms-overview?view=netframeworkdesktop-4.8)[overview?view=netframeworkdesktop-4.8.](https://docs.microsoft.com/ru-ru/dotnet/desktop/winforms/windows-forms-overview?view=netframeworkdesktop-4.8) Дата звернення: 11.11.2021

48. «C# documentation» [Ел. ресурс]. URL: [https://docs.microsoft.com/en](https://docs.microsoft.com/en-us/dotnet/csharp/)[us/dotnet/csharp/.](https://docs.microsoft.com/en-us/dotnet/csharp/) Дата звернення: 11.11.2021

49. Джоунс, Эйри, Стивенз, Райан К., Плю, Рональд Р., Гарретт, Роберт Ф., Кригель, Алекс. Функции SQL. Справочник программиста. : Пер. с англ. – М. : ООО «И.Д. Вильямс», 2007. – 768 с. : ил. – Парал. тит. англ.

50. Радченко, Г.И. Объектно-ориентированное программирование / Г.И. Радченко, Е.А. Захаров. Челябинск: Издательский центр ЮУрГУ, 2013. 167 с.

51. «Unit testing and the Arrange, Act and Assert (AAA) Pattern» [Ел. ресурс]. URL: [https://medium.com/@pjbgf/title-testing-code-ocd-and-the-aaa-pattern](https://medium.com/@pjbgf/title-testing-code-ocd-and-the-aaa-pattern-df453975ab80)[df453975ab80.](https://medium.com/@pjbgf/title-testing-code-ocd-and-the-aaa-pattern-df453975ab80) Дата звернення: 21.11.2021

52. «Рекомендации по модульному тестированию для .NET Core и .NET Standart» [Ел. ресурс]. URL: [https://docs.microsoft.com/ru-ru/dotnet/core/testing/unit](https://docs.microsoft.com/ru-ru/dotnet/core/testing/unit-testing-best-practices)[testing-best-practices.](https://docs.microsoft.com/ru-ru/dotnet/core/testing/unit-testing-best-practices) Дата звернення: 21.11.2021

# **ДОДАТКИ**

## МІНІСТЕРСТВО ОСВІТИ І НАУКИ УКРАЇНИ

#### ЗАТВЕРДЖУЮ

Перший проректор Українського державного університету науки і технологій Борис БОНДАР

## IHCTPYMEHT PO3PAXYHKIB МЕТРИКИ ARI ДЛЯ МОВИ ЗАПИТІВ SQL

Технічне завдання ЛИСТ ЗАТВЕРДЖЕННЯ 1116130.01211-01-ЛЗ

Завідувач кафедри КІТ

- проф. Вадим ГОРЯЧКІН

Керівник розробки

доц. Олександр IBAHOB

Виконавець

Almondo Anacracia PHXKOBA

Нормоконтролер

доц. Олена КУРОП'ЯТНИК

2021

ЗАТВЕРДЖЕНО 1116130.01211-01

# ІНСТРУМЕНТ РОЗРАХУНКІВ МЕТРИКИ ARI ДЛЯ МОВИ ЗАПИТІВ SQL Технічне завдання 1116130.01211-01

Аркушів 22

# 3

# **АНОТАЦІЯ**

Документ 01116130.01211-01 «Інструмент розрахунку метрики ARI для мови запитів SQL. Технічне завдання» входить до складу програмної документації до програми, яка реалізує програмне забезпечення «ARI Metric for SQL».

У даному документі представлені призначення та область застосування програмної системи, вимоги, стадії, строки виконання проекту та техніко-економічні відомості.

# $\overline{4}$

# **3MICT**

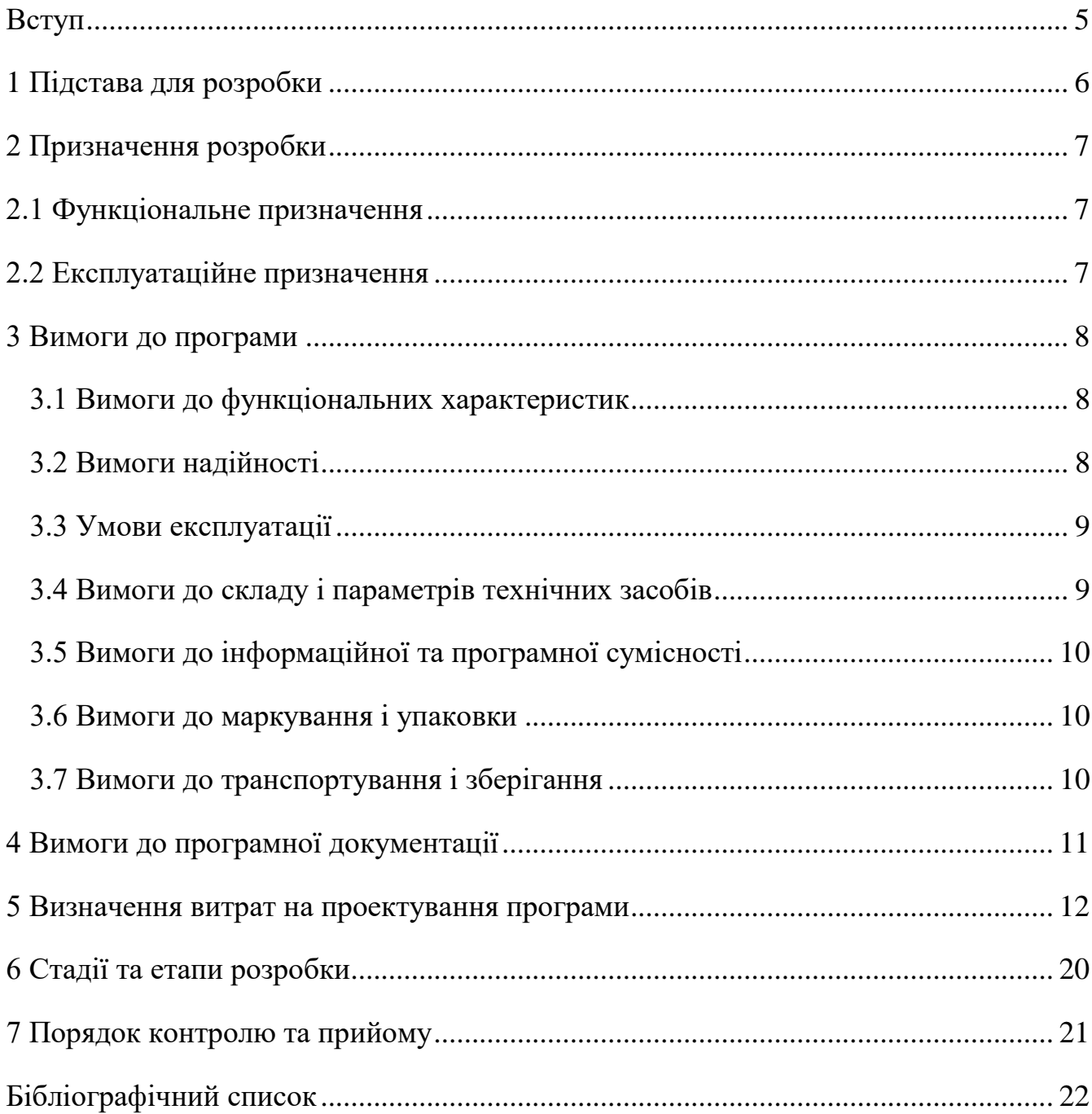

#### 5

#### **ВСТУП**

<span id="page-97-0"></span>Інформаційні технології – це важлива складова повсякденного життя, тому наразі створюється та вдосконалюються все більше і більше програмних продуктів. Велика кількість спеціалістів з інформаційних технологій залучається до проектів, які тільки почали розроблюватися або вже існують багато років та потребують нарощування функціоналу або підтримки. Для ефективної роботи спеціалістів необхідно підтримувати тексти програм у зрозумілому людині вигляді, адже здебільшого текст програми не пишеться, а читається. Для покращення читабельності та зрозумілості тексту програми необхідно застосовувати рефакторинг коду. Набагато легше читати текст програми на якому був проведений рефакторинг, тому розробники проводять даний етап регулярно по завершенню завдання або по гострій необхідності, як окрему задачу на проекті. Сам процес рефакторингу призваний для удосконалення тексту програми без зміни функціональності продукту. Методи рефакторингу використовуються для очищення тексту програми та мінімізації можливостей появи нових помилок.

Наразі в багатьох проектах використовуються реляційні бази даних, де за допомогою СКБД та мови запитів SQL можна маніпулювати даними (вставляти, оновлювати, видаляти та обирати). Так як запити є частиною загального тексту програми є потреба у методах рефакторингу для мови запитів, але наразі даний підхід мало розкритий у спеціалістів інформаційних технологій.

Для оцінки доцільності використання методів рефакторингу для мови запитів необхідний програмний продукт, який би порівнював метрику читаємості для запиту, який ще не був оброблений методами рефакторингу та на якому вже були застосовані.

Програмний продукт «Інструмент розрахунку метрики ARI для мови запитів SQL» призначено для порівняння метрики ARI, яка показує характеристику читабельності тексту. Подібних застосунків ще немає, особливо для мови запитів, яка має свій власний синтаксис.

Ключові слова: Рефакторинг, SQL, ARI, читабельність.

# **1 ПІДСТАВА ДЛЯ РОЗРОБКИ**

<span id="page-98-0"></span>Підставою для розробки є навчальний план спеціальності 121 «Інженерія програмного забезпечення», затверджений ректором Українського державного університету науки і технологій проф. Пшіньком О.М.

Тема дипломної роботи: Аналіз можливостей та пристосування методів рефакторингу до запитів на мові SQL.

Керівник дипломної роботи: доц. Іванов О.П.

## **2 ПРИЗНАЧЕННЯ РОЗРОБКИ**

<span id="page-99-1"></span><span id="page-99-0"></span>2.1 Функціональне призначення

Функціональним призначенням розробки є:

- візуалізація зміни запитів за допомогою методів рефакторингу;
- автоматичний розрахунок метрики читабельності ARI, кількості слів, кількості символів, кількості запитів;
- відображення отриманих результатів, порівняння результатів.
- 2.2 Експлуатаційне призначення

<span id="page-99-2"></span>Експлуатаційне призначення полягає у можливості автоматизувати розрахунок метрики читаємості ARI для мови запитів SQL, що пришвидшить розглянутий процес дослідження.

## **3 ВИМОГИ ДО ПРОГРАМИ**

<span id="page-100-0"></span>3.1 Вимоги до функціональних характеристик

<span id="page-100-1"></span>Програмний застосунок, що розроблюється розрахований для використання на комп'ютері та спроектовано з можливостями розширення функціоналу.

Вимоги до функціональних характеристик програмного забезпечення:

- можливість відкривати файл з форматом .sql з фізичного носія;
- можливість написання програми вручну у текстовому редакторі;
- можливість розраховувати метрику ARI для запитів «до» та «після» редагування.

Формат вхідних даних – файл з розширенням SQL, який є текстовим та містить у собі запити розділені точкою з комою. Вхідними даними також можуть бути тексти запитів розділені точкою з комою, що написані вручну у програмному застосунку, або скопійовані до програмного застосунку з іншого джерела.

Формат вихідних даних – дані розрахунків метрики ARI, кількість символів, кількість слів, кількість запитів для запиту «до» та «після» редагування методами рефакторингу, висновок виражений у дробовому значенні, що показує наскільки змінилася метрика ARI у відношенні розрахунку метрики для запиту «до» до запиту «після».

3.2 Вимоги надійності

<span id="page-100-2"></span>Вимоги до надійності програмного застосунку будуть враховувати лише ті ситуації, які безпосередньо зв'язані з роботою застосунку.

Основні вимоги надійності:

програма має проводити перевірку даних перед їх споживанням;

наявність резервної копії програми на зовнішньому носії;

збій у роботі додатку не впливає на подальшу роботу застосунку;

3.3 Умови експлуатації

<span id="page-101-0"></span>Для нормального функціонування програмного застосунку рекомендовано виконання наступних вимог:

- програма повинна використовуватися на ЕОМ, де робоче місце відповідає умовам мікроклімату:
	- температура  $21^{\circ} 25^{\circ}$ С;
	- вологість 40 60%;
- ЕОМ повинні відповідати вимогам стандартів чинних в Україні, нормативним актам з охорони праці [2];
- стан технічних засобів повинен бути безпечним до їх використання за нормами та стандартами;

Для забезпечення запуску програмного продукту необхідно дотримуватися наступних умов:

- програма призначена для роботи на ЕОМ з операційною системою Windows XP і вище;
- для роботи з програмою необхідні базові навички роботи з персональним комп'ютером та операційною системою Windows;

3.4 Вимоги до складу і параметрів технічних засобів

<span id="page-101-1"></span>Програмний продукт розрахований для функціонування на персональному комп'ютері, що має такі характеристики для виконання та встановлення:

- жорсткий диск, об'ємом вільного місця не менше 100 Мб;
- центральний процесор з тактовою частотою 1ГГц та більше;
- оперативна пам'ять об'ємом 4096 Мб;
- маніпулюючий пристрій миша;
- клавіатура;
- монітор 800\*600 і вище;
- USB-роз'єм стандарту 3.0 і вище або наявність CD/DVD приводу.

3.5 Вимоги до інформаційної та програмної сумісності

<span id="page-102-0"></span>Вимогою до інформаційної та програмної сумісності є використання операційної системи Windows XP та вище.

<span id="page-102-1"></span>3.6 Вимоги до маркування і упаковки

Програмний застосунок має маркуватися як зображено на рисунку 3.6.1.

Сервіс «ARI metric for SQL», версія 1.0 Рижкова Анастасія Андріївна Кафедра КІТ, 2021

Рисунок 3.6.1 – Маркувальний штамп продукту

<span id="page-102-2"></span>3.7 Вимоги до транспортування і зберігання

Транспортування повинно здійснюватися за наступними способами:

- розповсюдження програмного застосунку через інтернет;
- розповсюдження програмного застосунку на CD/DVD дисках;
- розповсюдження програмного застосунку за допомогою USB накопичувачів.

Зберігання не обмежене програмним продуктом.

## 11

# **4 ВИМОГИ ДО ПРОГРАМНОЇ ДОКУМЕНТАЦІЇ**

<span id="page-103-0"></span>До складу програмної документації входять наступні документи, що повинні додержуватися вимогам державного стандарту до оформлення документів:

- специфікація;
- текст програми;
- опис програми;
- керівництво користувача. Керівництво з розрахунку ARI.

# **5 ВИЗНАЧЕННЯ ВИТРАТ НА ПРОЕКТУВАННЯ ПРОГРАМИ**

<span id="page-104-0"></span>Основна мета розробки техніко-економічного обґрунтування (ТЕО) – дати фінансову оцінку передбачуваних витрат та одержуваного корисного результату, а також оцінити прибутковість проекту і, в кінцевому підсумку, економічну доцільність його розробки та впровадження.

Початковим етапом розрахунку величини трудових витрат розробників є оцінка розміру програмного забезпечення. Основні відмінності методик, що застосовуються в оцінці трудовитрат, полягають у використовуваному типі критерію оцінки якості [4].

Згідно моделі СОСОМО, розмір проекту S вимірюється в рядках коду LOC (KLOC), а трудовитрати в людино-місяцях. Використані формули містяться у документі [1].

$$
E = a \cdot S^b \cdot EAF, \qquad (5.1)
$$

де *Е* – витрати праці на проект (в людино-місяцях);

*S <sup>b</sup>* – розмір коду (в KLOC);

*EAF* – фактор уточнення витрат (effort adjustment factor).

Для простих систем, *a* = 2,4; *b* = 1,05

Розмір програмного коду було підраховано за допомогою інструменту вбудованного у Visual Studio 2019 Community – Code Metrics Results.

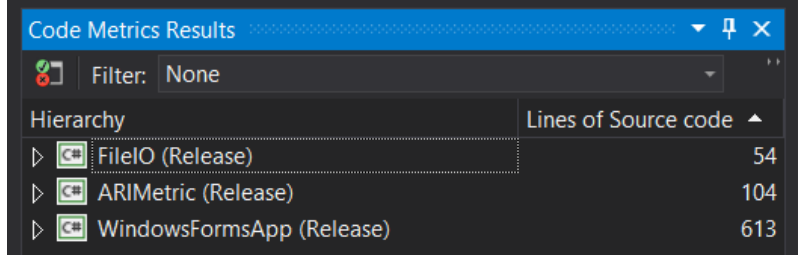

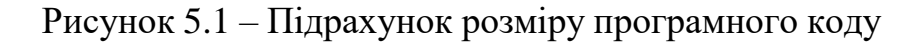

Отже розмір програмного коду становить 771 рядки:

$$
E = 2,4 \cdot 0,771^{1,05} \cdot 1 = 1,64
$$

13

Отже, згідно моделі COCOMO, орієнтовні трудовитрати на проект складуть приблизно 1,64 людино-місяці.

Нижче наведені розрахунки вартості розробки «Автоматизована система оцінки схожості програм». Основними статтями витрат прийняті:

– основна заробітна плата;

– відрахування на соціальні потреби;

– накладні витрати;

– витрати на персональний комп'ютер і ліцензійні базові програмні засоби.

Основна заробітна плата (ОЗП) оцінює працю інженера-програміста зі створення програмного продукту і визначається виходячи з кількості розробників, часу виконання розробки (годин), а також заробітної плати в розрахунку на одну годину. Розрахунок заробітної платні проводиться по формі табл. 5.1.

Таблиця 5.1 – Фонд місячної заробітної плати

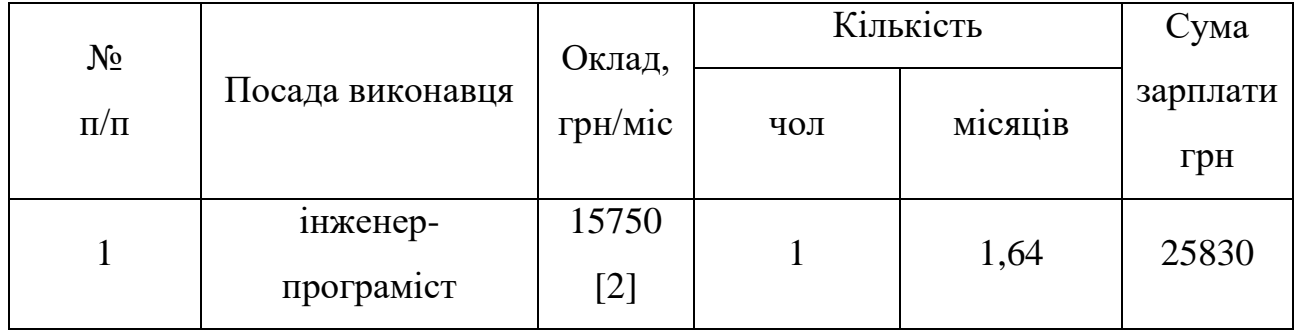

Описаний в проекті програмний продукт був розроблений одним програмістом в період з 27.09.21 до 22.11.21, що складає 40 днів або приблизно 8 робочих тиждень. Витрати робочого часу прийняті за 40 годин у тиждень. Погодинна ставка кваліфікованого інженера–програміста складає 93,75 грн/год. Таким чином, витрачено робочого часу:

$$
t_{\text{po3po6}\kappa\mu} = N_{\text{HOH}} \times N_{\text{TH/K}} \times N_{\text{TOJ}},\tag{5.2}
$$

де  $N_{\text{HOT}}$  – кількість виконавців, чол;

 $N_{\text{Tunk}}$  – тривалість розробки;

### 14

 $N_{\text{TO} \pi}$  – витрати робочого часу, год;

$$
t_{\text{PO3PO6KH}} = 1 \cdot 8 \cdot 40 = 320 \text{ иол/год.}
$$

ОЗП визначається за формулою:

$$
O3\Pi = t_{\text{PO3PO6KH}} \cdot N \cdot K_{KB},\tag{5.3}
$$

де  $t_{\text{PO3PO6KH}}$  – витрати праці у чол/год;

– погодинна ставка;

 $KKB$  – коефіцієнт кваліфікації програміста, обумовлений від стажу роботи з даної спеціальності. Коефіцієнт кваліфікації розробника (k) - ступінь підготовленості виконавця до дорученої йому роботі (він визначається залежність від стажу праці та

становить:

- для працюючих до 2 років- 0,75;
- від 2 до 3 років 1,0;
- від 3 до 5 років 1,1-1,2;
- від 5 до 7 років 1,3-1,4;
- понад 7 років 1,5-1,6.

В даному випадку ККВ приймається 0,75. ОЗП складає:

$$
O3\Pi = 320 \cdot 93{,}75 \cdot 0{,}75 = 22500 \text{ rpm}.
$$

Відрахування на соціальні потреби встановлюються у відсотках від суми заробітної плати (22% [4]):

$$
C_{\text{cou}} = \frac{03\Pi \cdot 22\%}{100\%} \tag{5.4}
$$

$$
C_{\text{cou}} = \frac{22500 \cdot 22\%}{100\%} = 4950 \text{rph}.
$$

Отримані результати за (5.3) та (5.4) підсумовуються. Вони складають 27450грн. та визначають основні прямі витрати.

15

Накладні витрати враховують загальногосподарчі витрати по забезпеченню проведення роботи: витрати на опалення, електроенергію, амортизація будівель, зарплату адміністративного персоналу та інше. Вони визначаються в процентах  $(30 - 40\%)$  від суми прямих витрат:

$$
C_{\text{HAKJ}} = \frac{(03\text{H} + \text{C}_{\text{col}}) \cdot 35\%}{100\%};
$$
\n(5.5)

$$
C_{\text{hax},n} = \frac{(22500 + 4950) \cdot 35\%}{100\%} = 9607,05 \text{rph}.
$$

Протягом усього терміну використання нової техніки підприємство щорічно витрачає певні кошти, пов'язані з її експлуатацією.

Експлуатаційні витрати на персональний комп'ютер визначаються протягом терміну розробки програмного засобу в залежності від вартості комп'ютеру. В експлуатаційні витрати входять:

– вартість витратних матеріалів;

– витрати на ремонт;

– заробітна плата ремонтника;

– оренда приміщення;

– додаткові витрати – прибирання приміщення, охорона, оренда, комунальні послуги;

– амортизаційні витрати на персональний комп'ютер і програмне забезпечення;

витрати на електроенергію  $(C_{\rho\eta})$ , які визначаються за формулою:

$$
C_{\text{e}_{\text{I}}} = P \cdot B \cdot T_{\text{po3p}},\tag{5.6}
$$

де Р – потужність комп'ютера та допоміжних споживачів електричної енергії, приймається 0,45 кВт/год;

– вартість 1 кВт/годин для непобутових споживачів,

складає 1,8 грн [3];
розр – час роботи з ЕВМ, приймається рівним робочому часу.

Витрати на електроенергію визначаються так:

$$
C_{\text{eII}} = 0.45 \cdot 1.8 \cdot 320 = 259.2 \text{ rph.}
$$

Витрати на витратні матеріали (С<sub>вм</sub>) протягом всього терміну експлуатації приблизно 10% від вартості комп'ютеру. Вартість робочої станції приймається 18 000 грн. [6], термін експлуатації – 5 років. Отже, можна визначити ці витрати за період створення програмного засобу:

$$
C_{BM} = B_{KOM} \cdot \frac{N_{\rm A}}{N_{\rm exnc} \cdot 365} \cdot \frac{10\%}{100\%},\tag{5.7}
$$

де  $B_{KOM}$  – вартість персонального комп'ютеру;

 $N_{\text{A}}$  – кількість днів розробки програмного продукту;

 $N_{\rm exc\pi}$  – термін експлуатації персонального комп'ютеру.

Витрати на витратні матеріали визначаються так:

$$
C_{\text{BM}} = 18000 \cdot \frac{40}{5 \cdot 365} \cdot \frac{10}{100} = 40 \text{ rph.}
$$

Заробітна плата ремонтника ( $C_{\text{new}}$ ) визначена наступним чином: на ремонт 50 комп'ютерів потрібен один інженер-системотехнік. Його середньомісячна заробітна плата приймається 9000 грн. Тоді в перерахунку на один комп'ютер його заробітна плата за період розробки програмного продукту складає:

$$
C_{\text{pem}} = \frac{C'pem}{N_{\text{kom}}} \cdot T_{\text{mic}},
$$
\n(5.8)

де  $\mathcal{C}_{\mathsf{pem}}^{'}$  – середньомісячна заробітна плата;

 $N_{KOM}$  – кількість комп'ютерів на одного ремонтника.

*Тмес –* час розробки програмного продукта, міс.

Заробітна плата ремонтника ( $\mathcal{C}_{\mathrm{pem}}$ ) буде складати:

$$
C_{\text{pem}} = \frac{9000}{50} \cdot 1,64 = 295.2 \text{ rph.}
$$

17

За статистикою витрати на комплектуючи вироби ( $(CKOM)$ ) для ремонту персонального комп'ютера складає 10% від його вартості за термін його експлуатації, тобто рівні витратам на витратні матеріали:

$$
C KOM = CBM = 40 \text{rph.}
$$
 (5.9)

Амортизаційні відрахування на персональний комп'ютер (АПК) визначені з положення, що амортизаційний період в даний час дорівнює терміну морального старіння обчислювальної техніки і складає 3 роки. Отже, за 3 роки амортизаційні відрахування на персональний комп'ютер дорівнюють вартості комп'ютера. За період проектування амортизаційні відрахування складуть:

AKII = 
$$
B_{KOM} \cdot \frac{N_A}{N_{\text{ekcn}} \cdot 365}
$$
;  
AKII = 18000  $\cdot \frac{1.64}{3 \cdot 12} = 820$ . (5.10)

Амортизаційні відрахування на програмне забезпечення (АПЗ) залежать від його циклу заміни. Якщо прийняти термін морального старіння для Windows 5 років та Visual Studio за 2 рік то амортизаційні відрахування на програмне забезпечення дорівнюють його вартості.

Для функціонування персонального комп'ютера використовувалася операційна система Windows 10, для написання програмного забезпечення програмне середовище Visual Studio 2019 Community.

$$
AK\Pi_w = 13800 \cdot \frac{1,64}{5 \cdot 12} = 377,2
$$

$$
AK\Pi_w = 0 \cdot \frac{1,64}{2 \cdot 12} = 0.
$$

Розрахунок амортизаційних відрахувань на програмне забезпечення зведений в табл. 5.2. Додаткові витрати  $(C_{\text{TO}})$ : прибирання приміщень, охорона, комунальні послуги важко оцінити точно і прийняти рівними 50% заробітної плати інженера- програміст, тобто 7875 гривень на місяць.

18

Оренду приміщень на 10м<sup>2</sup> для однієї людини приймемо рівною 2500 гривень на місяць [5]. Тобто за весь період розробки – 4 100 грн. Сумарні експлуатаційні витрати на один персональний комп'ютер складають:

$$
C_{\text{CKCI}} = C_{\text{CJ}} + C_{\text{BM}} + C_{\text{PEM}} + A\Pi K + A\Pi O + C_{\text{OP}} + C_{\text{AOJ}};
$$
 (5.11)

$$
C_{\text{CKCII}} = 259,2 + 40 + 400 + 820 + 377,2 + 4100 + 7875 = 13971,40 \text{ rph}
$$

Результати розрахунків зведено у табл. 5.3.

| Найменування<br>програмного<br>забезпечення | Вартість<br>програмного<br>забезпечення,<br>грн | Джерело придбання            | Амортизаційні<br>відрахування,<br>грн |
|---------------------------------------------|-------------------------------------------------|------------------------------|---------------------------------------|
| Windows 10                                  | 13800                                           | http://mtsoft.kiev.ua/produc | 377,2                                 |
|                                             |                                                 | t/windows-10-professional    |                                       |
| <b>Visual Studio</b>                        |                                                 | https://docs.microsoft.com/  |                                       |
| 2019                                        | 0                                               | en-                          | $\Omega$                              |
| Community                                   |                                                 | us/visualstudio/releases/201 |                                       |
|                                             |                                                 | 9/release-notes              |                                       |
| Всього:                                     | 13800                                           |                              | 377,2                                 |

Таблиця 5.2 – Використовуване програмне забезпечення

Таблиця 5.3 – Експлуатаційні витрати на ПК i ПЗ.

| Найменування витрат           | Витрати, грн |
|-------------------------------|--------------|
|                               |              |
| Витрати на електроенергію     | 259,2        |
| Вартість витратних матеріалів | 40           |
| Витрати на ремонт             | 400          |

## Продовження таблиці 5.3

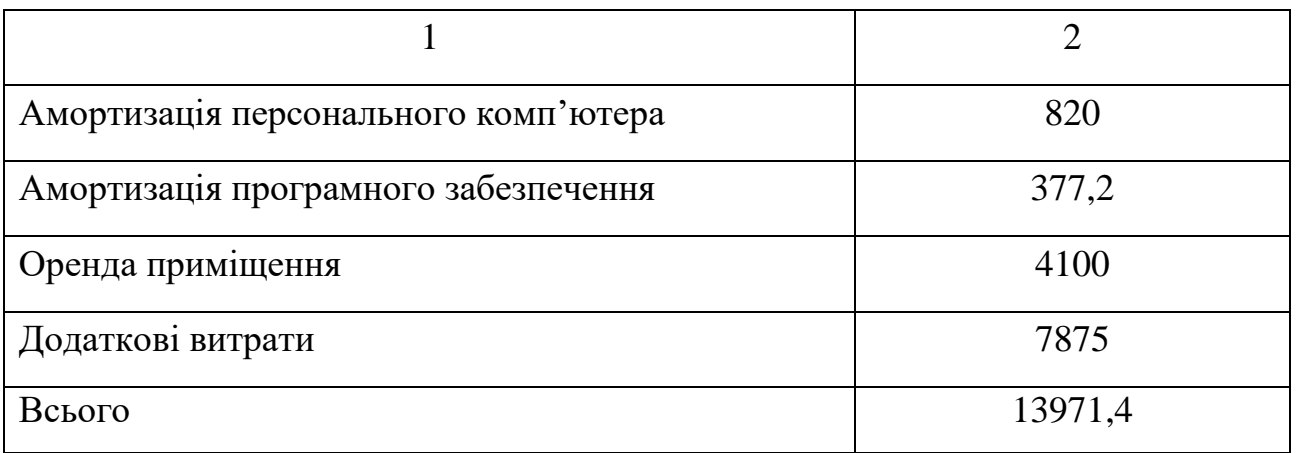

Таким чином, витрати на створення програмного продукту

складають:

$$
C_{\text{PO3PO6KH}} = \text{O3}\Pi + C_{\text{COL}} + C_{\text{HAKJ}} + C_{\text{EKCI}};
$$
\n(5.12)

 $C_{pO3pO6KH} = 22500 + 4950 + 9607,05 + 13971,40 = 51028,45$  грн.

Розрахунок витрат зведено у табл. 5.4.

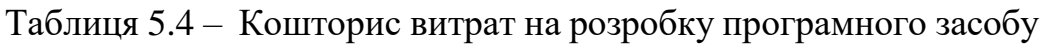

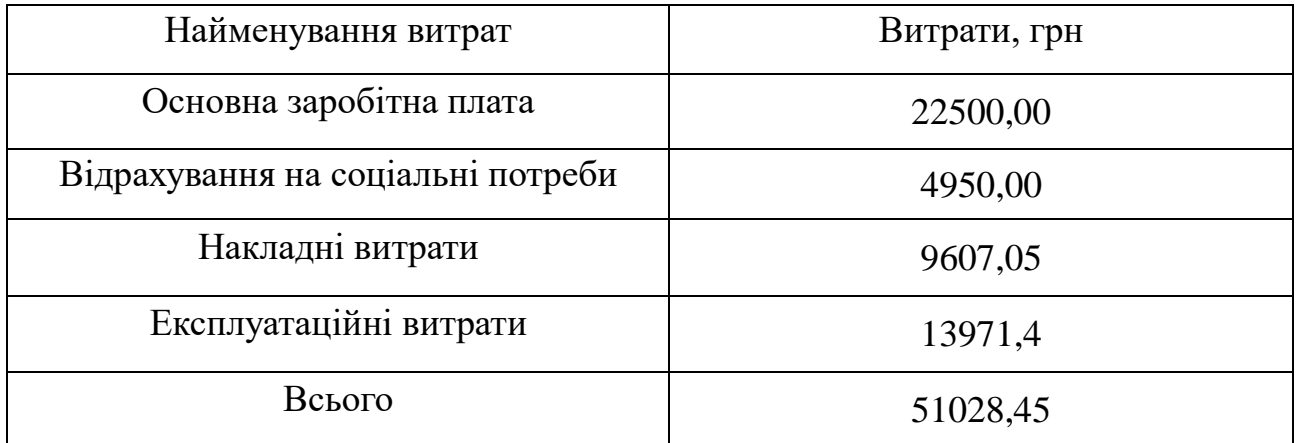

За отриманими значеннями техніко-економічних показників проекту складено кошторис витрат на розробку сучасного програмного забезпечення для оцінки схожості програм. За результатами розрахунків, приблизна вартість розробки складає 51028,45 грн.

# 20

# **6 СТАДІЇ ТА ЕТАПИ РОЗРОБКИ**

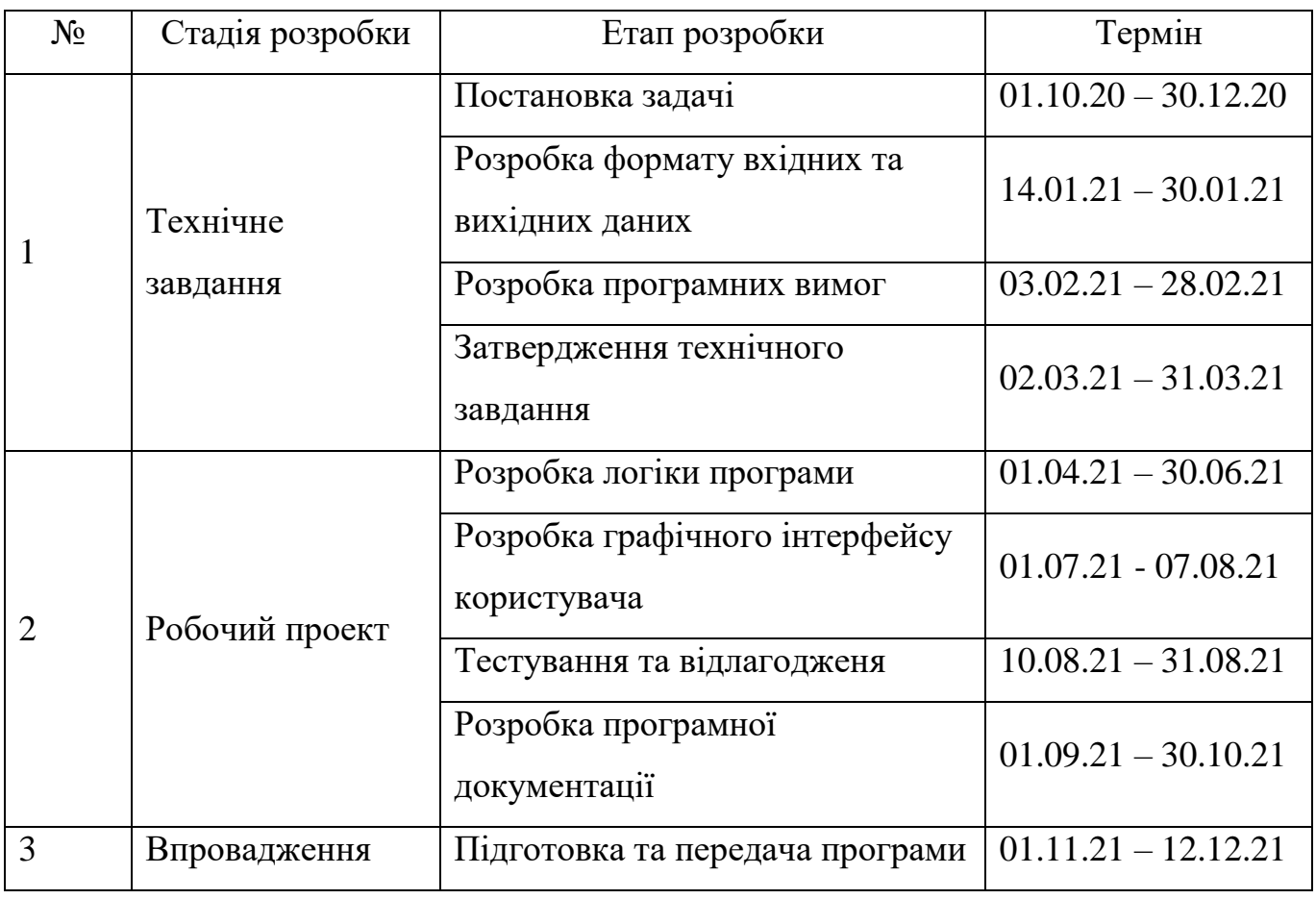

#### 21

# **7 ПОРЯДОК КОНТРОЛЮ ТА ПРИЙОМУ**

Контроль якості програмного продукту здійснюється за допомогою виконання процесу тестування з метою знаходження помилок та їх ліквідації.

Контроль за виконанням роботи здійснюється науковим керівником дипломної роботи.

Прийом програмного продукту та роботи здійснюється уповноваженою комісією.

#### 22

## **БІБЛІОГРАФІЧНИЙ СПИСОК**

1. Борисенков, Методика оценки трудозатрат по разработке программного обеспечения информационных систем [Ел. ресурс] /Борисенков Евгений //URL: [https://dspace.enu.kz/bitstream/handle/data/12881/METODIKA-](https://dspace.enu.kz/bitstream/handle/data/12881/METODIKA-TRUDOZATRAT.pdf?sequence=1&isAllowed=y)[TRUDOZATRAT.pdf?sequence=1&isAllowed=y](https://dspace.enu.kz/bitstream/handle/data/12881/METODIKA-TRUDOZATRAT.pdf?sequence=1&isAllowed=y) – Дата звернення: 23.11.2021.

2. «Зарплати розробників за червень-липень 2021» [Ел. ресурс] URL:

- [https://jobs.dou.ua/salaries/#period=jun2021&city=Dnipro&title=Junior%20Softwa](https://jobs.dou.ua/salaries/#period=jun2021&city=Dnipro&title=Junior%20Software%20Engineer&language=C%23%2F.NET&spec=&exp1=0&exp2=1) [re%20Engineer&language=C%23%2F.NET&spec=&exp1=0&exp2=1](https://jobs.dou.ua/salaries/#period=jun2021&city=Dnipro&title=Junior%20Software%20Engineer&language=C%23%2F.NET&spec=&exp1=0&exp2=1) – Дата звернення: 23.11.2021.
- 3. «Мінестрество енергетики України. Новини» [Ел. ресурс] URL: [http://mpe.kmu.gov.ua/minugol/control/publish/article?art\\_id=245583544](http://mpe.kmu.gov.ua/minugol/control/publish/article?art_id=245583544) – Дата звернення: 23.11.2021.
- 4. «Розміри ЄСВ-2021» [Ел. ресурс] URL: <https://services.dtkt.ua/catalogues/indexes/13> – Дата звернення: 23.11.2021.
- 5. «Аренда офисов в Днепре» [Ел. ресурс] URL: [https://besplatka.ua/ru/dnepropetrovsk/nedvizhimost/arenda-komercheskoy](https://besplatka.ua/ru/dnepropetrovsk/nedvizhimost/arenda-komercheskoy-nedvizhimosti/arenda-ofisov?prop%5b136%5d%5bto%5d=2500&prop%5b112%5d%5bto%5d=10¤cy=UAH)[nedvizhimosti/arenda](https://besplatka.ua/ru/dnepropetrovsk/nedvizhimost/arenda-komercheskoy-nedvizhimosti/arenda-ofisov?prop%5b136%5d%5bto%5d=2500&prop%5b112%5d%5bto%5d=10¤cy=UAH)[ofisov?prop\[136\]\[to\]=2500&prop\[112\]\[to\]=10&currency=UAH](https://besplatka.ua/ru/dnepropetrovsk/nedvizhimost/arenda-komercheskoy-nedvizhimosti/arenda-ofisov?prop%5b136%5d%5bto%5d=2500&prop%5b112%5d%5bto%5d=10¤cy=UAH) – Дата звернення: 23.11.2021.
- 6. «Комп'ютери та ноутбуки» [Ел. ресурс] URL: [https://rozetka.com.ua/dell\\_n3001vn3500ua03\\_2201\\_ubu/p290435868/](https://rozetka.com.ua/dell_n3001vn3500ua03_2201_ubu/p290435868/) – Дата звернення: 23.11.2021.

#### МІНІСТЕРСТВО ОСВІТИ І НАУКИ УКРАЇНИ

ЗАТВЕРДЖУЮ

Перший проректор Українського державного університету науки і технологій Борис БОНДАР

#### IHCTPYMEHT PO3PAXYHKIB METPИКИ ARI ДЛЯ МОВИ ЗАПИТІВ SQL

Робочий проект ЛИСТ ЗАТВЕРДЖЕННЯ 1116130.01211-01-ЛЗ

Завідувач кафедри КІТ

**> проф. Вадим ГОРЯЧКІН** 

Керівник розробки

доц. Олександр IBAHOB

Виконавець

Анастасія РИЖКОВА

Нормоконтролер

доц. Олена КУРОП'ЯТНИК

2021

ЗАТВЕРДЖЕНО<br>1116130.01211-01-ЛЗ

# ІНСТРУМЕНТ РОЗРАХУНКІВ МЕТРИКИ ARI ДЛЯ МОВИ ЗАПИТІВ SQL

# Специфікація

1116130.01211-01

Аркушів 2

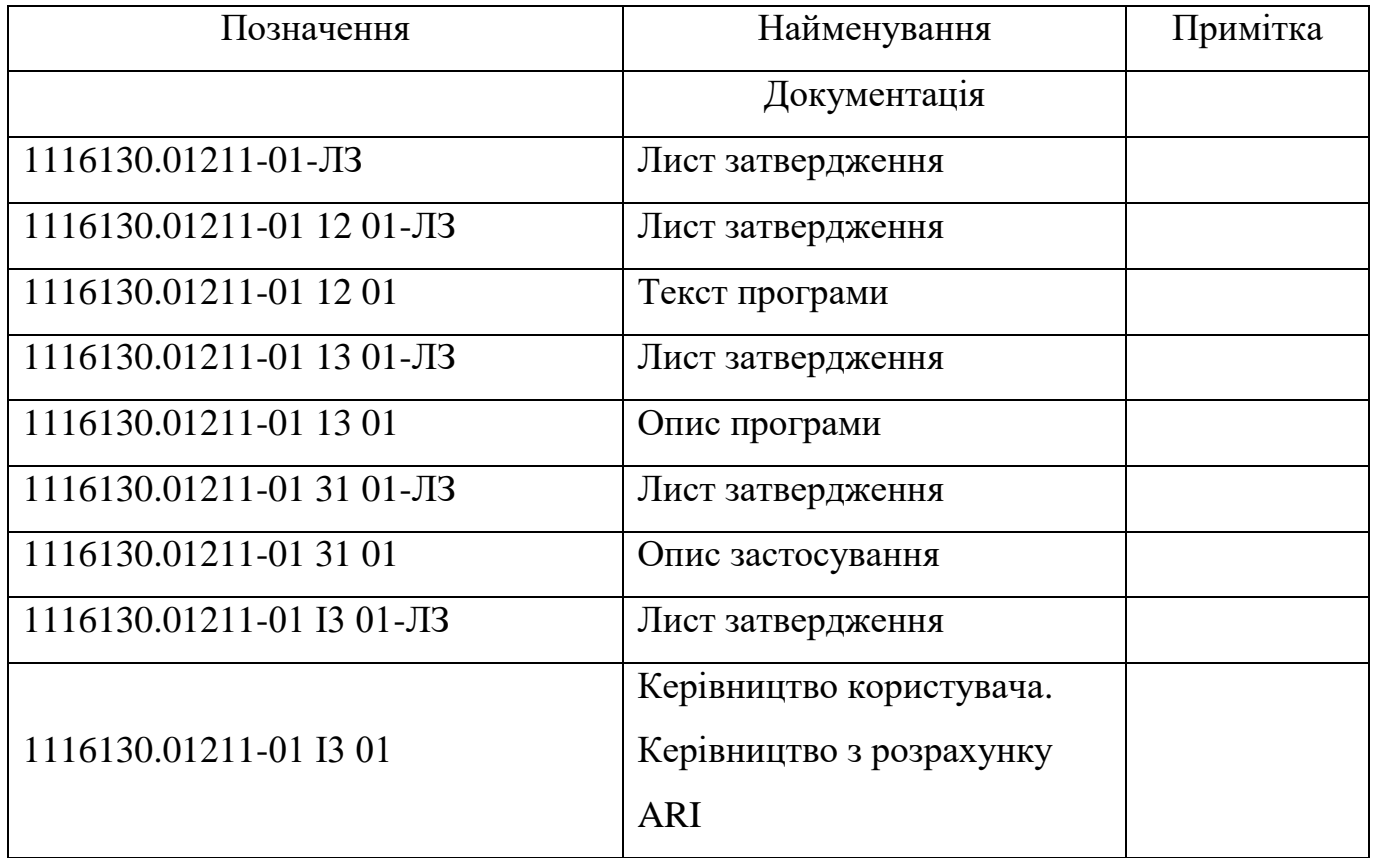

ЗАТВЕРДЖЕНО 1116130.01211-01 13 01-ЛЗ

# ІНСТРУМЕНТ РОЗРАХУНКІВ МЕТРИКИ ARI ДЛЯ МОВИ ЗАПИТІВ SQL

# Опис програми

1116130.01211-01 13 01

Аркушів 21

2021

#### **АНОТАЦІЯ**

Документ 1116130.01211-01 13 01 «Інструмент для розрахунків метрики ARI для мови запитів SQL. Опис програми» входить до складу програмної документації до програми, яка реалізує програмне забезпечення «ARI metric for SQL» .

У даному документі представлений опис програми: функціональне призначення, опис логічної структури, використані технічні засоби, виклик і завантаження, вхідні і вихідні дані, порядок роботи з програмою. Програми написані мовою С# з використанням бібліотеки WindowsForms для реалізації графічного інтерфейсу користувача. Об'єм пам'яті, що займають програми комплексу, складає 30 Мб. Конфігурація комп'ютера стандартна.

## 1116130.01211-01 I3 01  $\overline{3}$

# **3MICT**

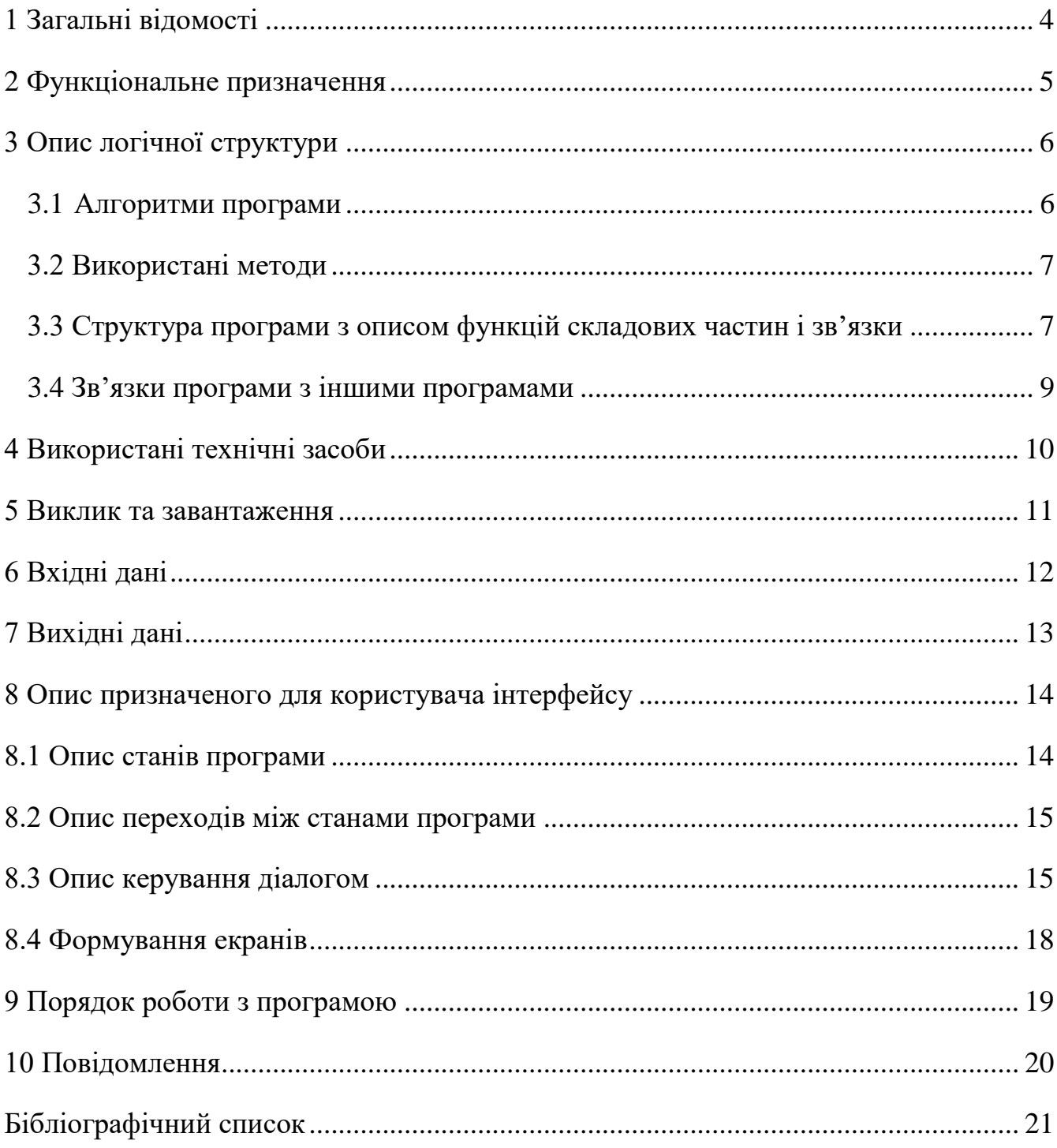

## **1 ЗАГАЛЬНІ ВІДОМОСТІ**

<span id="page-121-0"></span>Програмний продукт має назву «ARI metric for SQL» він реалізує функціонал необхідний для розрахунку метрики читабельності для порівняння результатів застосування методів рефакторингу.

Для функціонування даного продукту треба застосувати програмний засіб такий як операційна система Windows.

Програма реалізована на мові C# у програмному середовищі Visual Studio 2019 Community.

#### $\overline{5}$

## 2 ФУНКЦІОНАЛЬНЕ ПРИЗНАЧЕННЯ

<span id="page-122-0"></span>Функціональним призначенням розробки є:

- візуалізація зміни запитів за допомогою методів рефакторингу;
- автоматичний розрахунок метрики читабельності ARI, кількості слів, кількості символів, кількості запитів;
- відображення отриманих результатів, порівняння результатів.

## **3 ОПИС ЛОГІЧНОЇ СТРУКТУРИ**

<span id="page-123-0"></span>3.1Алгоритми програми

<span id="page-123-1"></span>Алгоритм роботи користувача з програмним застосунком є легким для розуміння. Алгоритмом є наступний перелік дій: заповнення основної текстової області, заповнення текстової області призначеної для початкового стану запитів, обробка введених даних, виведення результатів розрахунку метрики ARI.

Більш деталізований алгоритм наведено нижче:

- до початку роботи необхідно отримати от користувача тексти запитів, які можна отримати двома шляхами:
	- відкриття файлу з текстом запитів, які розділені точкою з комою, з розширенням sql: якщо було обрано файл іншого формату – буде виведено повідомлення про помилку. Операція вважається успішною, якщо у головній текстовій області та області «до» (у разі порівняння запитів) відображається текст запитів;
	- вручну додавши текст запитів на мові SQL з розділенням запитів точкою з комою. Операція вважається завершеною, якщо користувач написав запити та додав їх на головну текстову область та область «до» (у разі порівняння запитів).
- користувач може спробувати скористатися методами рефакторингу, які були представлені у даній роботі для покращення запитів. Для цього користувач повинен працювати у головній текстовій області або у області «після»;
- після стадії підготовки запитів користувач натискає кнопку «Run ARI Metric», яка запускає функцію розрахунку метрики читабельності ARI окремо для запитів «до» та «після» рефакторингу. У разі, якщо одне з текстових областей буде порожнім – буде сформовано результат тільки для заповненої області. У разі, якщо обидві області не мають тексту запитів – будо виведено повідомлення про помилку;

 по завершенню обробки для користувача у текстовій області результатів буде виведено розрахунки з інформацією про кількість символів, слів та запитів у тексті, а також значення метрики ARI. У разі, якщо заповнено дві області: «до» та «після», буде виведено результат, який показує у скільки разів було покращено або погіршено читабельність тексту запитів.

### <span id="page-124-0"></span>3.2 Використані методи

При розробці даної програмної системи було використано мову C#. Мова C# підтримує об'єктно-орієнтовану парадигму программування, тому було додержано основні принципи: інкапсуляцію, наслідування та поліморфізм.

При розробці модулю розрахунку метрики читабельності ARI була використана математична формула:

$$
ARI = 4.71 * \frac{\text{Kiljukicth cumbonib}}{\text{Kiljukicth clib}} + 0.5 * \frac{\text{Kiljukicth cilib}}{\text{Kiljukicth peyehb}} - 21.43.
$$

3.3 Структура програми з описом функцій складових частин і зв'язки

<span id="page-124-1"></span>Структура програми може бути описана за допомогою UML діаграми класів. Діаграма класів віборжає сутності програмної системи та їх взаємодію між собою. У кожній сутності відображено атрибути та методи. Розглядаються тільки функціональні компоненти програмної системи, які безпосереньо пов'язані з роботою додатку. Діаграму класів зображено на рисунку 3.3.1.

Опис сутностей діграми класів представлено за допомогою CRC-карток. Картки представлені у вигляді таблиць, де зверху написано ім'я сутності, зліва – за що ця сутність відповідає, заправа – зв'язки з іншими сутностями.

Таблиця 3.3.1 – Form

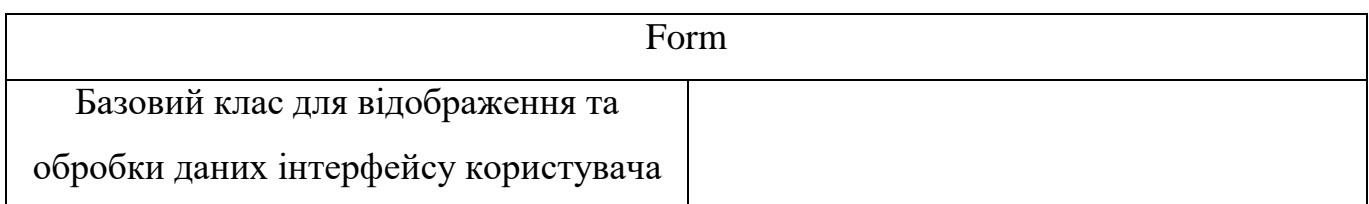

## Таблиця 3.3.2 – MetricForm

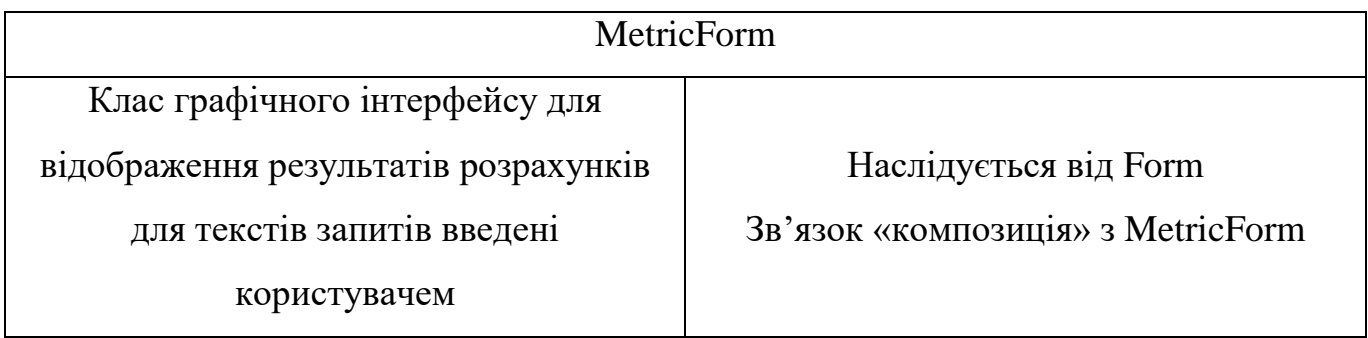

## Таблиця 3.3.3 – ARI

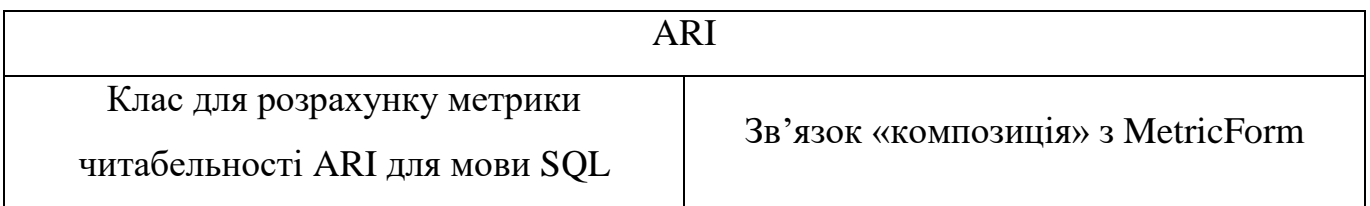

## Таблиця 3.3.4 – FileIO

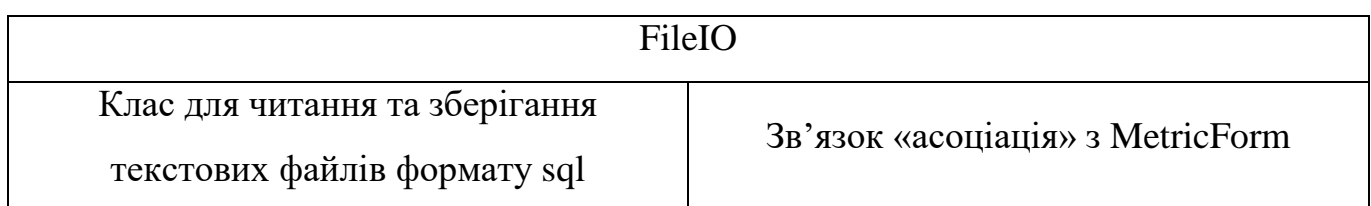

# Таблиця 3.3.5 – Program

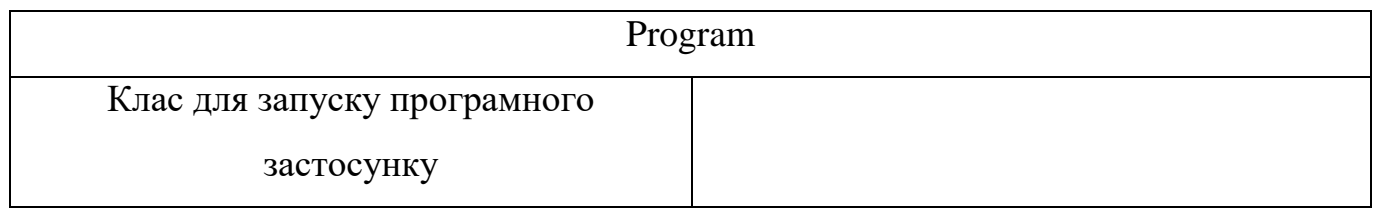

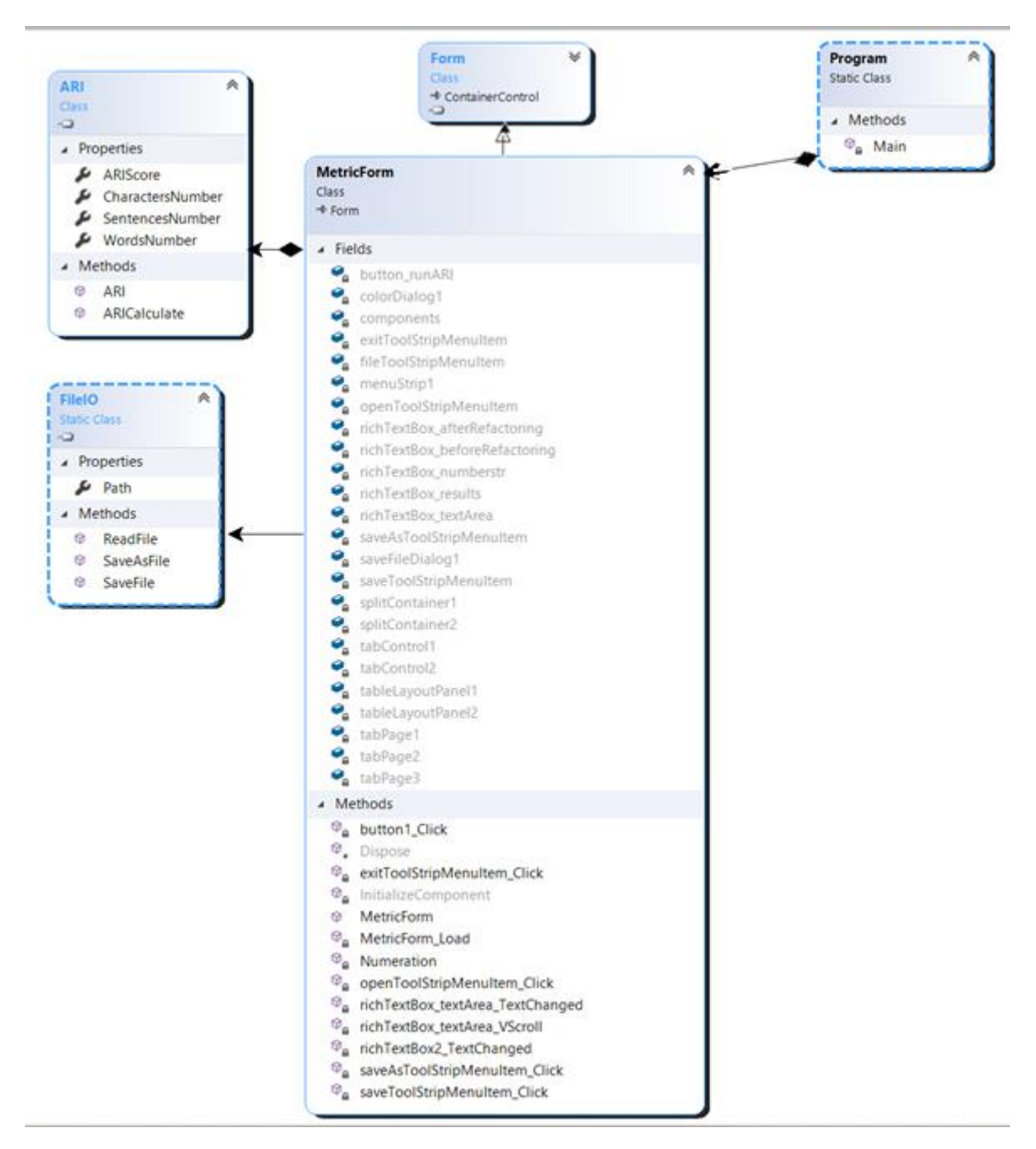

Рисунок 3.3.1 – Діаграма класів

3.4 Зв'язки програми з іншими програмами

<span id="page-126-0"></span>Даний програмний застосунок може працювати автономно, але залежить від середовища операційної системи Windows. У разі, якщо операційна система не може забезпечити стабільну роботу, то програмний застосунок також не зможе предоставити розроблений набір функцій.

## **4 ВИКОРИСТАНІ ТЕХНІЧНІ ЗАСОБИ**

<span id="page-127-0"></span>Для використання продукту необхідно мати комп'ютер відповідний до нормального використання операційної системи Windows.

Програмний продукт розрахований для функціонування на персональному комп'ютері, що має такі мінімальні характеристики для виконання та встановлення:

- жорсткий диск, об'ємом вільного місця не менше 100 Мб;
- центральний процесор з тактовою частотою 1ГГц та більше;
- оперативна пам'ять об'ємом 4096 Мб;
- маніпулюючий пристрій миша;
- клавіатура;
- монітор 800\*600 і вище;
- USB-роз'єм стандарту 3.0 і вище або наявність CD/DVD приводу.

## 5 ВИКЛИК ТА ЗАВАНТАЖЕННЯ

<span id="page-128-0"></span>Для виклику програмного застосунку необхідно виконати запуск файлу ARIMericForSQL.exe. Програмний застосунок потрібно запускати лише у операційній системі Windows. Розмір програми становить 30Мб.

Після завантаження програми перед користувачем повинно з'явитися вікно, яке зображено на рисунку 5.1.

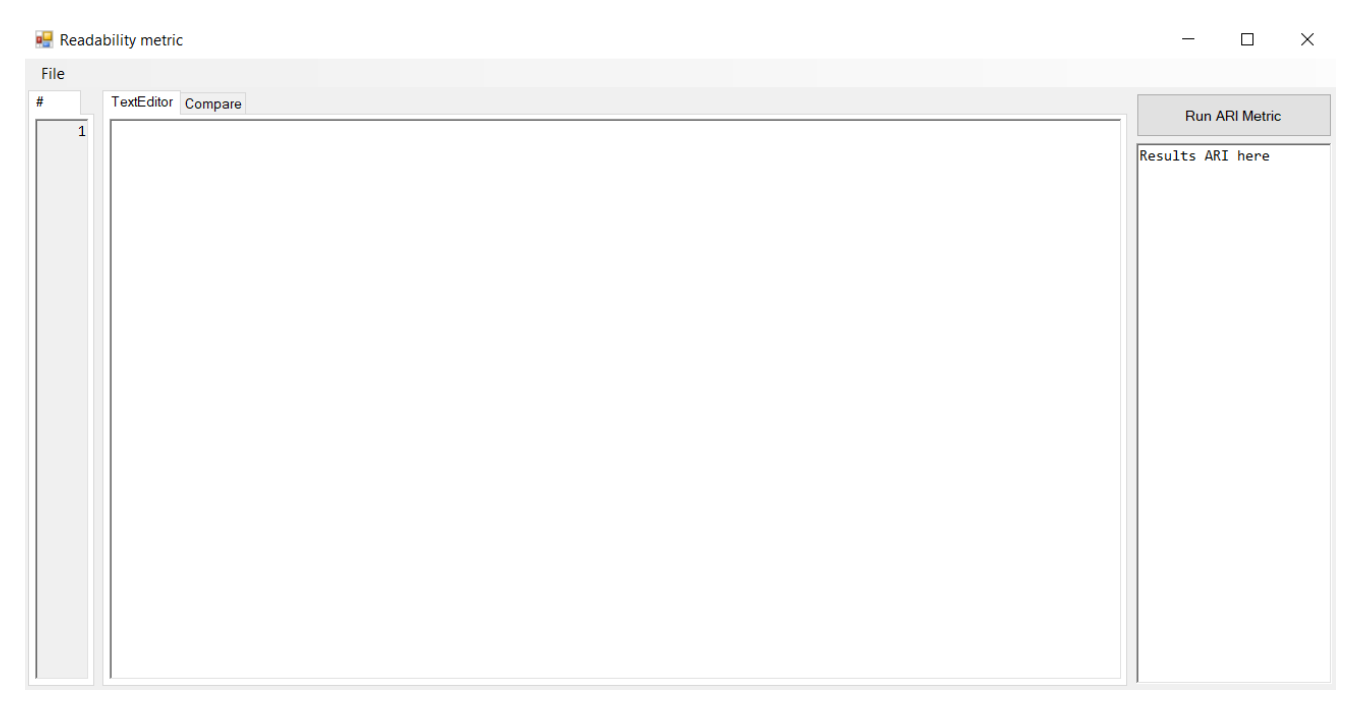

Рисунок 5.1 - Головне вікно програми

# 6 ВХІДНІ ДАНІ

<span id="page-129-0"></span>Вхідними даними у програмі є:

- шлях до файлу sql формату з текстом запитів на мові SQL розділеними точкою з комою;
- текст запитів до якого були застосовані методи рефакторингу.

## **7 ВИХІДНІ ДАНІ**

<span id="page-130-0"></span>Вихідними даними у програмі є:

- результат розрахунку для порівняння, у наступному вигляді:
	- ARI значення для тексту «до»;
	- кількість символів для тексту «до»;
	- кількість слів для тексту «до»;
	- кількість запитів для тексту «до»;
	- ARI значення для тексту «після»;
	- кількість символів для тексту «після»;
	- кількість слів для тексту «після»;
	- кількість запитів для тексту «після»;
- результати розрахунку для одної текстової області «до» чи «після»:
	- ARI значення для тексту запитів;
	- кількість символів для тексту запитів;
	- кількість слів для тексту запитів;
	- кількість запитів для тексту запитів;

отредагований запит можна зберегти у відкритий документ або у новий.

# **8 ОПИС ПРИЗНАЧЕНОГО ДЛЯ КОРИСТУВАЧА ІНТЕРФЕЙСУ**

<span id="page-131-1"></span><span id="page-131-0"></span>8.1 Опис станів програми

Стани у яких може перебувати програма описані в таблиці 8.1.1

Таблиця 8.1.1 – Повідомлення користувача

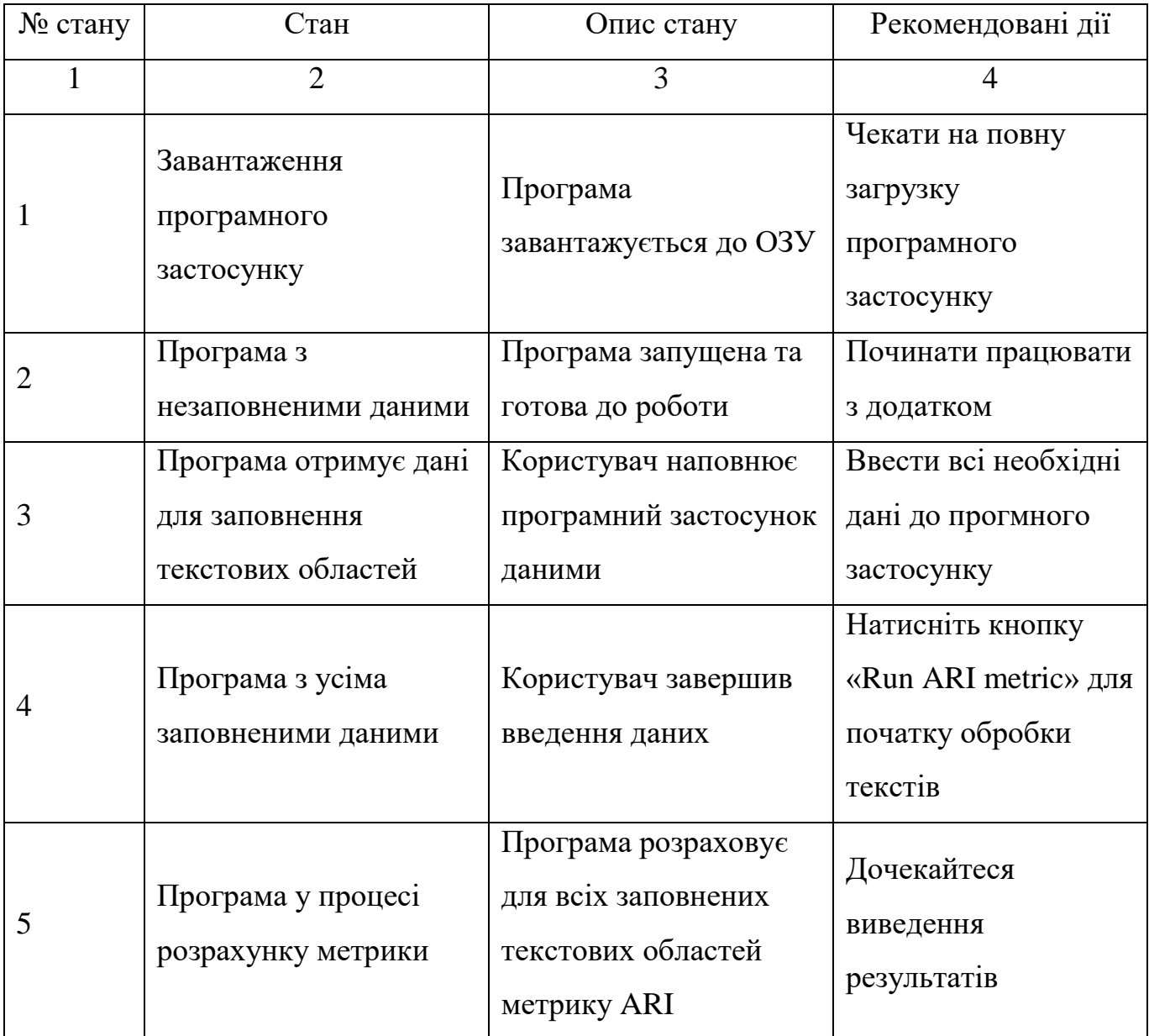

### Продовження таблиці 8.1.1

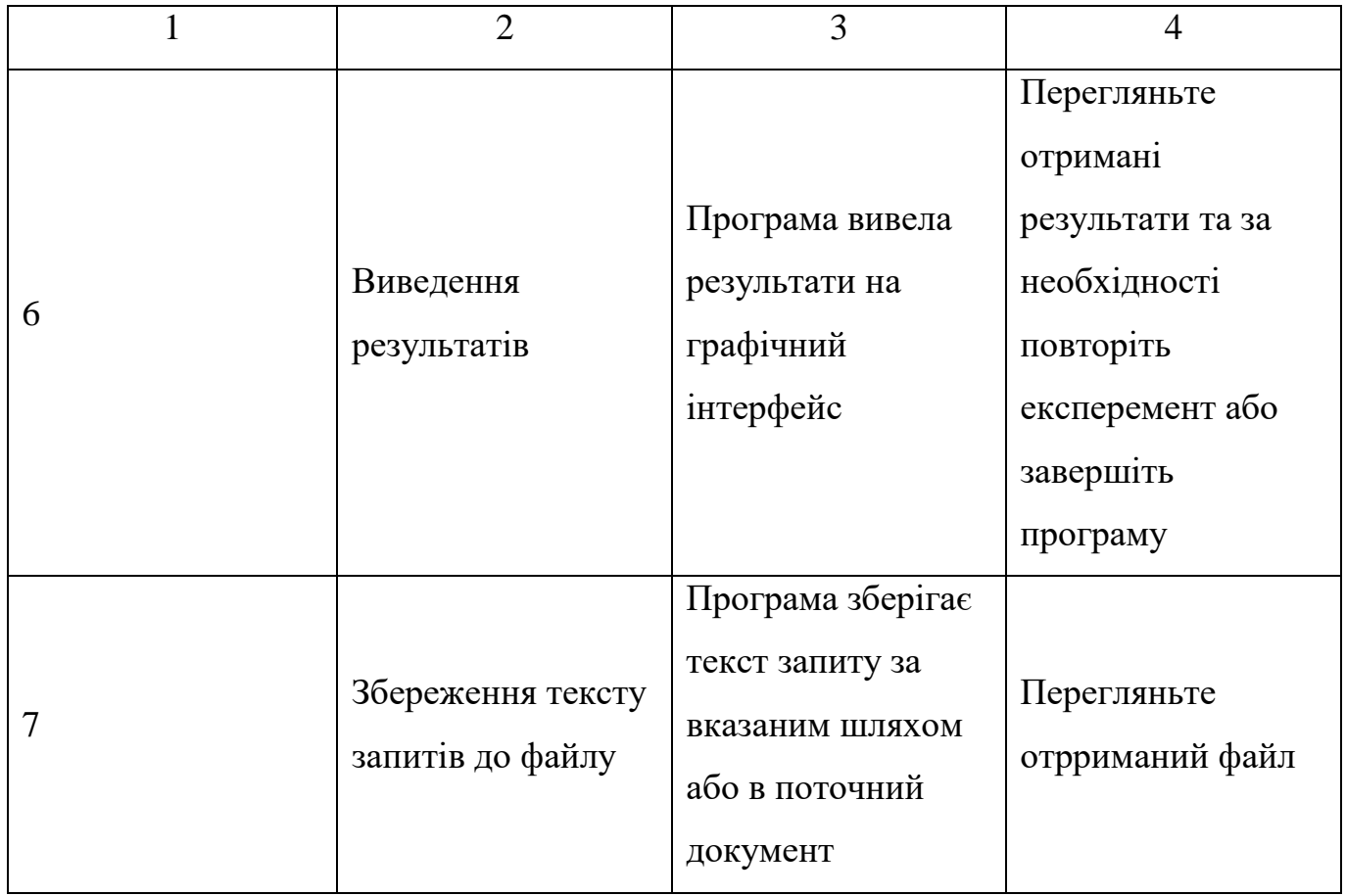

<span id="page-132-0"></span>8.2 Опис переходів між станами програми

Схема переходів між станами програми представлена на рисунку 8.2.1.

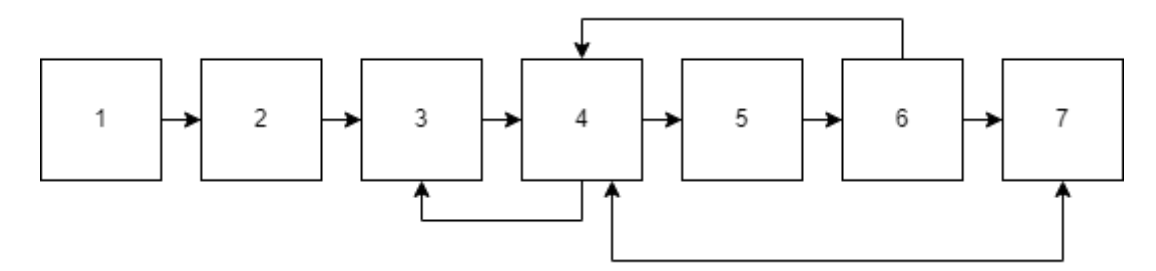

Рисунок 8.2.1 – Схема переходів між станами програми

Вихід з програми можливий за станами: 2, 3, 4, 6, 7.

<span id="page-132-1"></span>8.3 Опис керування діалогом

Робота програми виконується у два етапи:

підготовка даних до почтаку екперементу;

виведення результатів експеременту.

На рисунку 5.1 представлене головне вікно програми, яке відображається одразу пусля запустку застосунку. Щоб почати підготовку до проведення

експеременту необхідно ввести текст запиту, до якого ще не було затосовано методів рефакторингу. Набраний вручну текст треба внести до області «до» для порівняння результатів розрахунків з розрахунками для області «після».

У разі, якщо користувач хоче відкрити файл з текстом запитів, можна скористатися функцією відриття файлів з верхнього меню у вкладці «File»., як показано на рисунку 8.3.1

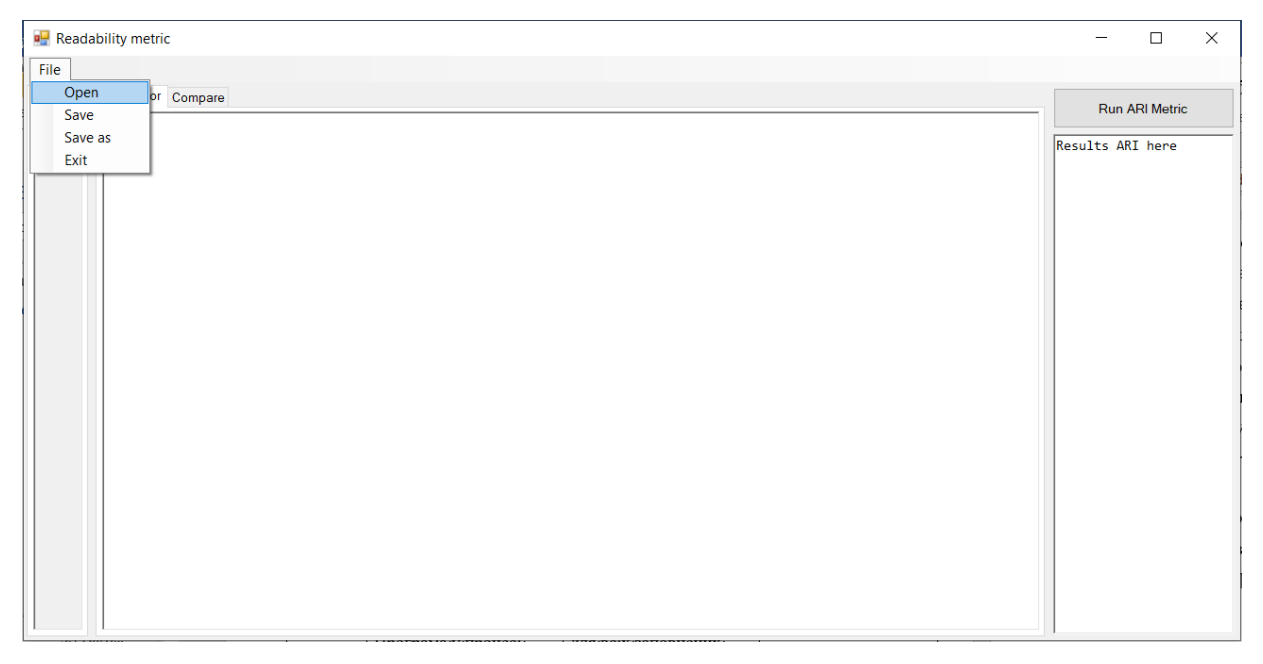

Рисунок 8.3.1 – Відкриття файлу

Перед користувачем з'явиться вікно з каталогом файлів на ком'ютері, де повинен знайти потрібний файл на натиснути кнопку відкриття. Приклад діалогового вікна представлено на малюнку 8.3.2. У разі, якщо користувач спробує відкрити файл не sql формату, то на екрані з'явиться повідомлення, яке відображено на рисунку 8.3.3.

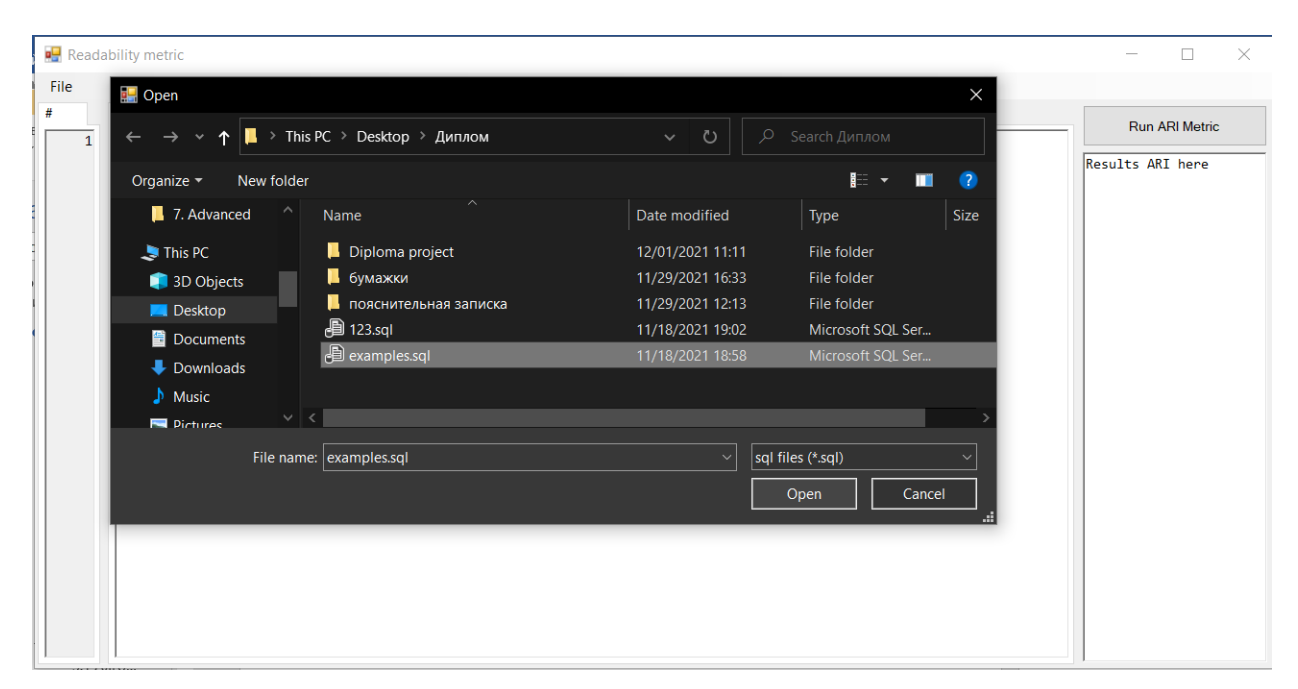

Рисунок 8.3.2 – Діалогове вікно для шляху файлу

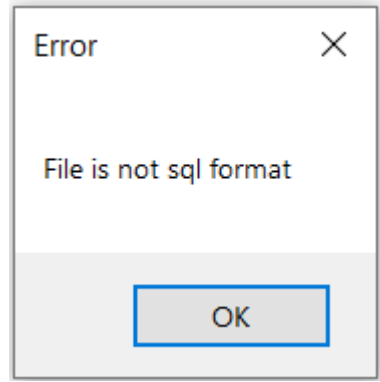

Рисунок 8.3.3 – Повідомлення при спробі відкриття файлу не з форматом sql

Таким чином наповнення відкритого файлу одразу буде завантажено до області «до» та головній для редагування.

Після цього користувач повинен провести рефакторинг запитів на свій розсуд. Робиться дай процес вручну.

Після завершення підготовки треба рохрахувати метрику ARI натиснувши кнопку «Run ARI Metric». Через деякий час результати з'являться у області, що розташована одразу під кнопкою. Приклад результатів навередно на рисунку 8.3.4. У разі, якщо користувач розпочав розрахунок метрики без належного заповнення текстових областей, то перед ним з'явиться помилка зображена на рисунку 8.3.5.

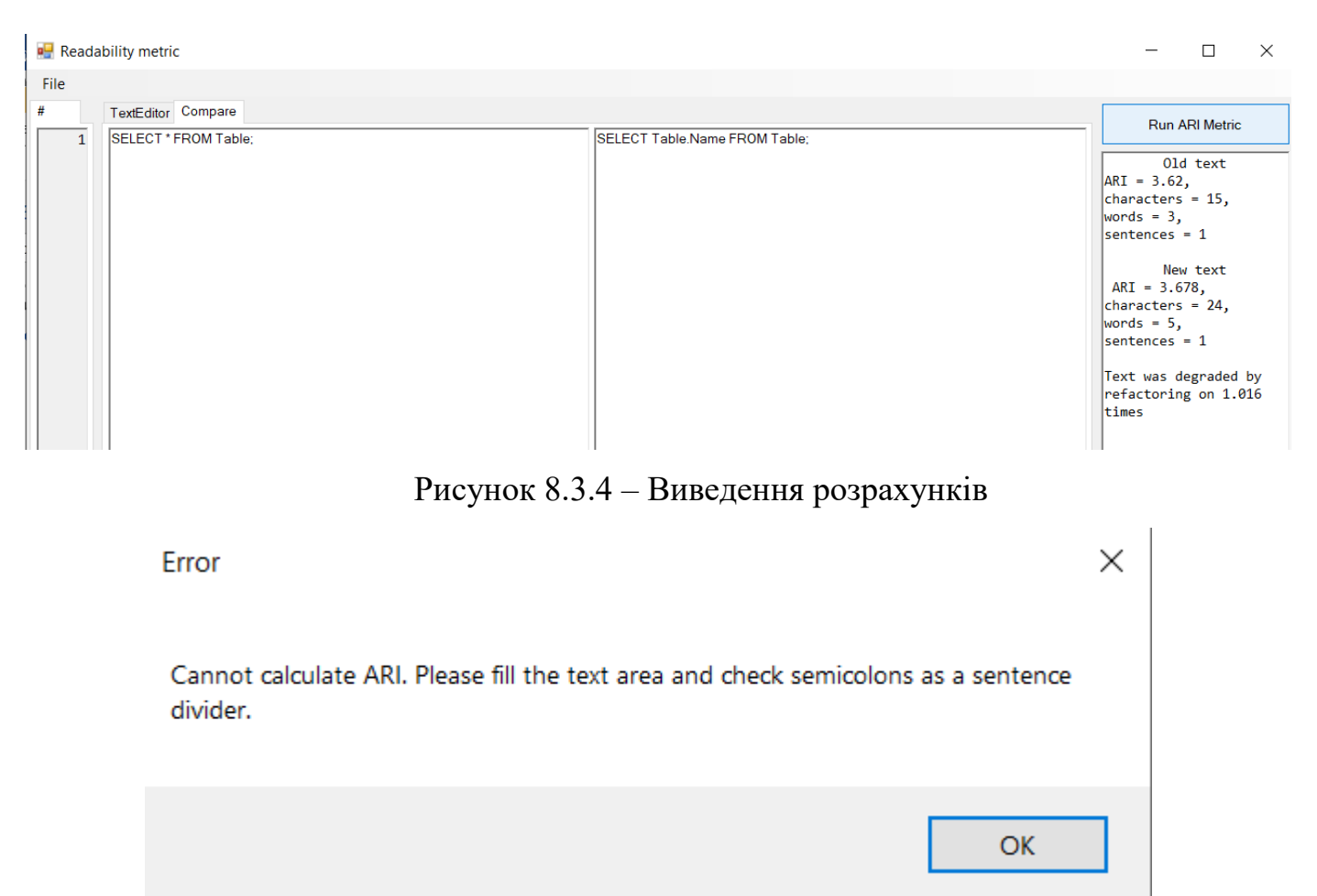

Рисунок 8.3.5 – Помилка виконання розрахунку метрики

Для збереження нового тексту запитів необхідно скрористатися операціями збереження: «Save» – збереження до поточного файлу та «Save as» – збереження до нового файлу через діалогове вікно як на малюнку 8.3.2. Знайти ці операції можна у верхньому меню, як показано на рисунку 8.3.1.

8.4 Формування екранів

<span id="page-135-0"></span>Програма має головне вікно, яке має у собі вкладки: для головної області редагування на першій та вікна для порівняння запитів на другій. Також програмний застосунок має два види вікна, які описуєть помики представлені на рисунках 8.3.3 та 8.3.5. У програмному застосунку є діалогове вікно, що відповідає за формування шляху файлу.

Головний вид програми був наведений на рисунку 5.1, інші види головного вікна зображена на рисунках 8.3.1 та 8.3.4.

# **9 ПОРЯДОК РОБОТИ З ПРОГРАМОЮ**

<span id="page-136-0"></span>У разі виникнення труднощів пов'язаних з продуктом «ARI Metric for SQL», можна звернутися за адресою електроної пошти [ariforsql@tracking.com.](mailto:ariforsql@tracking.com)

Підтримка та опрацювання заяв з 9:00 до 18:00 по буднях.

# **10 ПОВІДОМЛЕННЯ**

<span id="page-137-0"></span>У таблиці 10.1 описані повідомлення користувачу з перекладом на державну мову, що можуть з'явитися під час роботи з програмним застосунком.

Таблиця 10.1 – Повідомлення користувача

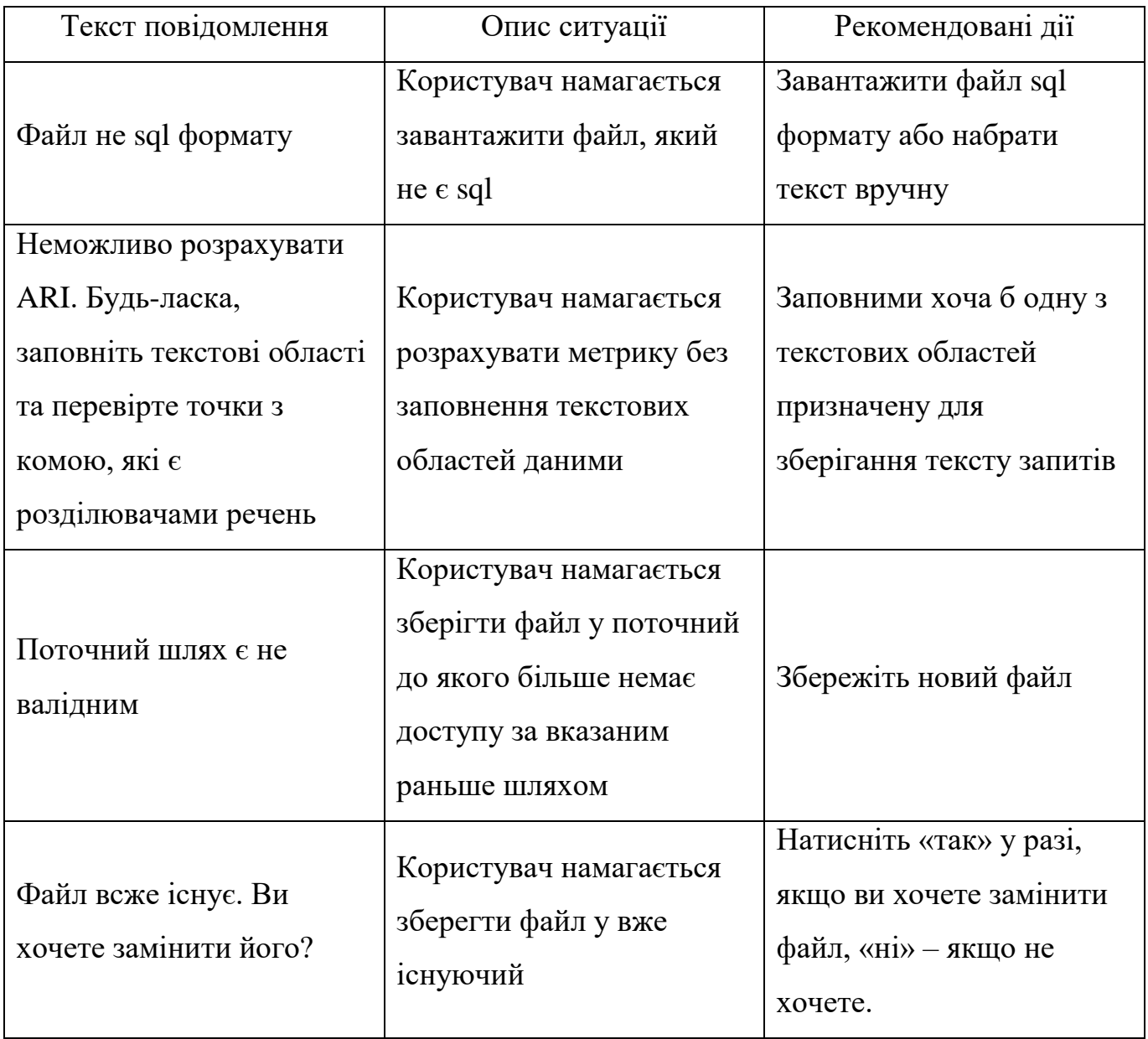

# БІБЛІОГРАФІЧНИЙ СПИСОК

<span id="page-138-0"></span>Пышкин E.B.  $1.$ Основные концепции  $\mathbf{M}$ механизмы объектноориентированного программирования. - СПб.: БХВ-Петербург, 2005. - 640 с.

ЗАТВЕРДЖЕНО 1116130.01211-01 І3 01-ЛЗ

## ІНСТРУМЕНТ РОЗРАХУНКІВ МЕТРИКИ ARI ДЛЯ МОВИ ЗАПИТІВ SQL

# Керівництво користувача. Керівництво з розрахунку ARI

1116130.01211-01 І3 01

Аркушів 14

#### **АНОТАЦІЯ**

Документ 01116130.01211-01 I3 01 «Інструмент розрахунку метрики ARI для мови запитів SQL. Керівництво користувача. Керівництво з розрахунку ARI» входить до складу програмної документації до програми, яка реалізує програмне забезпечення «ARI Metric for SQL».

У даному документі представлені призначення та умови застосування, підготовка до роботи, опис операцій, аварійні ситуації та рекомендації до засвоєння.

## 1116130.01211-01 I3 01  $\overline{3}$

# **3MICT**

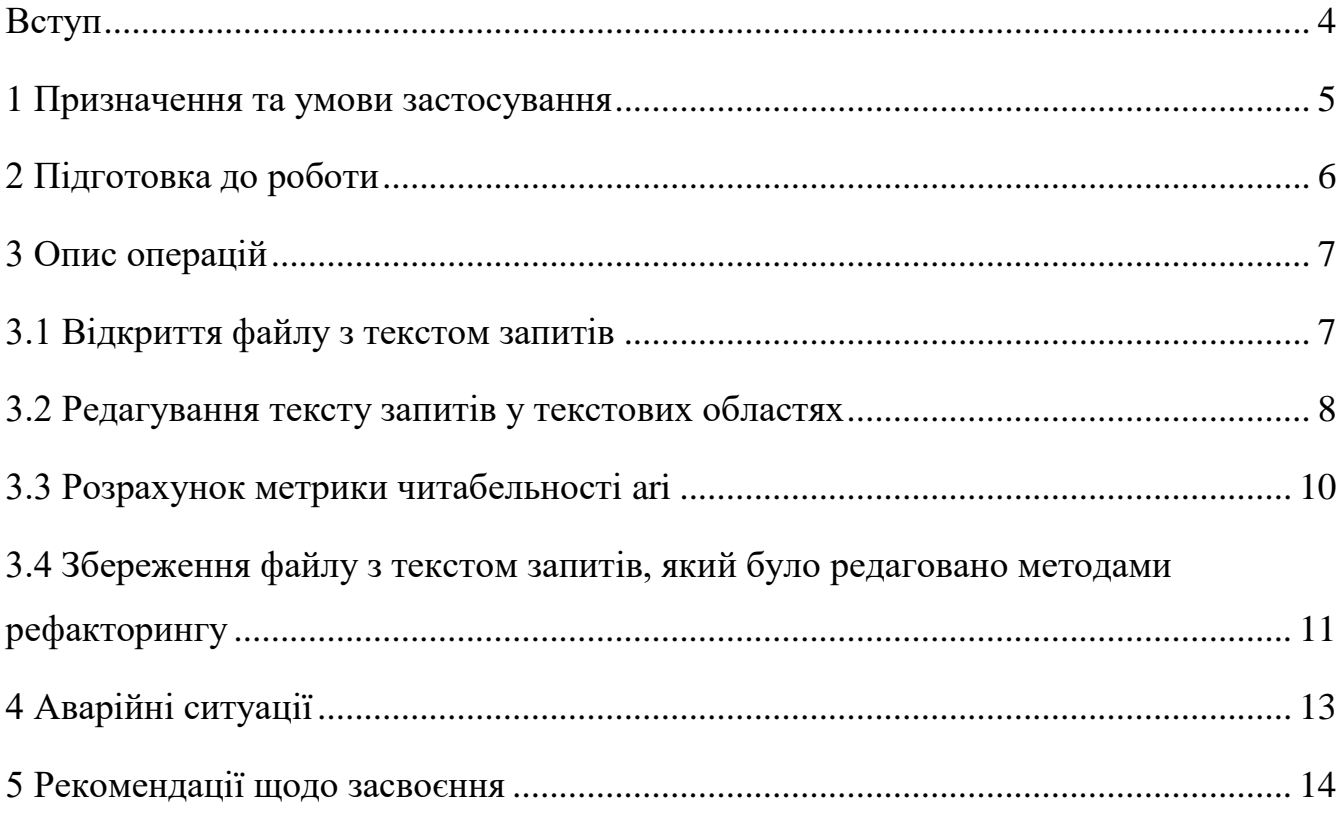

#### **ВСТУП**

<span id="page-142-0"></span>Інструмент для дослідження дозволяє розрахувати метрику ARI та зробити висновки щодо доцільності впровадження обраних методів рефакторингу.

Сфера застосування: рефакторинг SQL запитів, робота з реляційними базами даних.

Користувачі – розробники, які використовують реляційні бази даних, мовою запитів якої є SQL.

Користувач повинен мати навички розоби з операційною системою Windows та досвід роботи з персональним комп'ютером.

Адміністратор повинен мати навички встановлення та налаштування програмного застосунку у операційній системі Windows.

Практичне значення результатів поляє у перевірці доцільності проведенного рефакторингу.

#### 1116130.01211-01 I3 01  $\overline{\mathbf{z}}$

## 1 ПРИЗНАЧЕННЯ ТА УМОВИ ЗАСТОСУВАННЯ

<span id="page-143-0"></span>Інструмент для дослідження дозволяє перевірити методи рефакторингу на доцільність застосування, якщо головною метою рефакторингу стоїть задача покращення читабельності тексту запитів. Для точної оцінки впливу методів рефакторингу необхідно застосувати даний програмний застосунок.

Умови використання програмного застосунку:

- жорсткий диск, об'ємом вільного місця не менше 100 Мб;  $\equiv$  .
- центральний процесор з тактовою частотою 1ГГц та більше;
- оперативна пам'ять об'ємом 4096 Мб;
- маніпулюючий пристрій миша;
- клавіатура;
- монітор  $800*600$  і вище;
- USB-роз'єм стандарту 3.0 і вище або наявність CD/DVD приводу;
- операційна система Windows.
# 2 ПІДГОТОВКА ДО РОБОТИ

На фізичному носії даних є виконувальний файл ARIforSql.exe за допомогою якого адміністратор запускає та встановлює програму ан персональний комп'ютер.

Для запуску програми необхідно скористатися запцском файлу ARIforSql.

# **3 ОПИС ОПЕРАЦІЙ**

Інструмент для дослідження складається з наступних операцій:

відкрийте файл з текстом запитів;

- редагуйте текст запитів у текстових областях;
- розраховуйте метрики читабельності ARI;
- збережіть файл з текстом запитів, який було редаговано методами рефакторингу.

3.1 Відкриття файлу з текстом запитів

Користувач для заповнення даними застосунку може скористатися відкриттям файлу або зробити це вручну. У разі, якщо користувач бажає відкрити файл формату sql з текстом запитів, можна скористатися функцією відриття файлів з верхнього меню у вкладці «File», як показано на рисунку 3.3.1

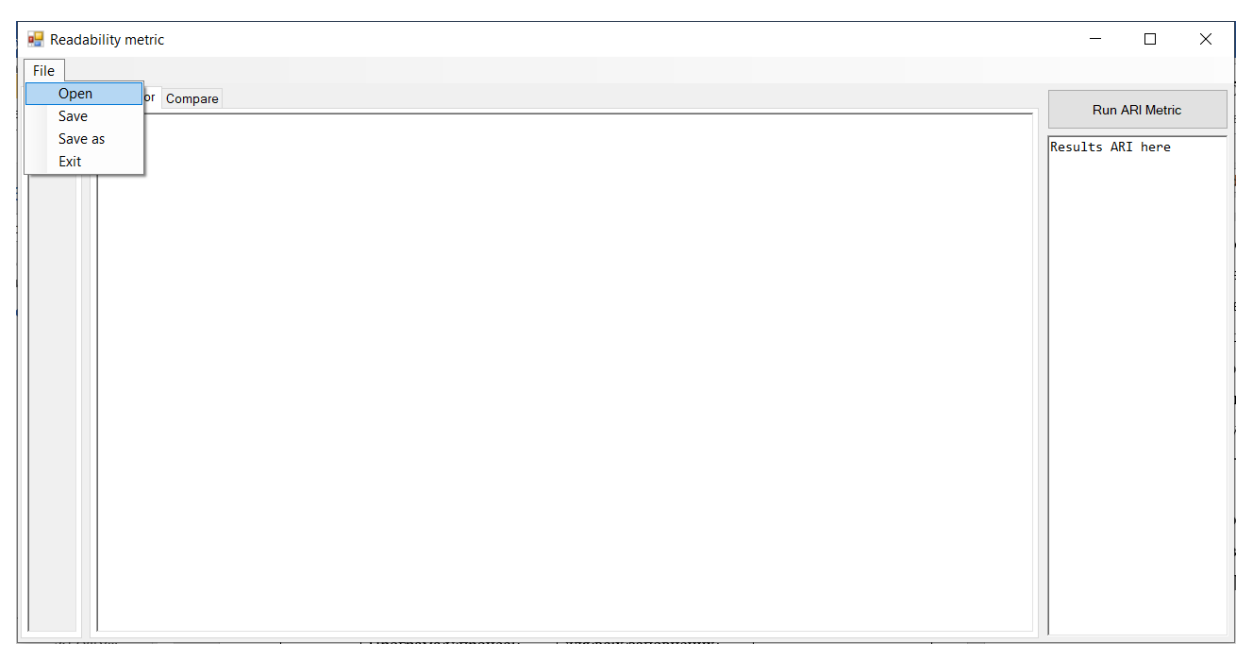

Рисунок 3.3.1 – Відкриття файлу

Перед користувачем з'явиться вікно з каталогом файлів на ком'ютері, де повинен знайти потрібний файл на натиснути кнопку відкриття. Приклад діалогового вікна представлено на малюнку 3.3.2. У разі, якщо користувач спробує відкрити файл не sql формату, то на екрані з'явиться повідомлення, яке відображено на рисунку 8.3.3.

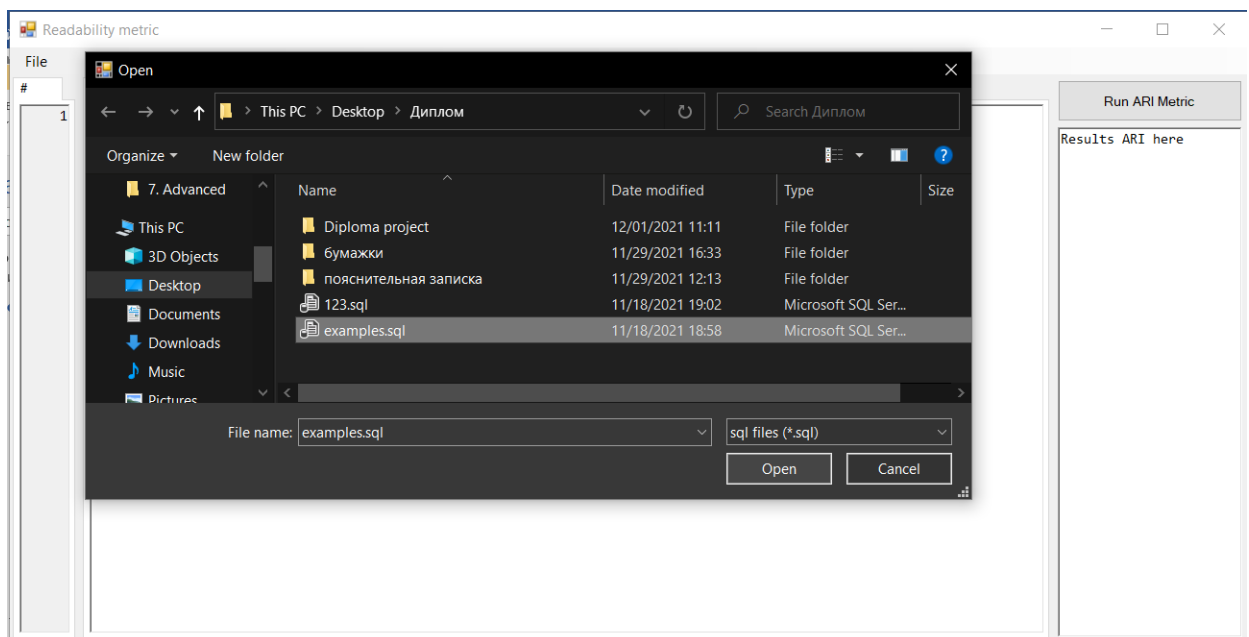

Рисунок 3.3.2 – Діалогове вікно для шляху файлу

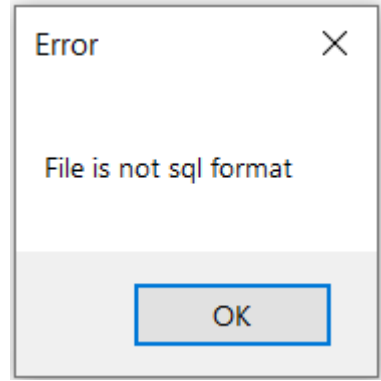

Рисунок 3.3.3 – Повідомлення при спробі відкриття файлу не з форматом sql

Таким чином наповнення відкритого файлу одразу буде завантажено до області «до» та головній для редагування.

3.2 Редагування тексту запитів у текстових областях

У разі, якщо користувач бажає наповними застосунок вручну, то можна скористатися головною областю для редагування тексту або областю «до». По завершенню набору тексту до використання методів рефакторингу треба перенести текст у текстову область «до», або залишити у будь-якій області для розрахування метрики без порівняння.

Головну текстову область позначено на рисунку 3.2.1 та текстову область «до» на рисунку 3.2.2.

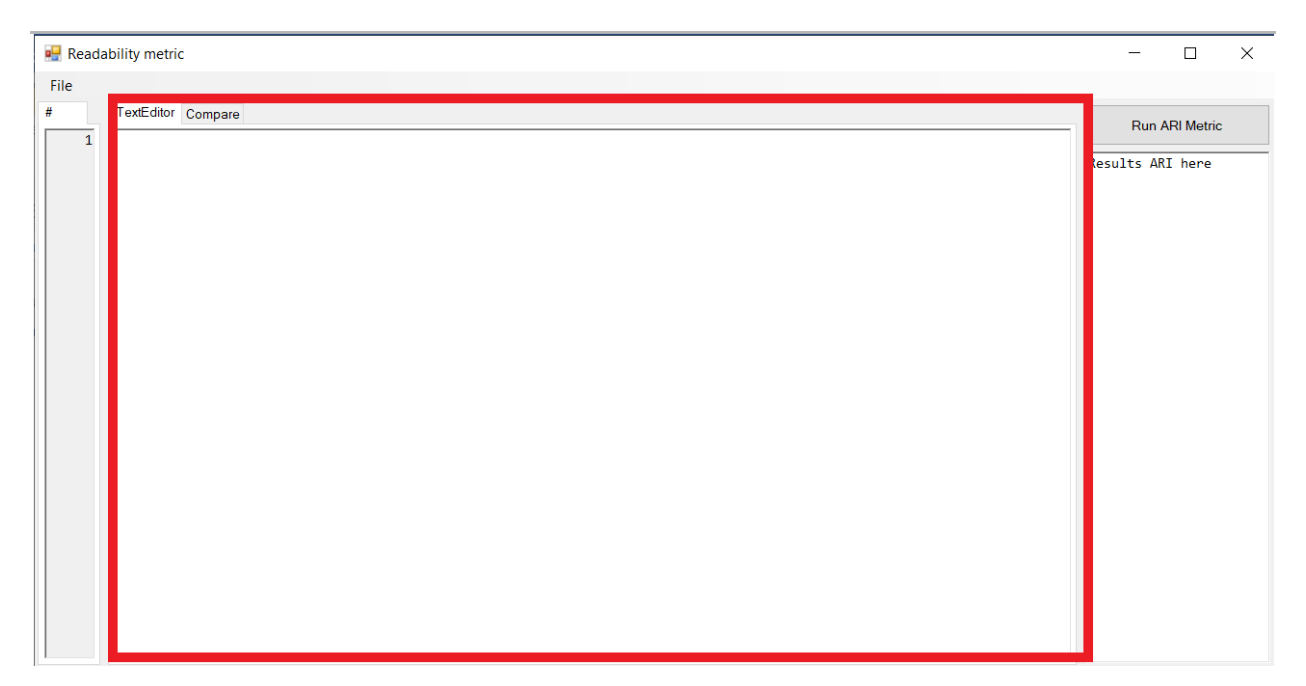

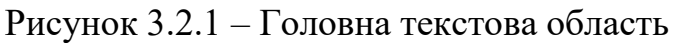

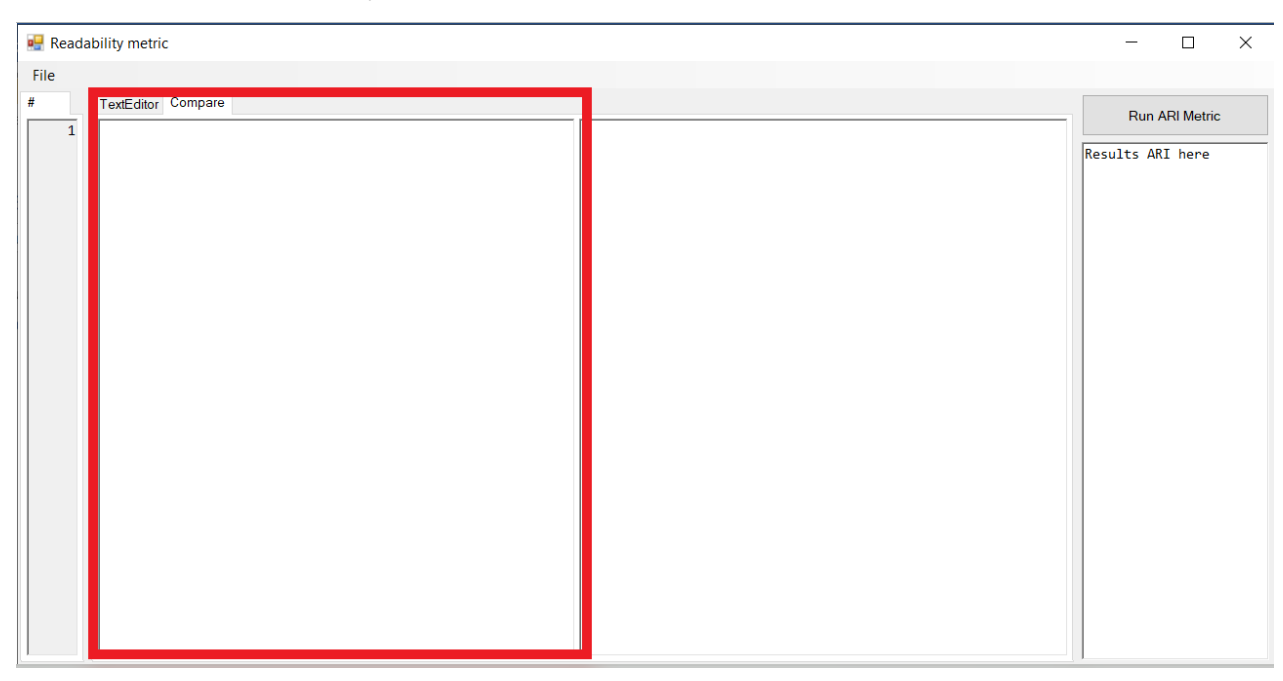

Рисунок 3.2.2 – Текстова область «до»

Для порівняння запитів без методів рефакторингу та з – спристайтеся текстовою областю «після» (рисунок 3.2.3), де до тексту запитів застосуйте рефакторинг. Дану процедуру можна робити як з області «після». так й з головної області для редагування тексту.

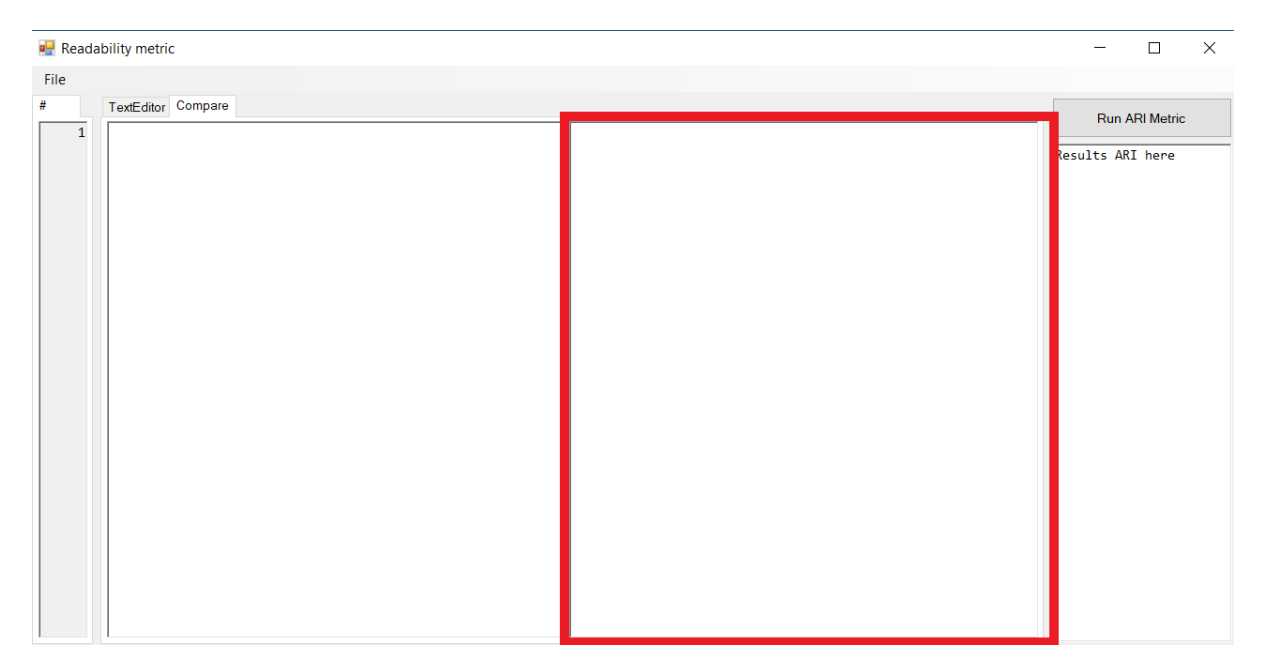

Рисунок 3.2.3 – Текстова область «після»

3.3 Розрахунок метрики читабельності ARI

Після завершення підготовки треба рохрахувати метрику ARI натиснувши кнопку «Run ARI Metric». Через деякий час результати з'являться у області, що розташована одразу під кнопкою. Приклад результатів навередно на рисунку 3.3.1. У разі, якщо користувач розпочав розрахунок метрики без належного заповнення текстових областей, то перед ним з'явиться помилка зображена на рисунку 3.3.2.

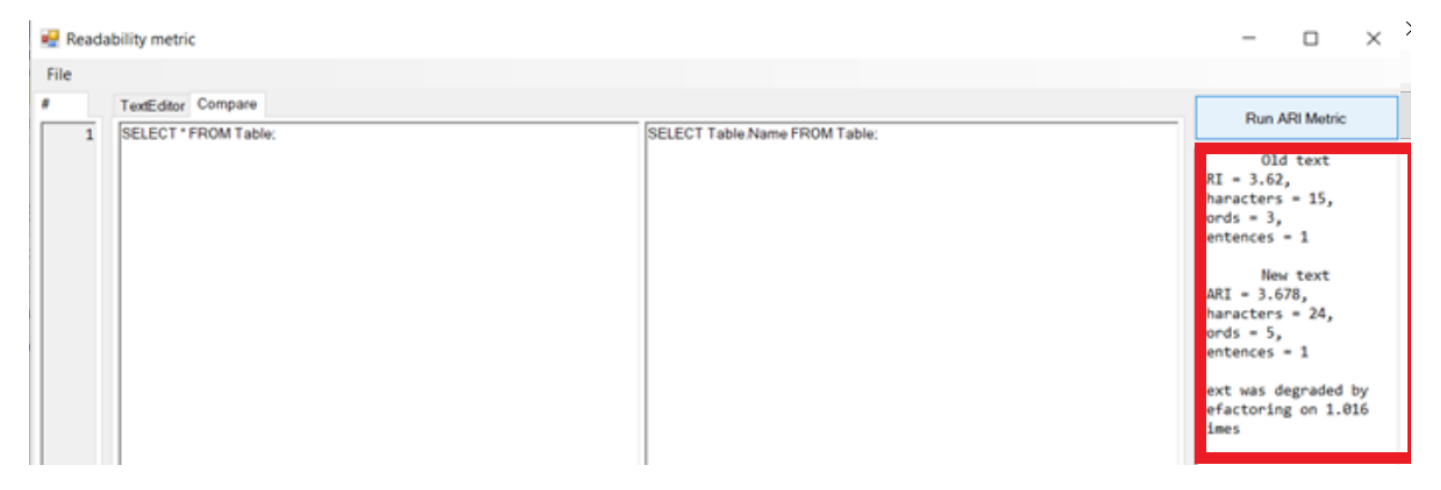

Рисунок 3.3.1 – Виведення розрахунків

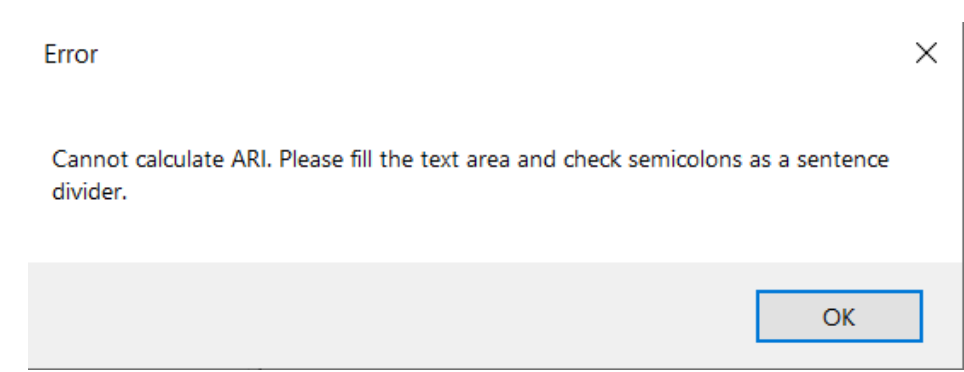

3.4 Збереження файлу з текстом запитів, який було редаговано методами рефакторингу

Для збереження отредагованого тексту запитів можна скрористатися операціями збереження: «Save» – збереження до поточного файлу та «Save as» – збереження до нового файлу через діалогове вікно як на рисуноку 3.4.1. Знайти запропоновані операції можна у верхньому меню, як показано на рисунку 3.4.2.

Якщо викинє помилка пов'язана зі шляхом файлу, наприклад, якщо користувач буде здійснювати збереження у файл, якого не існує – буде виведено повідомлення про помилку, як на рисунку 3.4.3.

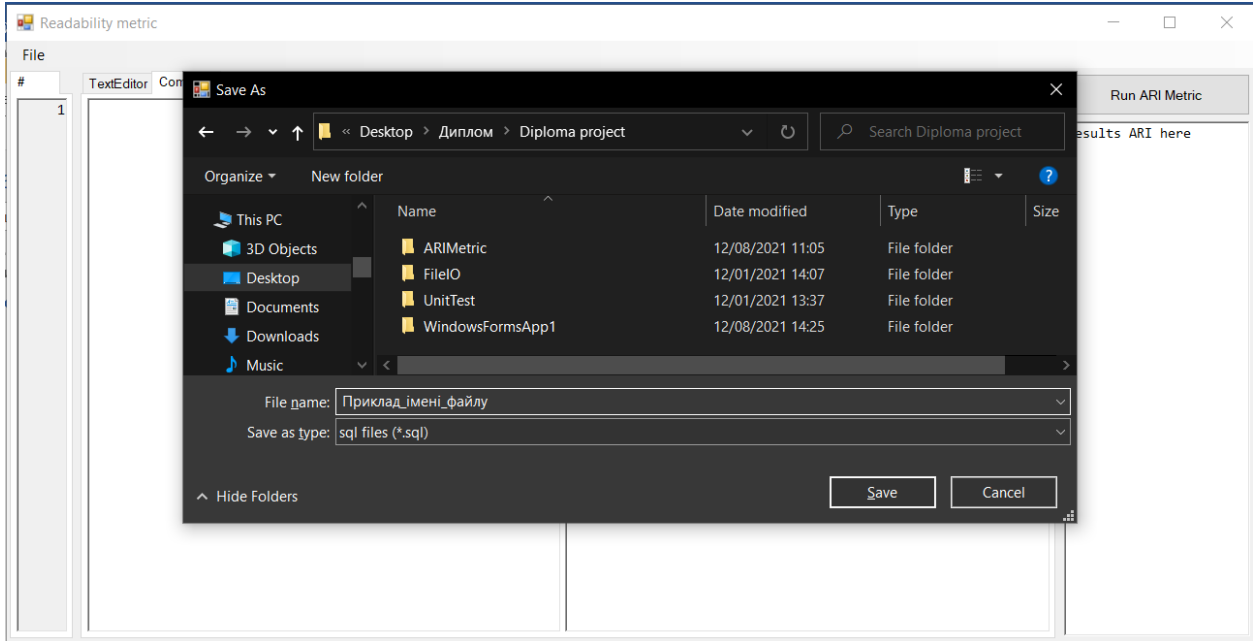

Рисунок 3.4.1 – Діалогове вікно для операції «Save as»

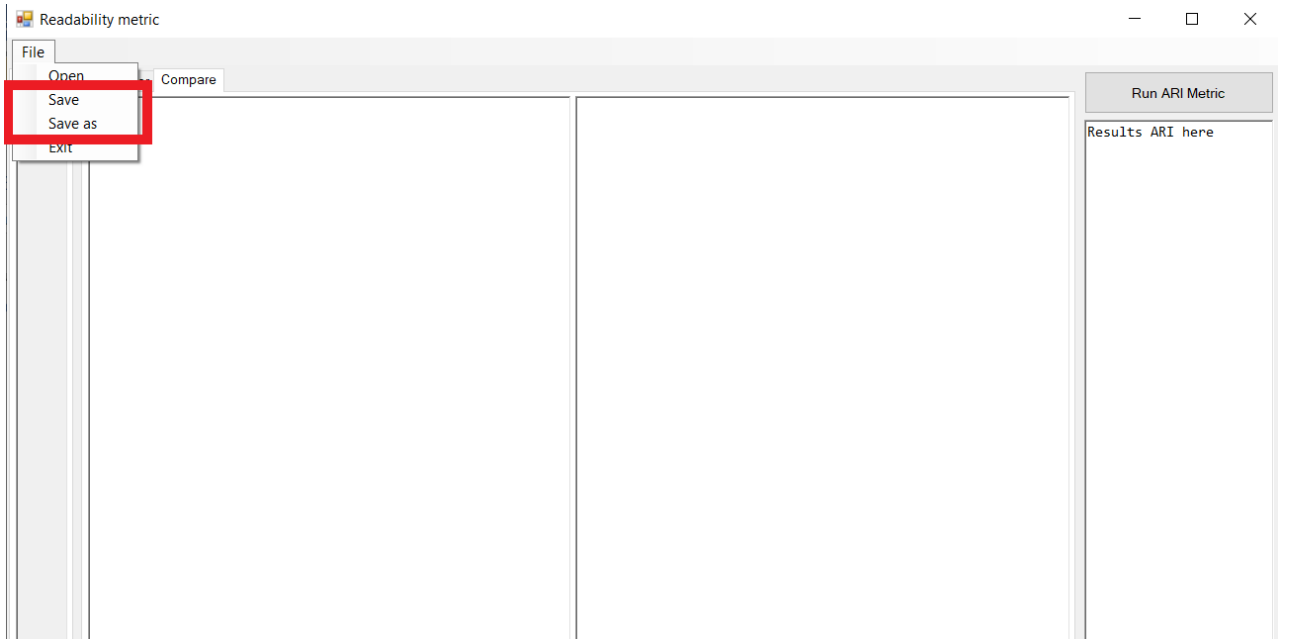

Рисунок 3.4.2 - Операції збереження

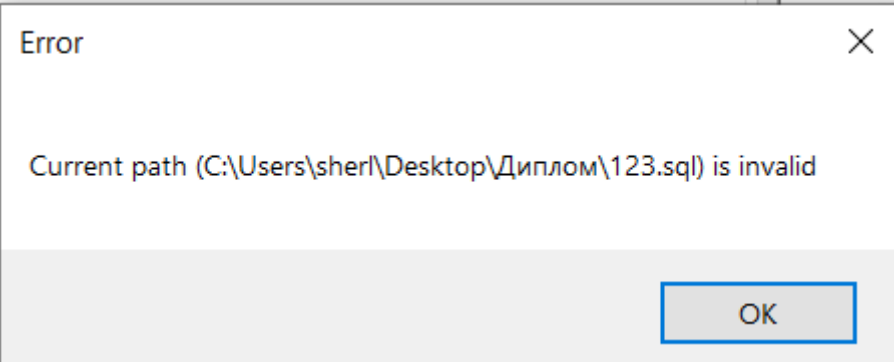

Рисунок 3.4.3 - Повідомлення про помилку шляху

# **4 АВАРІЙНІ СИТУАЦІЇ**

Під час роботи інструменту для аналізу доцільності використання методів рефакторингу можуть виникнути аварійні ситуації наступного характеру:

нестача вільного місця у оперативній пам'яті;

нестача вільного місця на жорсткому диску.

У разі виникнення такого роду проблем спробуйте збільшити об'єм вільного місця шляхом очищення жорсткого диску та закриттям інших програм для очищення оперативної пам'яті.

У разі інших проблем зверніться до технічного спеціалісту.

# 5 РЕКОМЕНДАЦІЇ ЩОДО ЗАСВОЄННЯ

Щоб засвоїти роботу з програмою запустіть програмний застосунок, виконайте дії зазначені у описі операцій. Рекомендовані дії під час користування застосунтом наступні:

- запусть додаток;
- заповніть текстом запитів на мові SQL вручну одну з текстових областей;
- нажиміть кнопку рохрахунку метрики ARI;
- подивіться результат, проаналізуйте самостійно;
- збережіть новий файл з вашим текстои зпитів на персональний комп'ютер;
- перевірте наявність файлу за встановленим шляхом та зміст файлц.

ЗАТВЕРДЖЕНО 1116130.01211-01 12 01-ЛЗ

# ІНСТРУМЕНТ РОЗРАХУНКІВ МЕТРИКИ ARI ДЛЯ МОВИ ЗАПИТІВ SQL

# Текст програми

1116130.01211-01 12 01

Аркушів 20

2021

## 1116130.01211-01 12 01 2

# **АНОТАЦІЯ**

Документ 1116130.01211-01 «Інтсрумент розрахунків метрики ARI для мови запитів SQL. Текст програми» входить до складу програмної документації до програми, яка реалізує програмне забезпечення «ARI Metric for SQL».

У даному документі представлений опис модулів програмної системи та текст програми. Програмне забезпечення реалізовувалося на мові C# з використанням бібліотеки WindowsForm.

# 1116130.01211-01 I3 01  $\overline{3}$

# **3MICT**

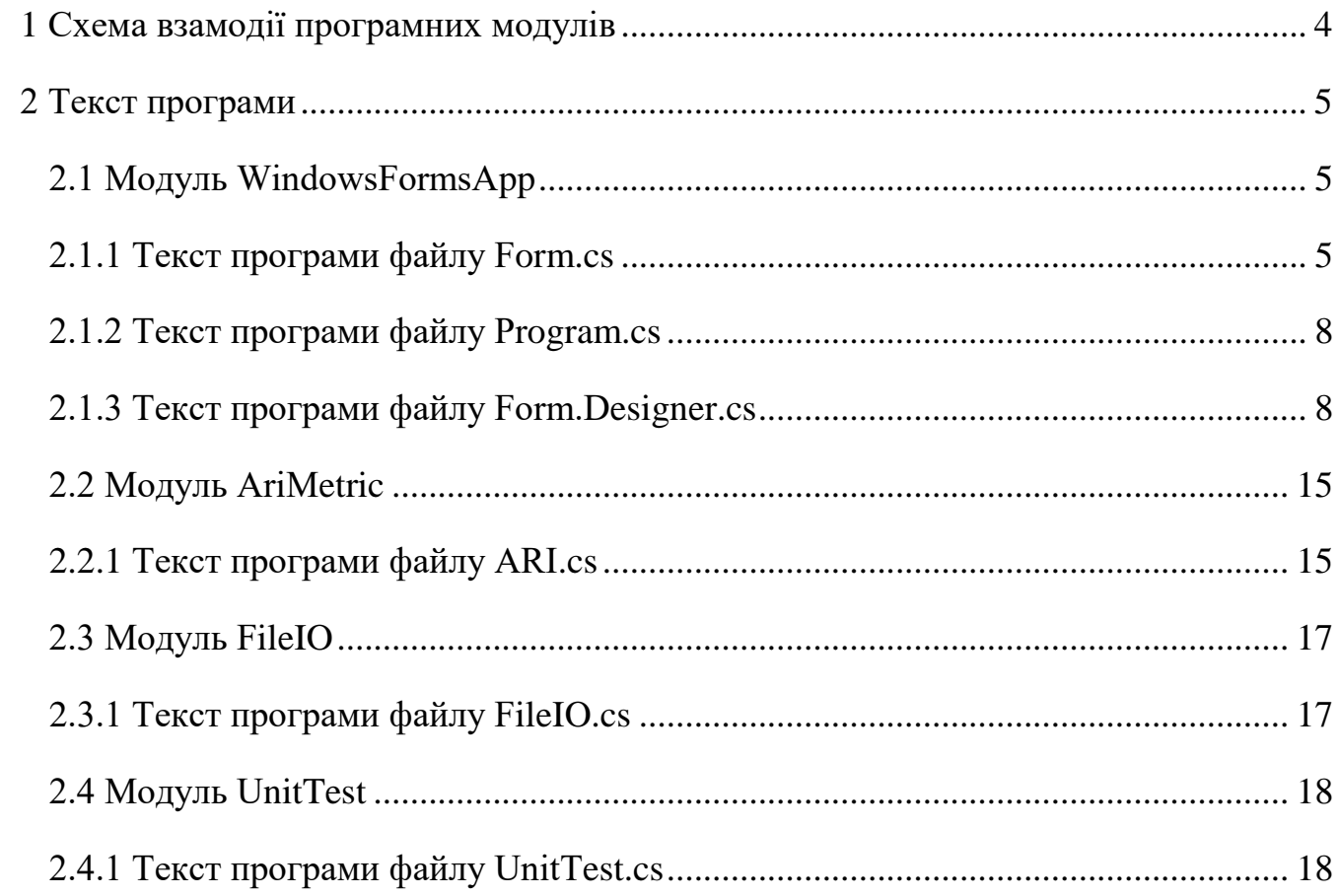

#### 1116130.01211-01 I3 01  $\Lambda$

# 1 СХЕМА ВЗАМОДІЇ ПРОГРАМНИХ МОДУЛІВ

<span id="page-156-0"></span>На рисунку 1.1 представлена схема взаємодії модулів програмної системи.

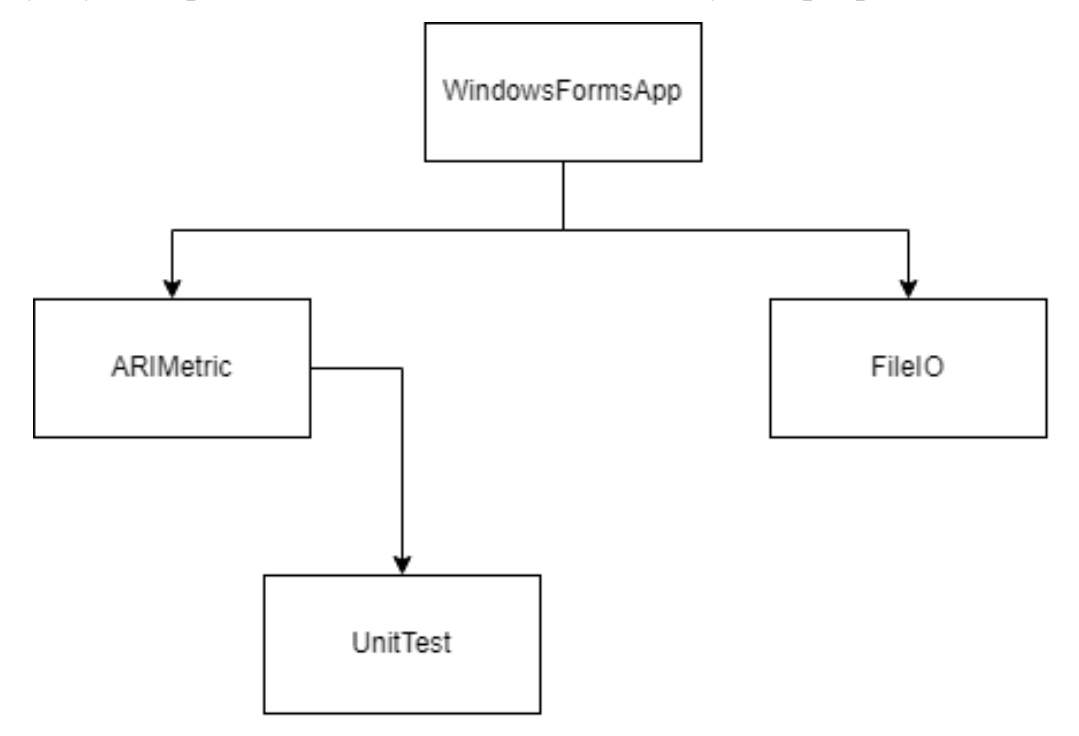

Рисунок 1.1 – Схема модулів програмної системи

WindowsFormsApp - прорамний модуль відповідальний за графічний інтерфейс користувача, де відображаються розрахунки пов'язані з експериментом, початок та завершення програми.

ARIMetric - прорамний модуль відповідальний за розрахунок метрики читабельості ARI. Вхідні дані отпримує з модулю WindowsFormApp.

FileIO - прорамний модуль відповідальний за читання та запис файлів з форматом sql. Вхідні дані отримує з модулю WindowsAppForm.

UnitTest - модуль програми відповідальний за модульне тестування складових програмного проекту.

#### 1116130.01211-01 I3 01  $\overline{\mathbf{5}}$

# 2 ТЕКСТ ПРОГРАМИ

#### <span id="page-157-1"></span><span id="page-157-0"></span>2.1 Модуль WindowsFormsApp

#### 2.1.1 Текст програми файлу Form.cs

```
using System;
using ARIMetric;
using System. Drawing;
using System.Windows.Forms;
namespace WindowsFormsApp1
{
    /// <summary>
    /// Metric Form class for UI representation and UI actions processing
    /// </summary>
    public partial class MetricForm : Form
    \left\{ \right.public MetricForm()
        \{InitializeComponent();
        \mathcal{F}private void Numeration(RichTextBox richTextBox)
        \{Point pt = new Point(0, 0);int firstIndex = richTextBox.GetCharIndexFromPosition(pt);
             int firstLine = richTextBox.GetLineFromCharIndex(firstIndex);
             pt.X = ClientRectangle.Width;pt.Y = ClientRectangle.Height;
             int lastIndex = richTextBox.GetCharIndexFromPosition(pt);
             int lastLine = richTextBox.GetLineFromCharIndex(lastIndex);
             richTextBox_numberstr.SelectionAlignment = HorizontalAlignment.Right;
             richTextBox_numberstr.Clear();
             for (int i = firstLine; i \le lastLine; i++)
             €
                 richTextBox_numberstr.Text += \frac{1}{1} + 1}\n";
             \mathcal{F}}
        private void MetricForm Load(object sender, EventArgs e)
        ₹
             Numeration(richTextBox_textArea);
         ł
        private void richTextBox_textArea_TextChanged(object sender, EventArgs e)
        \mathfrak{t}Numeration(richTextBox_textArea);
         }
        private void richTextBox_textArea_VScroll(object sender, EventArgs e)
        \mathfrak{t}Numeration(richTextBox textArea);
        \mathcal{F}private void exitToolStripMenuItem_Click(object sender, EventArgs e)
         ₹
             Application.Exit();
        \mathcal{F}
```

```
 private void openToolStripMenuItem_Click(object sender, EventArgs e)
 {
           OpenFileDialog dialog = new OpenFileDialog();
           dialog.Filter = "sql files (*.sql)|*.sql|All files (*.*)|*.*";
           if (dialog.ShowDialog() == DialogResult.OK)
\{ try
 {
                  richTextBox_textArea.Text = FileIO.FileIO.ReadFile(dialog.FileName);
                 if (!FileIO.FileIO.CheckSQLFormat(dialog.FileName))
\{ MessageBox.Show("File is not sql format", "Error");
 }
                 else
                 {
                      richTextBox_beforeRefactoring.Text = richTextBox_textArea.Text;
 }
 }
               catch (Exception ex)
\{ MessageBox.Show(ex.Message, "Error");
 } 
 }
        }
       private void saveToolStripMenuItem Click(object sender, EventArgs e)
 {
           try
\{ FileIO.FileIO.SaveFile(richTextBox_textArea.Text);
 }
           catch (Exception ex)
\{ MessageBox.Show(ex.Message, "Error");
 }
        }
        private void saveAsToolStripMenuItem_Click(object sender, EventArgs e)
\overline{\mathcal{L}} SaveFileDialog dialog = new SaveFileDialog();
           dialog.Filter = "sql files (*.sql)|*.sql|All files (*.*)|*.*";
           if (dialog.ShowDialog() == DialogResult.OK)
\{ try
\{ FileIO.FileIO.SaveAsFile(richTextBox_textArea.Text, dialog.FileName);
 }
               catch (Exception ex)
\{ MessageBox.Show(ex.Message, "Error");
 }
              MessageBox.Show("Your text was successfully saved", "Info");
 }
        }
       private void button1 Click(object sender, EventArgs e)
        {
           richTextBox_results.Text = string.Empty;
           try
\{ if (richTextBox_beforeRefactoring.Text != string.Empty && 
richTextBox_afterRefactoring.Text != string.Empty) {
                  ARI metricOldText = new ARI();
```

```
 metricOldText.ARICalculate(richTextBox_beforeRefactoring.Text);
                   ARI metricNewText = new ARI();
                   metricNewText.ARICalculate(richTextBox_afterRefactoring.Text);
                    double compareScore = Math.Round(metricOldText.ARIScore / 
metricNewText.ARIScore, 3);
                   richTextBox results.Text = $"\tilde{old} text\n + $"ARI = {metricOldText.ARIScore},\n"
                       + $"characters = {metricOldText.CharactersNumber},\n"
                       + $"words = {metricOldText.WordsNumber},\n"
                       + $"sentences = {metricOldText.SentencesNumber}\n"
                       + $"\n\tNew text\n "
                        + $"ARI = {metricNewText.ARIScore},\n"
                       + $"characters = {metricNewText.CharactersNumber},\n"
                       + $"words = {metricNewText.WordsNumber},\n"
                       + $"sentences = {metricNewText.SentencesNumber}\n"
                        + (compareScore >= 1 ?
                       $"\nText was improved by refactoring on 
{Math.Round(metricOldText.ARIScore / metricNewText.ARIScore, 3)} times" :
                        $"\nText was degraded by refactoring on 
{Math.Round(metricNewText.ARIScore / metricOldText.ARIScore, 3)} times");
 }
                else if (richTextBox_afterRefactoring.Text != string.Empty)
\{ARI metricNewText = new ARI();
                   metricNewText.ARICalculate(richTextBox_afterRefactoring.Text);
                    richTextBox_results.Text = 
                        $"ARI = {metricNewText.ARIScore},\n"
                       + $"characters = {metricNewText.CharactersNumber},\n"
                        + $"words = {metricNewText.WordsNumber},\n"
                       + $"sentences = {metricNewText.SentencesNumber}\n";
 }
                else
\{ ARI metricOldText = new ARI();
                   metricOldText.ARICalculate(richTextBox_beforeRefactoring.Text);
                    richTextBox_results.Text =
                        $"ARI = {metricOldText.ARIScore},\n"
                       + $"characters = {metricOldText.CharactersNumber},\n"
                       + $"words = {metricOldText.WordsNumber},\n"
                       + $"sentences = {metricOldText.SentencesNumber}\n";
 }
 }
            catch (Exception ex)
\{ MessageBox.Show(ex.Message, "Error");
 }
        }
        private void richTextBox_textArea_Leave(object sender, EventArgs e)
\overline{\mathcal{L}} richTextBox_afterRefactoring.Text = richTextBox_textArea.Text;
        }
        private void richTextBox_afterRefactoring_Leave(object sender, EventArgs e)
        {
            richTextBox_textArea.Text = richTextBox_afterRefactoring.Text;
        }
        private void richTextBox_afterRefactoring_TextChanged(object sender, EventArgs e)
        {
```
#### 1116130.01211-01 I3 01  $\mathsf{R}$

```
Numeration(richTextBox afterRefactoring);
         \}private void richTextBox_afterRefactoring_VScroll(object sender, EventArgs e)
         €
             Numeration(richTextBox_afterRefactoring);
         \mathcal{E}}
\mathcal{E}
```
# 2.1.2 Текст програми файлу Program.cs

```
using System;
using System.Collections.Generic;
using System.Linq;
using System. Threading. Tasks;
using System.Windows.Forms;
namespace WindowsFormsApp1
\{static class Program
    ₹
        /// <summary>
        /// The main entry point for the application.
        /// </summary>
        [STAThread]
        static void Main()
        \{Application.EnableVisualStyles();
            Application.SetCompatibleTextRenderingDefault(false);
            Application.Run(new MetricForm());
        \mathcal{Y}}
\}
```
# <span id="page-160-1"></span>2.1.3 Текст програми файлу Form. Designer.cs

```
namespace WindowsFormsApp1
\{partial class MetricForm
  \left\{ \right\}/// <summary>
     /// Required designer variable.
     /// \langle/summary>
     private System.ComponentModel.IContainer components = null;
     /// <summary>
     /// Clean up any resources being used.
     /// \langle/summary>
     /// <param name="disposing">true if managed resources should be disposed; otherwise, false.</param>
     protected override void Dispose(bool disposing)
     ł
       if (disposing && (components != null))
        \{components.Dispose();
       base.Dispose(disposing);
     \mathcal{E}
```
#region Windows Form Designer generated code

 $\left\{\begin{array}{ccc} & & \\ & & \end{array}\right\}$ 

```
/// <summary>
 /// Required method for Designer support - do not modify
 /// the contents of this method with the code editor.
 /// </summary>
 private void InitializeComponent()
  this.menuStrip1 = new System.Windows.Forms.MenuStrip();
   this.fileToolStripMenuItem = new System.Windows.Forms.ToolStripMenuItem();
   this.openToolStripMenuItem = new System.Windows.Forms.ToolStripMenuItem();
   this.saveToolStripMenuItem = new System.Windows.Forms.ToolStripMenuItem();
   this.saveAsToolStripMenuItem = new System.Windows.Forms.ToolStripMenuItem();
   this.exitToolStripMenuItem = new System.Windows.Forms.ToolStripMenuItem();
  this.tableLayoutPanel1 = new System.Windows.Forms.TableLayoutPanel();
   this.splitContainer1 = new System.Windows.Forms.SplitContainer();
  this.tabControl1 = new System.Windows.Forms.TabControl();
  this.tabPage1 = new System.Windows.Forms.TabPage();
   this.richTextBox_textArea = new System.Windows.Forms.RichTextBox();
  this.tabPage2 = new System.Windows.Forms.TabPage();
   this.splitContainer2 = new System.Windows.Forms.SplitContainer();
   this.richTextBox_beforeRefactoring = new System.Windows.Forms.RichTextBox();
   this.richTextBox_afterRefactoring = new System.Windows.Forms.RichTextBox();
   this.tableLayoutPanel2 = new System.Windows.Forms.TableLayoutPanel();
  this.richTextBox_results = new System.Windows.Forms.RichTextBox();
   this.button_runARI = new System.Windows.Forms.Button();
   this.tabControl2 = new System.Windows.Forms.TabControl();
   this.tabPage3 = new System.Windows.Forms.TabPage();
   this.richTextBox_numberstr = new System.Windows.Forms.RichTextBox();
   this.colorDialog1 = new System.Windows.Forms.ColorDialog();
  this.saveFileDialog1 = new System.Windows.Forms.SaveFileDialog();
   this.menuStrip1.SuspendLayout();
   this.tableLayoutPanel1.SuspendLayout();
   ((System.ComponentModel.ISupportInitialize)(this.splitContainer1)).BeginInit();
   this.splitContainer1.Panel1.SuspendLayout();
   this.splitContainer1.Panel2.SuspendLayout();
   this.splitContainer1.SuspendLayout();
   this.tabControl1.SuspendLayout();
   this.tabPage1.SuspendLayout();
   this.tabPage2.SuspendLayout();
   ((System.ComponentModel.ISupportInitialize)(this.splitContainer2)).BeginInit();
   this.splitContainer2.Panel1.SuspendLayout();
   this.splitContainer2.Panel2.SuspendLayout();
   this.splitContainer2.SuspendLayout();
   this.tableLayoutPanel2.SuspendLayout();
   this.tabControl2.SuspendLayout();
   this.tabPage3.SuspendLayout();
   this.SuspendLayout();
   // 
   // menuStrip1
   // 
   this.menuStrip1.ImageScalingSize = new System.Drawing.Size(20, 20);
   this.menuStrip1.Items.AddRange(new System.Windows.Forms.ToolStripItem[] {
   this.fileToolStripMenuItem});
  this.menuStrip1.Location = new System.Drawing.Point(0, 0);
```

```
 this.menuStrip1.Name = "menuStrip1";
        this.menuStrip1.Size = new System.Drawing.Size(1289, 28);
       this.menuStrip1.TabIndex = 0;
        this.menuStrip1.Text = "menuStrip1";
        // 
        // fileToolStripMenuItem
        // 
        this.fileToolStripMenuItem.DropDownItems.AddRange(new System.Windows.Forms.ToolStripItem[] {
        this.openToolStripMenuItem,
        this.saveToolStripMenuItem,
        this.saveAsToolStripMenuItem,
        this.exitToolStripMenuItem});
        this.fileToolStripMenuItem.Name = "fileToolStripMenuItem";
       this.fileToolStripMenuItem.Size = new System.Drawing.Size(46, 24);
        this.fileToolStripMenuItem.Text = "File";
        // 
        // openToolStripMenuItem
        // 
        this.openToolStripMenuItem.Name = "openToolStripMenuItem";
       this.openToolStripMenuItem.Size = new System.Drawing.Size(141, 26);
        this.openToolStripMenuItem.Text = "Open";
       this.openToolStripMenuItem.Click += new System.EventHandler(this.openToolStripMenuItem_Click);
        // 
        // saveToolStripMenuItem
        // 
        this.saveToolStripMenuItem.Name = "saveToolStripMenuItem";
        this.saveToolStripMenuItem.Size = new System.Drawing.Size(141, 26);
        this.saveToolStripMenuItem.Text = "Save";
        this.saveToolStripMenuItem.Click += new System.EventHandler(this.saveToolStripMenuItem_Click);
        // 
        // saveAsToolStripMenuItem
        // 
        this.saveAsToolStripMenuItem.Name = "saveAsToolStripMenuItem";
        this.saveAsToolStripMenuItem.Size = new System.Drawing.Size(141, 26);
        this.saveAsToolStripMenuItem.Text = "Save as";
        this.saveAsToolStripMenuItem.Click += new 
System.EventHandler(this.saveAsToolStripMenuItem_Click);
        // 
        // exitToolStripMenuItem
        // 
        this.exitToolStripMenuItem.Name = "exitToolStripMenuItem";
        this.exitToolStripMenuItem.Size = new System.Drawing.Size(141, 26);
        this.exitToolStripMenuItem.Text = "Exit";
        this.exitToolStripMenuItem.Click += new System.EventHandler(this.exitToolStripMenuItem_Click);
        // 
        // tableLayoutPanel1
        // 
        this.tableLayoutPanel1.ColumnCount = 2;
        this.tableLayoutPanel1.ColumnStyles.Add(new 
System.Windows.Forms.ColumnStyle(System.Windows.Forms.SizeType.Percent, 5.740884F));
        this.tableLayoutPanel1.ColumnStyles.Add(new 
System.Windows.Forms.ColumnStyle(System.Windows.Forms.SizeType.Percent, 94.25912F));
        this.tableLayoutPanel1.Controls.Add(this.splitContainer1, 1, 0);
        this.tableLayoutPanel1.Controls.Add(this.tabControl2, 0, 0);
        this.tableLayoutPanel1.Dock = System.Windows.Forms.DockStyle.Fill;
       this.tableLayoutPanel1.Location = new System.Drawing.Point(0, 28);
```

```
 this.tableLayoutPanel1.Name = "tableLayoutPanel1";
        this.tableLayoutPanel1.RowCount = 1;
        this.tableLayoutPanel1.RowStyles.Add(new 
System.Windows.Forms.RowStyle(System.Windows.Forms.SizeType.Percent, 50F));
        this.tableLayoutPanel1.Size = new System.Drawing.Size(1289, 592);
       this.tableLayoutPanel1.TabIndex = 1;
        // 
        // splitContainer1
        // 
        this.splitContainer1.Dock = System.Windows.Forms.DockStyle.Fill;
        this.splitContainer1.Location = new System.Drawing.Point(76, 3);
        this.splitContainer1.Name = "splitContainer1";
        // 
        // splitContainer1.Panel1
        // 
        this.splitContainer1.Panel1.Controls.Add(this.tabControl1);
        // 
        // splitContainer1.Panel2
        // 
        this.splitContainer1.Panel2.Controls.Add(this.tableLayoutPanel2);
       this.splitContainer1.Size = new System.Drawing.Size(1210, 586);
        this.splitContainer1.SplitterDistance = 1008;
       this.splitContainer1.TabIndex = 0;
        // 
        // tabControl1
        // 
        this.tabControl1.Controls.Add(this.tabPage1);
        this.tabControl1.Controls.Add(this.tabPage2);
        this.tabControl1.Dock = System.Windows.Forms.DockStyle.Fill;
       this.tabControl1.Location = new System.Drawing.Point(0, 0);
        this.tabControl1.Name = "tabControl1";
       this.tabControl1.SelectedIndex = 0;
        this.tabControl1.Size = new System.Drawing.Size(1008, 586);
       this.tabControl1.TabIndex = 1;
        // 
        // tabPage1
        // 
        this.tabPage1.Controls.Add(this.richTextBox_textArea);
       this.tabPage1.Location = new System.Drawing.Point(4, 25);
        this.tabPage1.Name = "tabPage1";
       this.tabPage1.Padding = new System.Windows.Forms.Padding(3);
       this.tabPage1.Size = new System.Drawing.Size(1000, 557);
       this.tabPage1.TabIndex = 0;
        this.tabPage1.Text = "TextEditor";
        this.tabPage1.UseVisualStyleBackColor = true;
        // 
        // richTextBox_textArea
        // 
        this.richTextBox_textArea.Dock = System.Windows.Forms.DockStyle.Fill;
        this.richTextBox_textArea.Font = new System.Drawing.Font("Consolas", 9F, 
System.Drawing.FontStyle.Regular, System.Drawing.GraphicsUnit.Point, ((byte)(204)));
       this.richTextBox textArea.Location = new System.Drawing.Point(3, 3);
        this.richTextBox_textArea.Name = "richTextBox_textArea";
       this.richTextBox_textArea.Size = new System.Drawing.Size(994, 551);
       this.richTextBox_textArea.TabIndex = 0;
        this.richTextBox_textArea.Text = "";
```
 this.richTextBox\_textArea.VScroll += new System.EventHandler(this.richTextBox\_textArea\_VScroll); this.richTextBox\_textArea.TextChanged += new

```
System.EventHandler(this.richTextBox_textArea_TextChanged);
```
this.richTextBox\_textArea.Leave += new System.EventHandler(this.richTextBox\_textArea\_Leave);

```
 // 
        // tabPage2
        // 
        this.tabPage2.Controls.Add(this.splitContainer2);
       this.tabPage2.Location = new System.Drawing.Point(4, 25);
        this.tabPage2.Name = "tabPage2";
       this.tabPage2.Padding = new System.Windows.Forms.Padding(3);
       this.tabPage2.Size = new System.Drawing.Size(1000, 557);
       this.tabPage2.TabIndex = 1;
        this.tabPage2.Text = "Compare";
        this.tabPage2.UseVisualStyleBackColor = true;
        // 
        // splitContainer2
        // 
        this.splitContainer2.Dock = System.Windows.Forms.DockStyle.Fill;
       this.splitContainer2.Location = new System.Drawing.Point(3, 3);
        this.splitContainer2.Name = "splitContainer2";
        // 
        // splitContainer2.Panel1
        // 
        this.splitContainer2.Panel1.Controls.Add(this.richTextBox_beforeRefactoring);
        // 
        // splitContainer2.Panel2
        // 
        this.splitContainer2.Panel2.Controls.Add(this.richTextBox_afterRefactoring);
       this.splitContainer2.Size = new System.Drawing.Size(994, 551);
        this.splitContainer2.SplitterDistance = 489;
       this.splitContainer2.TabIndex = 0;
        // 
        // richTextBox_beforeRefactoring
        // 
        this.richTextBox_beforeRefactoring.Dock = System.Windows.Forms.DockStyle.Fill;
        this.richTextBox_beforeRefactoring.Location = new System.Drawing.Point(0, 0);
        this.richTextBox_beforeRefactoring.Name = "richTextBox_beforeRefactoring";
        this.richTextBox_beforeRefactoring.Size = new System.Drawing.Size(489, 551);
       this.richTextBox beforeRefactoring.TabIndex = 0;
       this.richTextBox beforeRefactoring.Text = "";
        // 
        // richTextBox_afterRefactoring
        // 
        this.richTextBox_afterRefactoring.Dock = System.Windows.Forms.DockStyle.Fill;
       this.richTextBox_afterRefactoring.Location = new System.Drawing.Point(0, 0);
        this.richTextBox_afterRefactoring.Name = "richTextBox_afterRefactoring";
        this.richTextBox_afterRefactoring.Size = new System.Drawing.Size(501, 551);
        this.richTextBox_afterRefactoring.TabIndex = 1;
       this.richTextBox afterRefactoring.Text = "";
        this.richTextBox_afterRefactoring.VScroll += new 
System.EventHandler(this.richTextBox_afterRefactoring_VScroll);
       this.richTextBox_afterRefactoring.TextChanged += new
System.EventHandler(this.richTextBox_afterRefactoring_TextChanged);
        this.richTextBox_afterRefactoring.Leave += new 
System.EventHandler(this.richTextBox_afterRefactoring_Leave);
```
 // // tableLayoutPanel2 // this.tableLayoutPanel2.ColumnCount = 1; this.tableLayoutPanel2.ColumnStyles.Add(new System.Windows.Forms.ColumnStyle(System.Windows.Forms.SizeType.Percent, 50F)); this.tableLayoutPanel2.Controls.Add(this.richTextBox\_results, 0, 1); this.tableLayoutPanel2.Controls.Add(this.button\_runARI, 0, 0); this.tableLayoutPanel2.Dock = System.Windows.Forms.DockStyle.Fill; this.tableLayoutPanel2.Location = new System.Drawing.Point $(0, 0)$ ; this.tableLayoutPanel2.Name = "tableLayoutPanel2"; this.tableLayoutPanel2.RowCount = 2; this.tableLayoutPanel2.RowStyles.Add(new System.Windows.Forms.RowStyle(System.Windows.Forms.SizeType.Percent, 8.532423F)); this.tableLayoutPanel2.RowStyles.Add(new System.Windows.Forms.RowStyle(System.Windows.Forms.SizeType.Percent, 91.46758F)); this.tableLayoutPanel2.Size = new System.Drawing.Size(198, 586); this.tableLayoutPanel2.TabIndex =  $0$ ; // // richTextBox\_results // this.richTextBox\_results.Dock = System.Windows.Forms.DockStyle.Fill; this.richTextBox\_results.Font = new System.Drawing.Font("Consolas", 9F, System.Drawing.FontStyle.Regular, System.Drawing.GraphicsUnit.Point, ((byte)(204))); this.richTextBox results.Location = new System.Drawing.Point(3, 52); this.richTextBox\_results.Name = "richTextBox\_results"; this.richTextBox\_results.Size = new System.Drawing.Size(192, 531); this.richTextBox\_results.TabIndex = 3; this.richTextBox\_results.Text = "Results ARI here"; // // button\_runARI // this.button\_runARI.Dock = System.Windows.Forms.DockStyle.Fill; this.button\_runARI.Location = new System.Drawing.Point(3, 3); this.button\_runARI.Name = "button\_runARI"; this.button\_runARI.Size = new System.Drawing.Size $(192, 43)$ ; this.button\_runARI.TabIndex =  $0$ ; this.button\_runARI.Text = "Run ARI Metric"; this.button\_runARI.UseVisualStyleBackColor = true; this.button\_runARI.Click  $+=$  new System.EventHandler(this.button1\_Click); // // tabControl2 // this.tabControl2.Controls.Add(this.tabPage3); this.tabControl2.Dock = System.Windows.Forms.DockStyle.Fill; this.tabControl2.Location = new System.Drawing.Point $(3, 3)$ ; this.tabControl2.Name = "tabControl2"; this.tabControl2.SelectedIndex =  $0$ ; this.tabControl2.Size = new System.Drawing.Size(67, 586); this.tabControl2.TabIndex = 1; // // tabPage3 // this.tabPage3.Controls.Add(this.richTextBox\_numberstr); this.tabPage3.Font = new System.Drawing.Font("Consolas", 9F, System.Drawing.FontStyle.Regular, System.Drawing.GraphicsUnit.Point, ((byte)(204)));

```
this.tabPage3.Location = new System.Drawing.Point(4, 25);
        this.tabPage3.Name = "tabPage3";
       this.tabPage3.Padding = new System.Windows.Forms.Padding(3);
       this.tabPage3.Size = new System.Drawing.Size(59, 557);
       this.tabPage3.TabIndex = 0;
       this.tabPage3.Text = "#";
        this.tabPage3.UseVisualStyleBackColor = true;
        // 
        // richTextBox_numberstr
        // 
       this.richTextBox numberstr.DetectUrls = false;
        this.richTextBox_numberstr.Dock = System.Windows.Forms.DockStyle.Fill;
        this.richTextBox_numberstr.Font = new System.Drawing.Font("Consolas", 9F, 
System.Drawing.FontStyle.Regular, System.Drawing.GraphicsUnit.Point, ((byte)(204)));
       this.richTextBox_numberstr.Location = new System.Drawing.Point(3, 3);
        this.richTextBox_numberstr.Name = "richTextBox_numberstr";
        this.richTextBox_numberstr.ReadOnly = true;
        this.richTextBox_numberstr.RightToLeft = System.Windows.Forms.RightToLeft.Yes;
        this.richTextBox_numberstr.ScrollBars = System.Windows.Forms.RichTextBoxScrollBars.None;
       this.richTextBox_numberstr.Size = new System.Drawing.Size(53, 551);
       this.richTextBox_numberstr.TabIndex = 1;
        this.richTextBox_numberstr.Text = "";
        // 
        // MetricForm
        // 
        this.AutoScaleDimensions = new System.Drawing.SizeF(8F, 16F);
        this.AutoScaleMode = System.Windows.Forms.AutoScaleMode.Font;
       this.ClientSize = new System.Drawing.Size(1289, 620);
        this.Controls.Add(this.tableLayoutPanel1);
        this.Controls.Add(this.menuStrip1);
        this.Name = "MetricForm";
        this.Text = "Readability metric";
        this.Load += new System.EventHandler(this.MetricForm_Load);
        this.menuStrip1.ResumeLayout(false);
        this.menuStrip1.PerformLayout();
        this.tableLayoutPanel1.ResumeLayout(false);
        this.splitContainer1.Panel1.ResumeLayout(false);
        this.splitContainer1.Panel2.ResumeLayout(false);
        ((System.ComponentModel.ISupportInitialize)(this.splitContainer1)).EndInit();
        this.splitContainer1.ResumeLayout(false);
        this.tabControl1.ResumeLayout(false);
        this.tabPage1.ResumeLayout(false);
        this.tabPage2.ResumeLayout(false);
        this.splitContainer2.Panel1.ResumeLayout(false);
        this.splitContainer2.Panel2.ResumeLayout(false);
        ((System.ComponentModel.ISupportInitialize)(this.splitContainer2)).EndInit();
        this.splitContainer2.ResumeLayout(false);
        this.tableLayoutPanel2.ResumeLayout(false);
        this.tabControl2.ResumeLayout(false);
        this.tabPage3.ResumeLayout(false);
        this.ResumeLayout(false);
        this.PerformLayout();
```
}

#endregion

 private System.Windows.Forms.MenuStrip menuStrip1; private System.Windows.Forms.ToolStripMenuItem fileToolStripMenuItem; private System.Windows.Forms.ToolStripMenuItem openToolStripMenuItem; private System.Windows.Forms.ToolStripMenuItem saveToolStripMenuItem; private System.Windows.Forms.ToolStripMenuItem saveAsToolStripMenuItem; private System.Windows.Forms.ToolStripMenuItem exitToolStripMenuItem; private System.Windows.Forms.TableLayoutPanel tableLayoutPanel1; private System.Windows.Forms.SplitContainer splitContainer1; private System.Windows.Forms.TabControl tabControl1; private System.Windows.Forms.TabPage tabPage1; private System.Windows.Forms.TabPage tabPage2; private System. Windows. Forms. TabControl tabControl2; private System.Windows.Forms.TabPage tabPage3; private System.Windows.Forms.RichTextBox richTextBox\_textArea; private System.Windows.Forms.RichTextBox richTextBox\_numberstr; private System.Windows.Forms.SplitContainer splitContainer2; private System.Windows.Forms.RichTextBox richTextBox\_beforeRefactoring; private System.Windows.Forms.RichTextBox richTextBox\_afterRefactoring; private System.Windows.Forms.ColorDialog colorDialog1; private System.Windows.Forms.SaveFileDialog saveFileDialog1; private System.Windows.Forms.TableLayoutPanel tableLayoutPanel2; private System.Windows.Forms.RichTextBox richTextBox\_results; private System.Windows.Forms.Button button\_runARI;

```
}
```
}

# 2.2 Модуль ARIMetric

# 2.2.1 Текст програми файлу ARI.cs

```
using System;
using System.Linq;
using System.Text.RegularExpressions;
namespace ARIMetric
{
     /// <summary>
     /// ARI - Automated Readability Index - ARI metric calculator
     /// </summary>
    public class ARI
     {
       private double ARIScore;
        public double WordsNumber { get; private set; }
        public double SentencesNumber { get; private set; }
        public double CharactersNumber { get; private set; }
        public double ARIScore
        {
            get
\{ return Math.Round(_ARIScore, 3);
 }
            private set
\{ _ARIScore = value;
 }
```

```
 }
        public ARI()
 {
           WordsNumber = 0;
           CharactersNumber = 0;
           SentencesNumber = 0;
            ARIScore = 0;
        }
        /// <summary>
        /// Calculate number of characters (digits and letters) in the queries text 
        /// </summary>
        /// <param name="queries">string which consist sql queries</param>
        private void CalculateCharactersNumber(string queries)
        {
            CharactersNumber = queries.Count(ch => char.IsDigit(ch) || char.IsLetter(ch));
        }
        /// <summary>
        /// Calculate number of words (numbers and words) in the queries text 
        /// </summary>
        /// <param name="queries">string which consist sql queries</param>
        private void CalculateWordsNumber(string queries)
        {
            //exclude situation with non-digit or non-letter in a row
            bool prevSymbolIsLetterOrDigit = false;
           for (int i = 0; i < queries. Length; i++)\{ if (char.IsLetter(queries[i]) || char.IsDigit(queries[i]))
\{ prevSymbolIsLetterOrDigit = true;
 }
                else
\{ if (prevSymbolIsLetterOrDigit)
                   {
                        WordsNumber++;
                       prevSymbolIsLetterOrDigit = false;
 }
                   else
                   {
                    prevSymbolIsLetterOrDigit = false;
 }
 }
 }
        }
        /// <summary>
        /// Calculate number of sentences (queries) in the queries text 
        /// </summary>
        /// <param name="queries">string which consist sql queries</param>
        private void CalculateSentencesNumber(string queries)
        {
           char[] delimiters = new char[] \{ ' ; ' \};
            queries = queries.Trim();
            SentencesNumber = queries.Split(delimiters, 
StringSplitOptions.RemoveEmptyEntries).Length;
            // calculate CTE quieries as a sentences too
            if (queries.ToUpper().Contains("WITH"))
\{ Regex regex = new Regex(@"AS\s*\(\s*SELECT");
                MatchCollection matches = regex.Matches(queries.ToUpper());
```

```
SentencesNumber += matches.Count;
            \mathcal{F}\mathcal{E}/// <summary>
        /// Calculate Automated Readability Index
        /// </summary>
        /// <param name="queries">string which consist sql queries</param>
        /// <returns>Double variable of the ARI rounded up to 3 characters</returns>
        public double ARICalculate(string queries)
        \{CalculateCharactersNumber(queries);
            CalculateWordsNumber(queries);
            CalculateSentencesNumber(queries);
            try
             \{ARIScore = ((4.71 * (Character5Number / WordsNumber)) + (0.5 * (WordsNumber /SentencesNumber))) - 21.43;
                 if (double.IsNaN(ARIScore))
                 {
                     throw new DivideByZeroException();
                 ₹
             }
             catch (DivideByZeroException)
             ₹
                 throw new ArgumentException("Cannot calculate ARI. Please fill the text area and
check semicolons as a sentence divider.");
             ł
             return ARIScore;
        \mathcal{F}}
\mathcal{E}
```

```
2.3 Модуль FileIO
```
2.3.1 Текст програми файлу FileIO.cs

```
using System;
using System.IO;
using System. Text;
namespace FileIO
\{/// <summary>
    /// FileIO class to read-save text files to device
    /// </summary>
    public static class FileIO
    \{public static string Path { get; set; }
        public static bool CheckSQLFormat(string path) =>
System. IO. Path. GetExtension(path). ToLower() == ".sql";
        /// <summary>
        /// Read text file from device
        /// </summary>
        /// <param name="path">full path to the text file</param>
        /// <returns></returns>
        public static string ReadFile(string path)
        \{Path = path;
```

```
 try
\{return File.ReadAllText(path);<br>}
 }
            catch
\{ throw new IOException($"Cannot read file from {Path}");
 }
        }
        /// <summary>
        /// Save text file to the device
        /// </summary>
        /// <param name="text">string that need to be saved</param>
        /// <param name="path">full path to the new or existing file</param>
        public static void SaveAsFile(string text, string path)
        {
            Path = path;
            File.WriteAllText(path, text, Encoding.UTF8);
        }
        /// <summary>
        /// Save text to the working file
        /// </summary>
        /// <param name="text">string that need to be saved</param>
        public static void SaveFile(string text)
        {
            if (File.Exists(Path))
            {
                File.WriteAllText(Path, text, Encoding.UTF8);
 }
            else
\{ throw new IOException($"Current path ({Path}) is invalid");
 }
        }
    }
```
#### 2.4 Модуль UnitTest

<span id="page-170-0"></span>}

#### 2.4.1 Текст програми файлу UnitTest.cs

```
using ARIMetric;
using Microsoft.VisualStudio.TestTools.UnitTesting;
using System;
namespace UnitTest
{
     [TestClass]
     public class UnitTest
     {
         [TestMethod]
         public void CheckCalculaction_ValidText_ValidResult()
         {
             //Arrange
             string text = "SELECT * FROM Table;";
             double charactersNumber = 15;
             double wordsNumber = 3;
             double sentencesNumber = 1;
```

```
double expected = Math.Round(4.71 * (charactersNumber / wordsNumber) + 0.5 *(wordsNumber / sentencesNumber) - 21.43, 3);
             //Act
            var actualARI = new ARI();
             actualARI.ARICalculate(text);
             //Assert
             Assert.AreEqual(expected, actualARI.ARIScore);
             Assert.AreEqual(charactersNumber, actualARI.CharactersNumber);
             Assert.AreEqual(wordsNumber, actualARI.WordsNumber);
             Assert.AreEqual(sentencesNumber, actualARI.SentencesNumber);
         }
         [TestMethod]
        public void CheckCalculaction ValidTextManyQueries ValidResult()
 {
             //Arrange
             string text = "SELECT * FROM Table; SELECT * FROM Table2;";
             double charactersNumber = 31;
             double wordsNumber = 6;
             double sentencesNumber = 2;
            double expected = Math.Round(4.71 * (charactersNumber / wordsNumber) + 0.5 *(wordsNumber / sentencesNumber) - 21.43, 3);
             //Act
            var actualARI = new ARI();
             actualARI.ARICalculate(text);
             //Assert
             Assert.AreEqual(expected, actualARI.ARIScore);
             Assert.AreEqual(charactersNumber, actualARI.CharactersNumber);
             Assert.AreEqual(wordsNumber, actualARI.WordsNumber);
             Assert.AreEqual(sentencesNumber, actualARI.SentencesNumber);
         }
         [TestMethod]
         public void CheckCalculaction_ValidTextCTE_ValidResult()
         {
             //Arrange
             string text = "WITH [testCTE] AS( SELECT * FROM Table) SELECT * FROM [testCTE];";
             double charactersNumber = 45;
             double wordsNumber = 9;
             double sentencesNumber = 2;
            double expected = Math.Round(4.71 * (charactersNumber / wordsNumber) + 0.5 *(wordsNumber / sentencesNumber) - 21.43, 3);
             //Act
            var actualARI = new ARI();
             actualARI.ARICalculate(text);
             //Assert
             Assert.AreEqual(expected, actualARI.ARIScore);
             Assert.AreEqual(charactersNumber, actualARI.CharactersNumber);
             Assert.AreEqual(wordsNumber, actualARI.WordsNumber);
             Assert.AreEqual(sentencesNumber, actualARI.SentencesNumber);
         }
             [TestMethod]
        public void CheckCalculaction TextWithoutSemicolons ThrowArgumentException()
\overline{\mathcal{L}} //Arrange
             string text = "";
             //Act
             //Assert
            Assert.ThrowsException<ArgumentException>(() => { new ARI().ARICalculate(text);});
         }
     }
}
```
Міністерство освіти і науки України

*Дніпровський національний університет залізничного транспорту імені академіка В. Лазаряна*

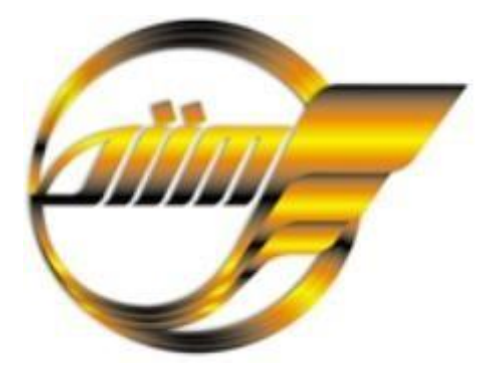

**ТЕЗИ**

**Всеукраїнської науково-технічної конференції молодих учених, магістрантів та студентів «Науково-технічний прогрес на транспорті»**

(29 березня 2021 року)

Дніпро 2021

#### *A. A. Ryzhkova*

*Research supervisor: A. P. Ivanov, Cand. of Engineering Sciences, Associate Professor Language supervisor: A. O. Muntian, Cand. of Philological Sciences, Associate Professor Dnipro National University of Railway Transport named after Academician V. Lazarian*

## **REFACTORING SQL QUERIES**

Often, code that was hastily written or hasn't been refactored for a long time is difficult for the reader to understand. Common knowledge is that on the project programs are read much more often than they are written, so do not forget about such an important component of the software development process. For a fast and quality development process, both new and old team members need to understand what is happening in the program they are developing. This knowledge will later help you write code faster, look for errors in the program, and possibly evenimprove system performance.

So what is refactoring? Refactoring consists of improving the internal structure of an existing program's source code, while preserving its external behavior. Usually, refactoring is done after adding some functionality to the program. Programmers do not neglect this technique, but use it either when urgently needed, or refactor regularly.

Since this technique is important for development, it makes sense to apply it not only to functional and object-oriented programming languages, but also to other programming paradigms. It is proposed to consider the query language SQL. This language is standard formost DBMS in use that use a relational approach. Relational databases occupy a leading positionin the global market.

Refactoring of SQL queries can be carried out with two main goals: improving the readability of a query by changing its structure, and improving performance. With such a change, the database schema should not be changed, because these techniques will relate to refactoring the database architecture.

This topic is relevant now, it is being considered by experts. Leading SQL formatters are starting to add techniques that will help improve not only the database architecture, but also the previously written queries. As a result of the search, we were able to find two software products that provide refactoring methods, but a small number of the proposed methods can be attributed specifically to refactoring SQL queries.

To implement the development of methods for refactoring SQL queries, you can use the methods that are intended for object-oriented programming languages as a basis. You can also try to replace some language constructs in favor of those that will improve the performance of the query.

For the best application of the found methods, it is proposed to create software that will automate the process of refactoring queries. Such a solution will allow you to avoid mistakes when applying methods yourself, reduce the time for changing a query and make it moreconvenient. Since queries are usually used in the text of programs that are written in an object- oriented language and queries themselves do not always need refactoring, it makes little sense to develop an extension for the development environment, but it would be more comfortable, because there is no need

to use others. means. Nevertheless, it is proposed to develop a separate program that will contain the necessary tools for refactoring SQL queries.

As a result, it can be noted that this topic is relevant and still insufficiently studied. Some software products already include refactoring techniques in their toolbox. It is necessary to develop in this direction to improve the work of software products with databases.

МІНІСТЕРСТВО ОСВІТИ І НАУКИ УКРАЇНИАТ

«УКРАЇНСЬКА ЗАЛІЗ НИЦЯ»

ДНІПРОВСЬКИЙ НАЦІОНАЛЬНИЙ УНІВЕРСИТЕТ ЗАЛІЗНИЧНОГОТРАНСПОРТУ ІМЕНІ АКАДЕМІКА В. ЛАЗАРЯНА

УКРАЇНСЬКИЙ ДЕРЖАВНИ Й УНІВЕРСИТЕТ ЗАЛІЗНИЧНОГО ТРАНСПОРТУ

ДЕРЖАВНИЙ УНІВЕРСИТЕТ ІНФРАСТРУКТУРИ ТА ТЕХНОЛОГІЙ

ХАРКІВСЬКИЙ НАЦІОНАЛЬНИЙ АВТОМОБІЛЬНО - ДОРОЖНІЙ УНІВЕРСИТЕТ

# **ІНФОРМАЦІЙНО-ТЕЛЕКОМУНІКАЦІЙНІ ТЕХНОЛОГІЇ ТА КОМП'ЮТЕРНЕ МОДЕЛЮВАННЯ**

ЗБІРНИК ТЕЗ ДОПОВІДЕЙ

81 Всеукраїнської науково-технічної конференції молодих учених, магістрантів та студентів **«НАУКА І СТАЛИЙ РОЗВИТОК ТРАНСПОРТУ»**

28 жовтня [2021](#page-175-0) року

CONFERENCE PROCEEDINGS 81th all Ukrainian Scientific and Technical Conferenceof young scientists, masters and students **"SCIENCE AND SUSTAINABLE DEVELOPMENTOF TRANSPORT"**

October 28, [2021](#page-175-0)

<span id="page-175-0"></span>ДНІПРО2021

# **РЕФАКТОРИНГ SQL ЗАПИТІВ**

## Автор: Рижкова А. А., студентка групи ПЗ2021Науковий керівник: к.т.н., доцент Іванов О.П. Дніпровський національний університет залізничного транспортуімені академіка В. Лазаряна

Зазвичай, текст програми, який був написаний на швидку руку або ж не піддавався рефакторингу дуже давно є для читача чимось складним для розуміння. Як відомо, на проекті тексти програм читають набагато частіше, ніж пишуть, тому не варто забувати про таку важливу складову процесу розробки програмного забезпечення. Для швидкого і якісного процесу розробки як нові, так і старі члени команди повинні розуміти, що відбувається в програмі, яку вони розробляють. Такі знання надалі допоможуть швидше писати код, шукати помилки в програмі і можливо навіть поліпшити продуктивність системи.

Так що ж таке рефакторинг? Рефакторинг полягає в поліпшенні внутрішньої структури вихідного коду існуючої програми при збереженні її початкової поведінки. Зазвичай рефакторинг проводять після додавання будь-якого функціоналу в програму. Програмісти не зневажають цю техніку, а користуються цим або за гострої необхідності, або проводять рефакторинг регулярно.

Так як дана техніка важлива для розробки, то має сенс застосувати її не тільки для функціональних і об'єктно-орієнтованих мов програмування, але і для інших парадигм програмування. Пропонується розглянути мову запитів SQL. Ця мова стандартна для більшості популярних СКБД, які застосовують реляційних підхід. Реляційних бази даних займають лідуючі місця на світовому ринку.

Рефакторинг SQL запитів можна проводити з двома головними цілями: поліпшення читабельності запиту за рахунок зміни його структури та поліпшення продуктивності.При такій зміні схема бази даних не повинна бути змінена, тому що дана техніка будє відноситься до рефакторингу архітектури бази даних.

Дана тема є актуальною зараз, вона розглядається фахівцями. Ведучі програми щодо форматування SQL запитів починають додавати методи, які допоможуть поліпшити не тільки архітектуру бази даних, а й написані запити. В результаті пошуку вдалося знайти деякі програмні продукти, які пропонують методи рефакторингу, однак мала кількість із запропонованих методів можна віднести саме до рефакторингу SQL запитів, а не схеми бази даних.

Щоб здійснити розробку методів рефакторинга SQL запитів, можна скористатися методами, які призначені для об'єктно-орієнтованих мов програмування в якості основи. Так само можна спробувати замінити деякі мовні конструкції на користь тих, які підвищать продуктивність виконання запиту.

Для кращого застосування знайдених методів пропонується створити програмне забезпечення, яке дозволить автоматизувати процес рефакторинга запитів. Таке рішення дозволить уникнути помилок при самостійному застосуванні методів, зменшить час зміни запиту і зробить це зручніше. Так як запити зазвичай використовуються в тексті програм, які написані на об'єктно-орієнтованої мови і самі по собі запити не завжди потребують рефакторінгу, то розробляти розширення для

середовища розробки не має великого сенсу,однак це було б комфортніше, тому що немає необхідності користуватися іншими засобами. Все ж пропонується розробити окрему програму, яка буде містити необхідні інструменти рефакторинга SQL запитів.

В результаті, можна відзначити, що дана тема актуальна і все ще недостатньо вивчена. Деякі програмні продукти вже вводять методи рефакторинга в свій набір інструментів. Необхідно розвиватися в даному напрямку, для поліпшення роботи програмних продуктівз базами даних.

#### **РЕФАКТОРИНГ SQL ЗАПИТІВ**

**Мета.** Створити та описати методи рефакторингу SQL запитів, які не будуть впливати на схему бази даних. **Методика.** Розробити методів засновуючись на вже існуючих підходах рефакторингу для об'єктно орієнтованих мов програмування. Розробити методи перетворення запитів SQL для збільшення їх читабельності. **Наукова новизна.** Наразі ще немає робіт присвячених редагуванню запитів, які б не впливали на зміну схеми бази даних та не були б прив'язані до спеціалізованої СКБД. **Практична значимість.** Застосування методів рефакторингу сприяє покращенню читабельності коду. Це зазвичай робиться після написання нового функціоналу системи. **Результати.** Розроблені методи, які поращують читаємість та розуміння тексту запиту. Також деякі з запропонованих методів можуть збільшити ефективність виконання запитів.

*Ключові слова*: рефакторинг, SQL, СКБД, запити, читабельність, ефективність.

#### **Вступ**

Рефакторинг - це процес зміни програмного проекту, в ході якого зовнішня поведінка тексту програми залишається незмінною при удосконаленні її внутрішньої структури. Це систематизований спосіб очищення коду, що мінімізує можливість появи нових помилок. По суті, рефакторинг коду є поліпшення проекту вже після того, як цей код написаний[1]. Рефакторинг є важливою складовою розробки програмного продукту, тому що наразі текст програм здебільшого читають більше, аніж пишуть. Набагато легше розбиратися у тексті програми, якщо був пройдений етап рефакторингу. Наразі велика кількість розробників користується методами рефакторингу: регулярно або по гострій необхідності.

Метою роботи є розробка методів рефакторингу SQL запитів. Системи керування базами даних(СКБД) використовують мову SQL для маніпулювання даними. Отже, має сенс розробити методи рефакторингу для підтримки покращення читабельності SQL запитів.

Предметом дослідження є питання: чи можна проводити рефакторинг SQL запитів, не втручаючись при цьому в структуру бази даних і якщо так, то якими методами. Буде розглянуто SQL загального стандарту без прив'язки до певних СКБД, що допоможе розширити область застосувань даної роботи, але й обмежить у створенні методів, тому що здебільшого додаткові об'єкти, наприклад такі як збережені процедури, є частиною структури бази даних. Методи, що пов'язані з форматуванням тексту запиту розглядатися не будуть, так як це не є рефакторингом, текст запиту не змінюється, а лише корегується стилістика відображення.

#### **Мета**

Мета дослідження полягає в тому, щоб розробити методи рефакторингу запитів та створити програмне забезпечення для їх автоматизованого здійснення, що не вплине на існуючу схему бази даних. Мета самих методів рефакторинга — полегшити розумінням коду, зробити його більш читабельним.

#### **Методика**

Для розробки нових методів використана книга «Рефакторинг. Улучшение проекта существующего кода»[1], з метою адаптувати вже існуючі методи рефакторингу для об'єктно орієнтовних мов програмування на методи, які стануть до нагоди у мові SQL. Мартін Фаулер пропонує понад 20 прикладів поганої практики програмування для ООП мов і понад 70 методів рефакторинга. Робота побудована наступним чином: розглядається метод для функціональної мови програмування, передбачається метод для мови запитів, окреслюється його мотивація, техніка виконання та формуються приклади "до" та "після" застосування методу.

Для демонстрації підходу адаптації можна розглянути метод «Перетворення умови IN на вираз», який буде детальніше описано далі. Даний метод був адаптований до мови SQL з методу рефакторингу «Консолідація умовного виразу» для ООП мов. Останній метод пропонує замінити ряд умовних виразів одним складним або ж виносити його в окремий метод. Для нового методу

рефаторингу SQL запиту пропонується об'єднати складну умову, яка перевіряє вміст ряду значень в одному з рядків обраної таблиці в вираз мови запитів IN.

Також метою роботи є дослідження мови запитів та пошук мовних конструкції, які зможуть замінити одна одну для спрощення читання та розуміння текстів запитів. Прикладом подібного методу, передбачає використання більш вдалої мовної конструкції, є «Уточнення імені об'єкту». Цей метод пропонує доповнити імена об'єктів їх джерелом, наприклад, для імені атрибуту уточнити ім'я таблиці з якої він взятий.

Для підтвердження покращення читабельності тексту запитів буде використана метрика оцінки читаємості текстів програм. Метрика Automated Readability Index»[3] створена для реалізації на обчислювальних машинах для апроксимації складності читання до номеру класу учня в американській системі освіти. Сама метрика обчислюється за наступною формулою:

ARI=4.71\* Кількість символівКількість слів+0.5\* Кількість слівКількість речень-21.43

Кількість символів розраховується тільки для літер та цифр, інші символи пропускаються. Для адаптації метрики кількість речень буде рівною кількості запитів, які розділені між собою точкою з комою.

#### **Наукова новизна та практична значимість**

Для впровадження методів рефакторингу був проведений аналіз існуючих програмних продуктів, в результаті чого можна сказати, що більшість заявлених методів рефакторингу покликані реконструювати саму схему бази даних. Так само в розгляді аналогів була знайдена книга «Refactoring Legacy T-SQL for improved performance»[2], яка розповідає про засоби мови SQL та як вони впливають на продуктивність, однак акцент робиться так само на зміну схеми бази даних, тому що розглядається конкретна система керування баз даних.

#### **Структури запропонованих методів рефакторингу**

Створені методи, для покращення тексту запитів, будуть мати наступну структуру:

- 1. Назва методу.
- 2. Адаптація з методу назва методу рефакторингу для ООП мови, який був адаптований під розглянутий метод (необов'язково).
- 3. Опис методу, що розглядається уточнюється, що конкретно буде змінюватися та за яких можливих умов.
- 4. Мотивація до застосування описується чому спеціаліст повинен застосувати даний метод для свого запиту.
- 5. Приклади роботи рефакторингу до застосування методу та після уточнюються мовні конструкції, які будуть замінені на більш вдалі та наводиться приклад виправлення.
- 6. Результати розрахунку метрики Automated Readability Index.

Методи рефакторингу розділені на наступні групи:

- 1. Складання запитів:
- a. перейменування псевдонімів та змінних;
- b. підстановка розширенням;
- c. перелічення параметрів для вставки;
- d. уникнення сортування даних.
	- 2. Уточнення даних:
- a. уточнення імені об'єкту;
- b. додавання або видалення квадратних дужок для ідентифікаторів;
- c. додавання точки з комою;
- d. додавання або видалення псевдоніму (as);
- e. надання операторам повних імен.
	- 3. Спрощення складних запитів:
- a. виділення частин запиту у Common Table Expression (CTE);
- b. заміна алгоритму об'єднання таблиць.
	- 3. Спрощення умовних виразів:
- a. використання WHERE до/замість HAVING;
- b. заміна LIKE на оператор рівності;
- c. перетворення умови на IN вираз;
- d. використання EXISTS або JOIN замість IN.
	- 3. Робота з коментарями:
- a. додавання або видалення коментарів.

### **Результати створених методів рефакторингу**

## **Складання запитів**

## a. **Перейменування псевдонімів та змінних**

*Адаптовано з методу*: «Перейменування методу»

*Опис***:** Метод дозволяє перейменовувати змінні або псевдоніми без порушення взаємозв'язків. *Мотивація:* Щоб чітко розуміти з якою сутністю або даними розробнику доведеться працювати або отримати на виході, об'єкт повинен бути названий відповідно до того що він означає у даному контексті. Для покращення розуміння перейменуйте об'єкт на більш зрозумілу назву.

*Приклад «до застосування методу»:* не інформативні псевдоніми.

# SELECT **Table**.name, AVG(**Table**.**Count**)

```
FROM(
```
SELECT project.name, project\_employee.employee\_position, COUNT(task.id) AS **Count**

FROM project\_employee

```
JOIN project ON project.id = project_employee.project_id
```
JOIN task ON task.project\_employee\_id = project\_employee.id

GROUP BY project\_employee.employee\_position, project.name) AS **Table**

GROUP BY **Table**.name;

*Приклад «після застосування методу»:* псевдоніми, які описують відповідні дані, відображають сутність об'єкту.

SELECT **tasks\_number\_per\_employee**.name, AVG(**tasks\_number\_per\_employee**. **tasks\_number**)

### FROM(

SELECT project.name, project\_employee.employee\_position, COUNT(task.id) as **tasks\_number**

FROM project\_employee

JOIN project ON project.id = project\_employee.project\_id JOIN task ON task.project employee id = project employee.id GROUP BY project employee.employee position, project.name) AS

**tasks\_number\_per\_employee**

GROUP BY **tasks\_number\_per\_employee**.name;

*Результати метрики:*

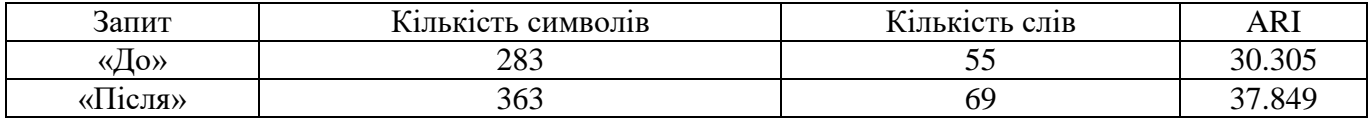

# b. **Підстановка розширенням**

*Адаптовано з методу*: «Додавання параметру», «Видалення параметру»

*Опис***:** Не використовувати знак \* (підстановку розширенням) в операторі SELECT.

*Мотивація:* Важливо уникати повертати з запиту непотрібні стовбці, це погіршує розуміння запиту, його специфікацію. Не завжди очевидно, що поверне подібний запит. Повернення непотрібних рядків і стовпців таблиці витрачає зайвий час процесора, пам'ять, диск і пропускну здатність мережі. *Приклад «до застосування методу»:* не замінена підстановка розширенням.

SELECT **\***

```
FROM project_employee
```
JOIN task ON task.project employee id = project employee.id

JOIN project ON project\_employee.project\_id = project.id

```
JOIN employee ON employee id = employee.id
```
*Приклад «після застосування методу»:* псевдоніми, які описують відповідні дані, відображають сутність об'єкту.

```
SELECT employee.lastname, task.title, project.name
```
FROM project\_employee

```
JOIN task ON task.project employee id = project employee.id
JOIN project ON project_employee.project_id = project.id
```

```
JOIN employee ON employee id = employee.id
```
*Результати метрики:*

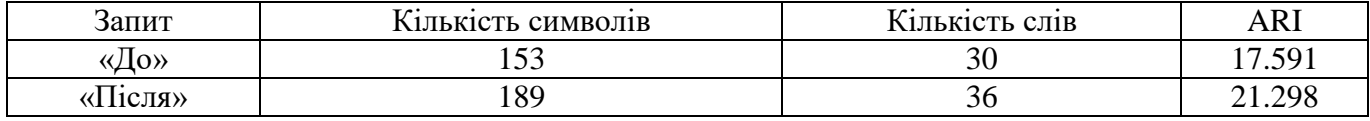

# **c.** Перелічення параметрів для вставки

*Адаптовано з методу*: «Додавання параметру», «Видалення параметру»

*Опис***:** При використанні оператору INSERT необхідно перелічувати атрибути для вставки.

*Мотивація:* Важливо перелічувати атрибути у запитах на вставку даних. Це не тільки зробить запит вставки нових даних більш зрозумілим але й при зміні структури таблиці буде легше виправляти дані, якщо компілятор не зможе виконати запит.

*Приклад «до застосування методу»:* не уточнені параметри для вставки.

INSERT task

VALUES

```
(1, 'Create project architecture','ASP.NET project + Angular', 4, 6),
```

```
(2, 'Create calendar matrix','ASP.NET project + Angular', 1, 1),
```

```
(3, 'Test plan','Write test plan', 4, 4);
```
*Приклад «після застосування методу»:* зрозумілий порядок для вставки даних та уточнені стовбці. INSERT task**(id, title, description, task\_status\_id, project\_employee\_id) VALUES** 

```
(1, 'Create project architecture','ASP.NET project + Angular', 4, 6),
```
(2, 'Create calendar matrix','ASP.NET project + Angular', 1, 1),

(3, 'Test plan','Write test plan', 4, 4);

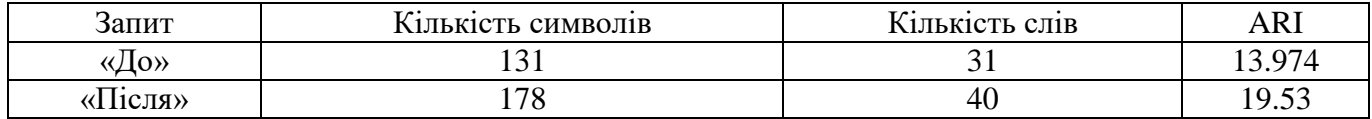

# **d.** Уникнення сортування даних

*Опис:* не потрібно використовувати сортування даних ORDER BY, якщо це не несе користі у даному контексті.

*Мотивація:* Зайві операції роблять текст запиту більш заплутаним, тому без потреби не рекомендується вживати непотрібні елементи. Операція сортування погіршує швидкодійність виконання запиту.

*Приклад «до застосування методу»:* сортування даних в даному випадку не потрібне, можна замінити іншим оператором.

```
SELECT TOP(1) task_status.id
FROM task status
JOIN task ON task.task_status_id = task_status.id
JOIN project_employee ON project_employee.id = task.project_employee_id
WHERE project.id = project employee.project id
ORDER BY task.id
Приклад «після застосування методу»: сортування даних замінено іншим оператором.
SELECT MIN(task_status.id)
FROM task status
JOIN task ON task.task_status_id = task_status.id
JOIN project_employee ON project_employee.id = task.project_employee_id
WHERE project.id = project employee.project id
```
*Результати метрики:*

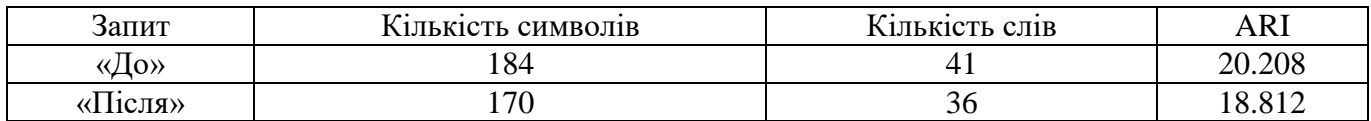

# **Уточнення даних**

### a. **Уточнення імені об'єкту**

*Опис:* Функція уточнення імені об'єкта дозволяє спеціалістам змінити запити SQL, для уточнення всіх імен об'єктів. Уточнення імені об'єкту можна виконати додаванням:

- імені власника об'єкту (ім'я бази даних, схеми даних) для кожного об'єкту, зазначеного в запиті SQL в форматі owner.object;
- $\bullet$  iмені об'єкту (таблиці, імені уявлення і т. п.) до імен стовпців в форматі table.column;
- ім'я псевдоніма для підзапиту до імен стовпців в форматі alias.column.

Обов'язково використовувати уточнення для об'єктів, які мають однакову назву в декількох об'єктах запиту.

*Мотивація:* Розробник точно буде знати до якого власника/об'єкта/псевдоніма відноситься ідентифікатор. Це підвищує читабельність та уникає протиріч, якщо деякі об'єкти названі однаково, або майже однаково у різних джерелах. Також SQL сервер не буде перевіряти, чи є поточний користувач власником об'єкту, що прискорить пошук помилок.

*Приклад «до застосування методу»:* деякі об'єкти не уточнені власником використаного об'єкту.

SELECT MIN(task status.id) FROM task status JOIN task ON task\_status\_id = task\_status.id JOIN project employee ON project employee.id = project employee id WHERE project.id = project  $id$ 

*Приклад «після застосування методу»:* додана схема даних та таблиця, стовбець якої використовується. SELECT MIN(**dbo**.task\_status.id) FROM **dbo**.task\_status JOIN **dbo**.task ON **dbo**.task\_status\_id = **dbo**.task\_status.id JOIN **dbo**.project\_employee ON **dbo**.project\_employee.id = **dbo**.**task**.project\_employee\_id WHERE **dbo**.project.id = **dbo**.**project\_employee**.project\_id

*Результати метрики:*

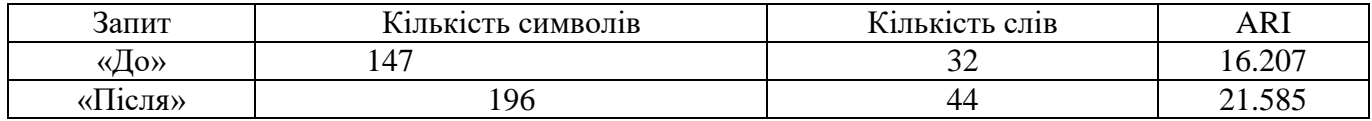

## b. **Додавання або видалення квадратних дужок для ідентифікаторів**

*Опис***:** Ім'я ідентифікатора можна включати будь які символи, якщо він записаний у квадратних дужках. У деяких СКДБ є внутрішні правила назви ідентифікаторів для особливих об'єктів, тому щоб використати будь які символи для ідентифікаторів необхідні квадратні дужки. Це працю також і для символів, які не включені в кодування UNICODE.

*Мотивація:* Щоб дозволити імпорт баз даних з систем із іншими правилами, Microsoft SQL Server дозволяє видіфляти ідентифікатори квадратними дужками. Додавання квадратних дужок до ідентифікаторів працює в рамках покращення зовнішнього вигляду запиту.

*Приклад «до застосування методу»:* помилка використання, символ «@» - у Microsoft SQL Server символізує змінну.

SELECT **@employee\_position**, COUNT(employee\_id)

FROM project\_employee

GROUP BY **@employee\_position**;

*Приклад «після застосування методу»:* ідентифікатор наразі символізує ім'я стовбця.

SELECT **[@employee\_position]**, COUNT(employee\_id)

FROM project\_employee

GROUP BY **[@employee\_position]**;

*Результати метрики:*

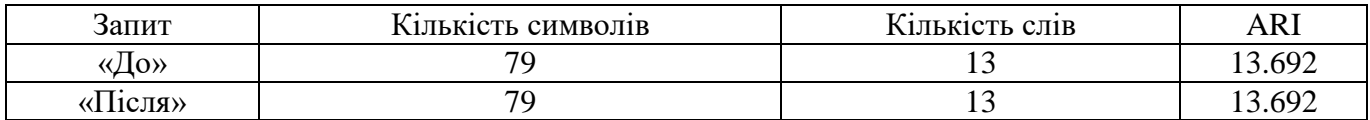

### c. **Додавання крапки з комою**

*Опис***:** Вставка крапки з комою в кінці кожного оператора, якщо вони були опущені.

*Мотивація:* Вони не є обов'язковими в стандарті SQL, але полегшують читання пакета. Також це допомагає візуально розділити кінець на початок наступного виразу.

*Приклад «до застосування методу»:* візуально не зрозуміло, де кінець попереднього запиту:

SELECT @employee\_position, COUNT(employee id)

FROM project\_employee

GROUP BY @employee\_position

SELECT MIN(task status.id) FROM task status JOIN task ON task status id = task status.id JOIN project employee ON project employee.id = project employee id WHERE project.id = project id *Приклад «після застосування методу»:* точка з комою візуально розділяє запити на окремі: SELECT @employee position, COUNT(employee id) FROM project\_employee GROUP BY @employee\_position**;** SELECT MIN(task\_status.id) FROM task status JOIN task ON task status id = task status.id JOIN project employee ON project employee.id = project employee id

```
WHERE project.id = project_id;
```
*Результати метрики:*

В даному прикладі розглядається запит «До» візуально у якості одного запиту (речення), а запит «Після», який розділений точкою з комою, у якості двох.

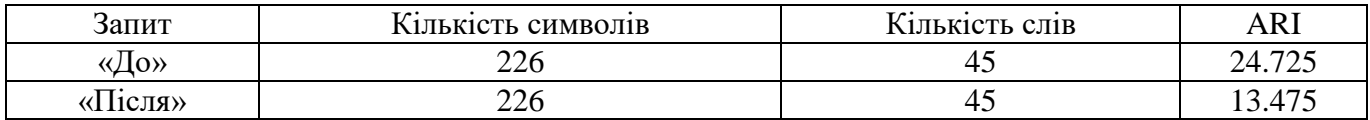

## d. **Додавання псевдоніму (AS)**

*Адаптовано з методу*: «Введення пояснювальної змінної»

*Опис***:** Ключове слово AS, яке є частиною визначення псевдоніма таблиць.

*Мотивація:* Подібна конструкція не є обов'язковою але її використання робить текст запитів більш читабельним, шляхом підвищення швидкості розуміння яке значення поверне вираз з назвою псевдоніму.

*Приклад «до застосування методу»:* відсутність псевдонімів для зовнішнього запиту.

```
SELECT tasks number per employee.name, AVG(tasks number per employee.
```
tasks\_number)

FROM(

SELECT project.name, project employee.employee position, COUNT(task.id) as tasks\_number

FROM project\_employee

```
JOIN project ON project.id = project_employee.project_id
```

```
JOIN task ON task.project employee id = project employee.id
```

```
GROUP BY project employee.employee position, project.name) AS
```
tasks number per employee

GROUP BY tasks number per employee.name;

*Приклад «після застосування методу»:* додавання псевдонімів до об'єктів:

SELECT tasks\_number\_per\_employee.name AS **project\_name**, AVG(tasks number per employee.tasks number) AS **average\_tasks\_number\_per\_employee** FROM( SELECT project.name, project employee.employee position, COUNT(task.id) as tasks\_number FROM project\_employee JOIN project ON project.id = project\_employee.project\_id JOIN task ON task.project employee id = project employee.id GROUP BY project employee.employee position, project.name) AS tasks\_number\_per\_employee GROUP BY tasks number per employee.name;

*Результати метрики:*

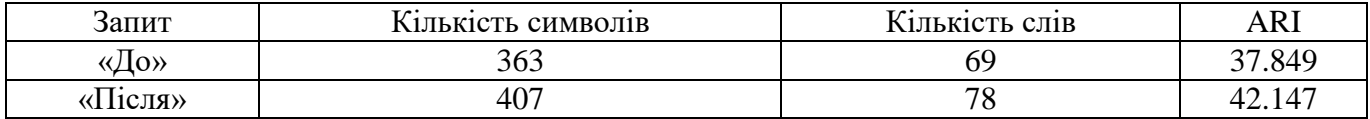

## **e.** Надання операторам повних імен.

*Опис:* використовувати повні імена операторів, а не їх псевдоніми.

*Мотивація:* Повне ім'я зробить текст запиту більш зрозумілим, адже деталі додають конкретики. Найбільш корисне це для спеціалістів, які давно не працювали з запитами SQL або тільки навчаються, бо повне ім'я дає додаткову інформацію про конкретику оператору.

*Приклад «до застосування методу»:* використані псевдоніми операторів. SELECT employee.lastname, task.title, project.name project name FROM project\_employee **JOIN** task ON task.project\_employee\_id = project\_employee.id **JOIN** project ON project\_employee.project\_id = project.id **LEFT** employee ON employee id = employee.id

*Приклад «після застосування методу»:* використані повні імена операторів. SELECT employee.lastname, task.title, project.name **AS** project\_name FROM project\_employee **INNER JOIN** task ON task.project employee id = project employee.id

```
INNER JOIN project ON project_employee.project_id = project.id
OUTER LEFT JOIN employee ON employee id = employee.id
```
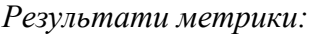

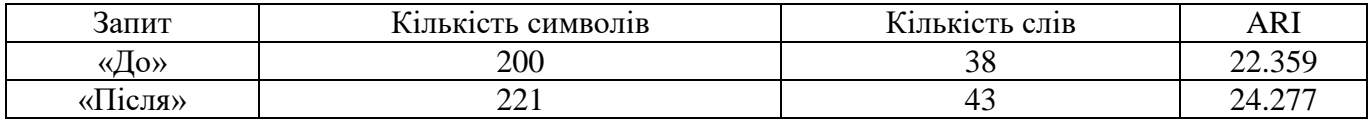

### **Спрощення складних запитів**

# a. **Виділення Common Table Expression (CTE)**

*Адаптовано з методу*: «Вилучення методу»

*Опис*: Розбийте складний запит на декілька частин за допомогою CTE.

*Мотивація*: CTE роблять код більш читабельним, полегшують налагодження запитів. Такі вирази дозволяють посилатися на їх результати кілька разів протягом усього запиту. Зберігаючи результати підзапиту, є можливість повторно використовувати їх у більших запитах. CTE можуть допомогти виконати багаторівневе агрегування, використання CTE для збереження результату агрегації, яку потім можна узагальнити в основному запиті.

*Приклад «до застосування методу»:* запит без використання CTE.

SELECT tasks number per employee.name,

AVG(tasks number per employee.tasks number)

FROM(

SELECT project.name, project employee.employee position, COUNT(task.id) as tasks\_number

FROM project\_employee

```
JOIN project ON project.id = project_employee.project_id
     JOIN task ON task.project employee id = project employee.id
     GROUP BY project employee.employee position, project.name) AS
tasks number per employee
GROUP BY tasks number per employee.name;
```
*Приклад «після застосування методу»:* запит з інкапсульованим підзапитом у якості CTE. **WITH tasks\_number\_per\_employee** AS

(SELECT project.name, project\_employee.employee\_position, COUNT(task.id) as tasks\_number FROM project\_employee JOIN project ON project.id = project\_employee.project\_id JOIN task ON task.project employee id = project employee.id GROUP BY project employee.employee position, project.name)

SELECT tasks number per employee.name, AVG(tasks\_number\_per\_employee.tasks\_number) FROM tasks number per employee GROUP BY tasks number per employee.name;

*Результати метрики:*

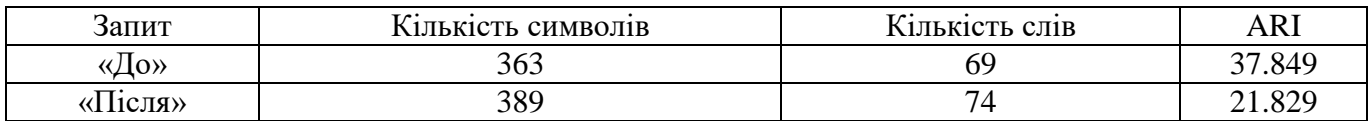

### b. **Заміна алгоритму об'єднання таблиць**

*Адаптовано з методу*: «Заміна алгоритму»

*Опис*: Заміна умовного виразу WHERE table1.table2Id = table2.Id на конструкцію з використанням INNER JOIN для об'єднання таблиць.

*Мотивація***:** Даний метод дозволяє зробити запит простішим до розуміння за рахунок спеціального виразу, який створено задля цієї операції. Таким чином можна розділити умову та вираз за яким виконується поєднання таблиць. Також це сприяє уникненню застосування неявного CROSS JOIN. У Декартовому приєднанні створюються всі можливі комбінації змінних. Це неефективне використання ресурсів бази даних, оскільки база даних виконала роботу в N разів більше, ніж потрібно. Декартові об'єднання є особливо проблематичними у великомасштабних базах даних,

оскільки декартове об'єднання двох великих таблиць може створити мільярди чи трильйони результатів.

*Приклад «до застосування методу»:* об'єднання таблиць за ключом у фільтрі.

SELECT project.name, project employee.employee position, COUNT(employee id) FROM project employee, project

WHERE employee position = 'developer' AND **project.id =** 

# **project\_employee.project\_id**

GROUP BY project employee.employee position, project.name;

*Приклад «після застосування методу»:* об'єднання таблиць за ключом за допомогою JOIN. SELECT project.name, project employee.employee position, COUNT(employee id) FROM project\_employee

# **JOIN project ON project.id = project\_employee.project\_id**

WHERE employee position = 'developer'

GROUP BY project employee.employee position, project.name;

*Результати метрики:*

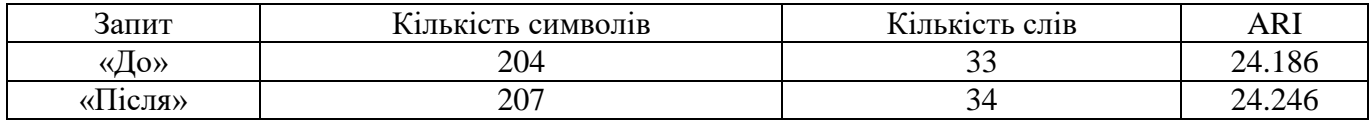

# **Спрощення умовних виразів**

## **a.** Перетворення умови на IN вираз

*Адаптовано з методу*: «Консолідація умовного виразу»

*Опис*: Якщо обрана умова на одне або декілька значень одного атрибуту, її краще представити у вигляді виразу IN.

*Мотивація*: легше представити складний умовний вираз у вигляді списку значень, які складають умову.

*Приклад «до застосування методу»:* складна умова, яка може бути спрощена за допомогою IN. SELECT project.name, project employee.employee position, COUNT(employee id) FROM project\_employee

JOIN project ON project.id = project\_employee.project\_id WHERE employee position = 'developer' OR employee position = 'QA' OR **employee\_position = 'manager'**

GROUP BY project employee.employee position, project.name;

*Приклад «після застосування методу»:* використання IN оператора. SELECT project.name, project\_employee.employee\_position, COUNT(employee\_id) FROM project\_employee JOIN project ON project.id = project\_employee.project\_id WHERE employee position **IN ('developer', 'QA', 'manager')** GROUP BY project employee.employee position, project.name;

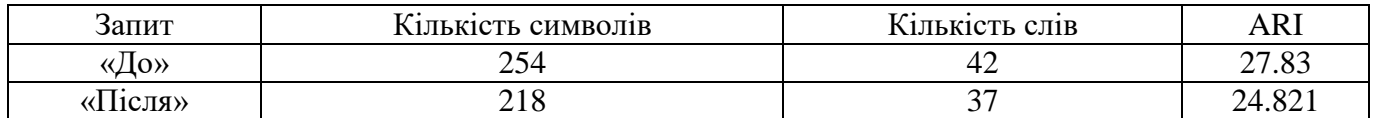

# **b.** Використання WHERE до/замість HAVING

*Адаптовано з методу*: «Консолідація умовних виразів»

*Опис*: Можливість використання підрозділу WHERE для фільтрації зайвих рядків. Лише після видалення нерелевантних рядків, а також після об'єднання цих рядків та їх групування слід включити підрозділ HAVING для фільтрації результату агрегатів.

*Мотивація*: добра практика використовувати оператори за їх зазначенням, так текст запитів залишається зрозумілим для всіх.

*Приклад «до застосування методу»:* використання HAVING не за призначенням SELECT employee.firstname +' '+ employee.lastname as name, COUNT(task.id) AS Count FROM project\_employee JOIN task ON task.project\_employee\_id = project\_employee.id JOIN employee ON employee id = employee.id WHERE task.task status  $id \leq 3$ GROUP BY employee.firstname +' '+ employee.lastname **HAVING employee.firstname +' '+ employee.lastname LIKE(%M);**

```
Приклад «після застосування методу»: фільтрування рядків перед групуванням
SELECT employee.firstname +' '+ employee.lastname as name, COUNT(task.id) AS 
Count
FROM project_employee
JOIN task ON task.project employee id = project employee.id
JOIN employee ON employee id = employee.id
WHERE task.task status id <= 3 AND employee.firstname +' '+ employee.lastname
LIKE(%M)
GROUP BY employee.firstname +' '+ employee.lastname;
```
*Результати метрики:*

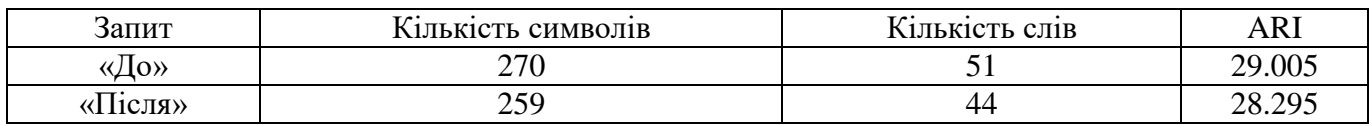

### **c.** Заміна LIKE на оператор рівності

*Опис*: LIKE порівнює символи та може бути об'єднаний у пару з символами шаблонами, такими як «%», але оператор «=» порівнює рядки та числа до точних збігів. Якщо є потреба точно порівняти значення, не потрібно використовувати «=».

*Мотивація*: LIKE не досить очевидна операція, стандартна практика порівняння значень використання операції «=». Оператор порівняння може скористатися індексованими стовпцями, що робить виконання запиту більш ефективним.

*Приклад «до застосування методу»:* використання регулярного виразу для перевірки на рівність SELECT project.name, project employee.employee position, COUNT(employee id) FROM project\_employee

```
JOIN project ON project.id = project employee.project id
WHERE employee position IN ('developer', 'QA', 'manager') AND
employee.firstname +' '+ employee.lastname LIKE(Mike Miller)
GROUP BY project employee.employee position, project.name
```

```
Приклад «після застосування методу»: без використання регулярного виразу
SELECT project.name, project employee.employee position, COUNT(employee id)
FROM project_employee
JOIN project ON project.id = project_employee.project_id<br>WHERE employee position IN ('developer', 'OA',
WHERE employee position IN ('developer', 'QA', 'manager') AND
employee.firstname +' '+ employee.lastname = 'Mike Miller'
GROUP BY project_employee.employee_position, project.name;
```
*Результати метрики:*

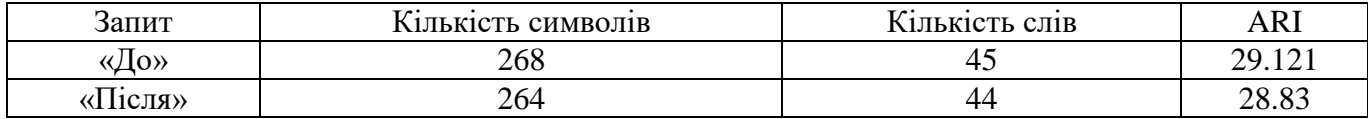

## **d.** Використання EXISTS або JOIN замість IN

*Опис*: Якщо є потреба перевірити наявність значень у таблиці, краще використовувати EXISTS замість IN. Це також справедливо для виразів NOT EXIST. Оператор JOIN, також надає можливість виконати фільтрацію даних при умові існування значень в іншій таблиці.

*Мотивація*: Використання операторів за їх призначенням дозволяє розробникам швидше розуміти текст запиту. Виконання EXISTS припиниться, як тільки знайдено значення пошуку, умова IN буде сканувати всю значення в таблицях.

```
Приклад «до застосування методу»: запит з використанням IN
SELECT *
FROM Customers
WHERE ID IN (
     SELECT CustomerID
      FROM Orders)
Приклад «після застосування методу»: запит з використанням EXIST
SELECT *
FROM Customers
WHERE EXISTS (
      SELECT *
      FROM Orders
     WHERE Orders. CustomerID = Customers. ID)
Приклад «після застосування методу»: запит з використанням INNER JOIN
SELECT Сustomers.*
FROM Customers
     JOIN Orders ON Customers.ID = Orders.CustomerID
```
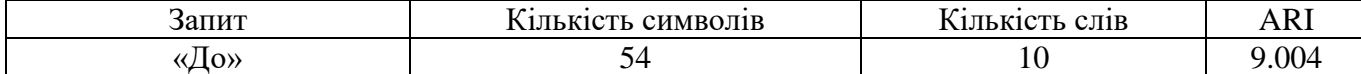

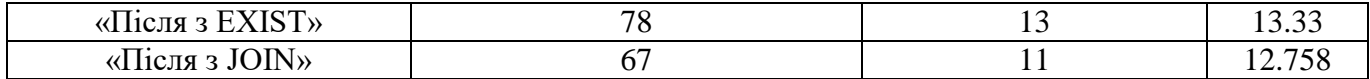

# **Робота з коментарями**

## **a.** Додавання або видалення коментарів

*Опис*: Додавати опис функціоналу у коментарі за необхідністю. Видалення коментарів, якщо в них немає потреби.

*Мотивація*: Якщо запит є складним для розуміння, частини запиту не є очевидними, вставка коментарів надасть розробнику розуміння того що відбувається у запиті. У разі якщо запит маленький та простий видалення коментарів спростить текст запиту.

*Приклад «до застосування методу»:* невдале використання коментарів.

# **-- to do: use one code style**

```
SELECT CountTasks.name, AVG(CountTasks.Count) -- add alias
FROM(
-- to do: extract as CTE
     SELECT project.name, project employee.employee position,
           COUNT(task.id) as Count -- change alias name
     FROM project_employee
     JOIN project ON project.id = project_employee.project_id
     JOIN task ON task.project employee id = project employee.id
     GROUP BY project employee.employee position, project.name) AS
CountTasks
GROUP BY CountTasks.name;
Приклад «після застосування методу»: додано опис запиту, видалені нагадування про реалізацію
-- Description: Calculate the average number of tasks on each project per each 
employee
WITH tasks number per employee AS
     (SELECT project.name, project_employee.employee_position, 
COUNT(task.id) AS tasks_number
     FROM project_employee
           JOIN project ON project.id = project_employee.project_id
           JOIN task ON task.project employee id = project employee.id
     GROUP BY project employee.employee position, project.name)
SELECT tasks number per employee.name AS project name,
     AVG(tasks number per employee.tasks number) AS
average tasks number per employee
FROM tasks number per employee
```
GROUP BY tasks number per employee.name;

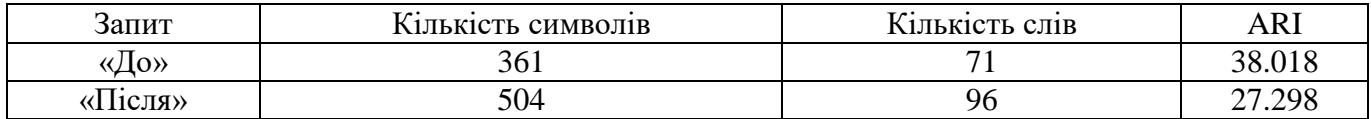

### **Висновки**

Отже, в результаті був створений перелік методів рефакторингу, які вже готові до використання розробниками, яким необхідно покращити якість текстів SQL запитів. Методи розділені на групи в залежності до цілі їх використання. Загалом методи створені для того, щоб покращити читабельність, пришвидшити розуміння коду іншими розробниками, але й деякі з них ще позитивно пливають на ефективність виконання, що не було ціллю даної роботи.

Результати які були отримані за допомогою Automated Readability Index показали, що здебільшого методи рефакторингу додають інформацію до запиту, що може негативно вплинути на формальну читаємість тексту, але додаткова інформація сприяє поліпшенню розуміння тесту запиту. Для підтримки балансу зрозумілості специфікації запиту та його чатабельності, можна комбінувати методи форматування та рефакторингу запитів.

#### **Список використаної літератури**

- 1. Фаулер М., Бек К., Брант Д., Опайдак У., Робертс Д. Рефакторинг: Улучшение проекта существующего кода. – Санкт-Петербург: ООО «Диалектика», 2019 – 448 с.
- 2. Bohm L., Refactoring legacy T-SQL for improved performance: Modern practices for SQL Server applications – Apress, Berkeley, CA,  $2020 - 236$  c.
- 3. Muhammad U.T., Muhammad B.B., Muhammad B., Adnan S., Code Readability Management of High-level Programming Languages: A Comparative Study, International Journal of Advanced Computer Science and Applications, 2020 – 8 c.
- 4. Buse, R.PL., Westley R.W., A metric for software readability, Proceedings of the 2008 international symposium on Software testing and analysis, pp. 121-130, Seattle, WA, USA, July 20-24, 2008.
- 5. Donald K. B., Oracle Silver Bullets: Real-world Oracle Permormance Secrets Rampant Techpress,  $2005 - 200$  c.
- 6. Senter, R.J.; Smith, E.A. (November 1967). "Automated Readability Index". Wright-Patterson Air Force Base: iii. AMRL-TR-6620. Retrieved March 18, 2012.
- 7. S. Fakhoury, D. Roy, A. Hassan and V. Arnaoudova, "Improving Source Code Readability: Theory and Practice," 2019 IEEE/ACM 27th International Conference on Program Comprehension (ICPC), pp. 2-12, Montreal, QC, Canada, 2019.
- 8. Pahal, Ankit, and Rajender S. Chillar. "Code Readability: A Review of Metrics for Software Quality."International Journal of Computer Trends and Technology (IJCTT) – Volume 46 Number 1- April 2017